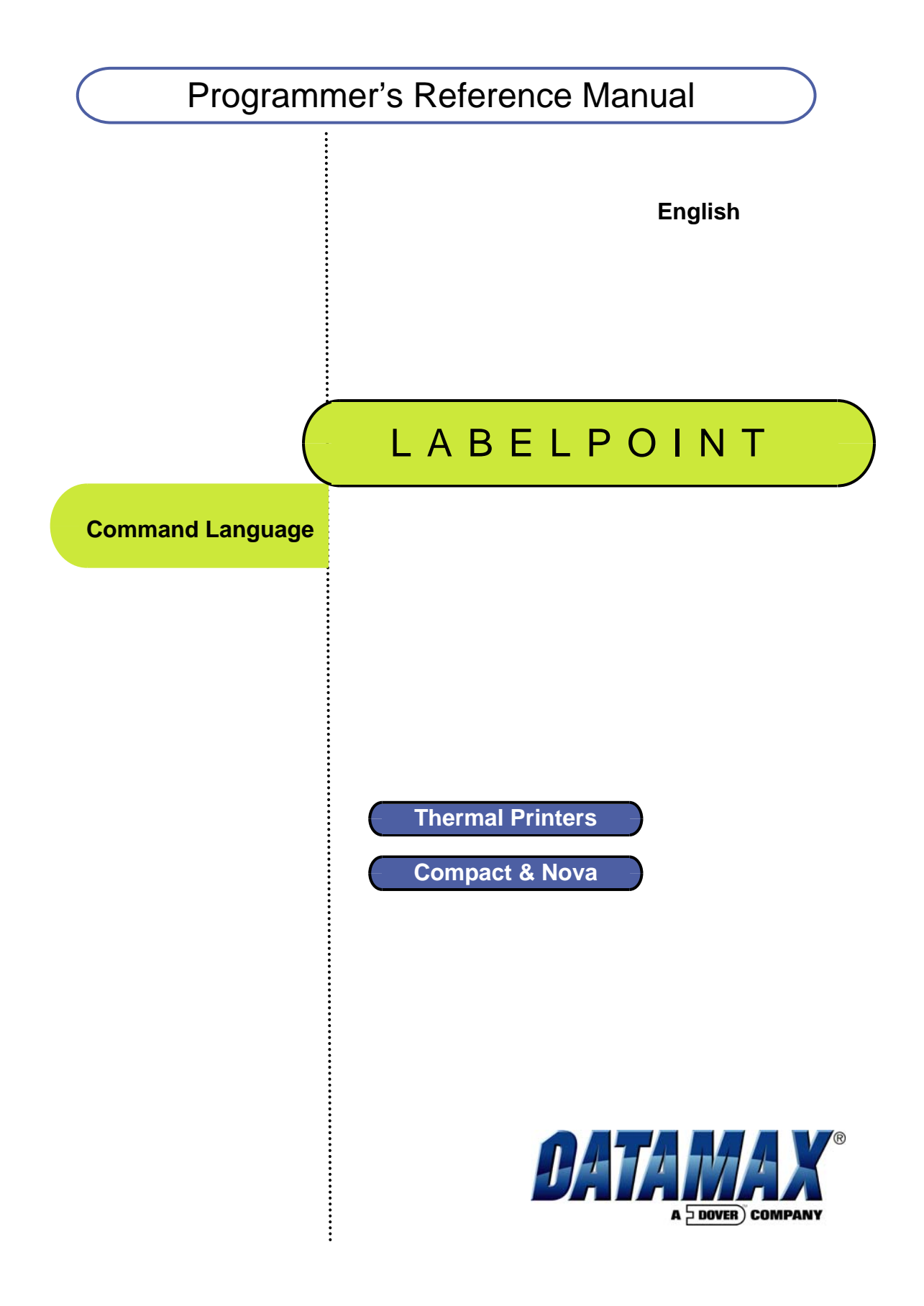

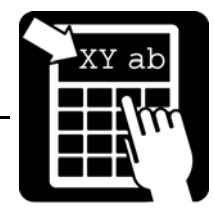

© Copyright Datamax 2006

Datamax reserves the right to change specifications contained in the text and illustrations without notice. The content of this publication may not be copied either wholly or in part without the consent of Datamax.

In no event will Datamax be liable for direct, indirect, special, incidental or consequential damages resulting from any defect in the software or its documentation. In particular, Datamax shall have no liability for any programs or data stored in or used with Datamax products, including the costs of recovering such programs or data.

Part number: 540 340.03

# Table of Contents

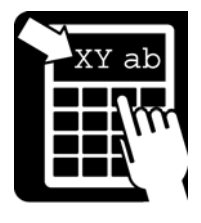

**Table of Contents** 

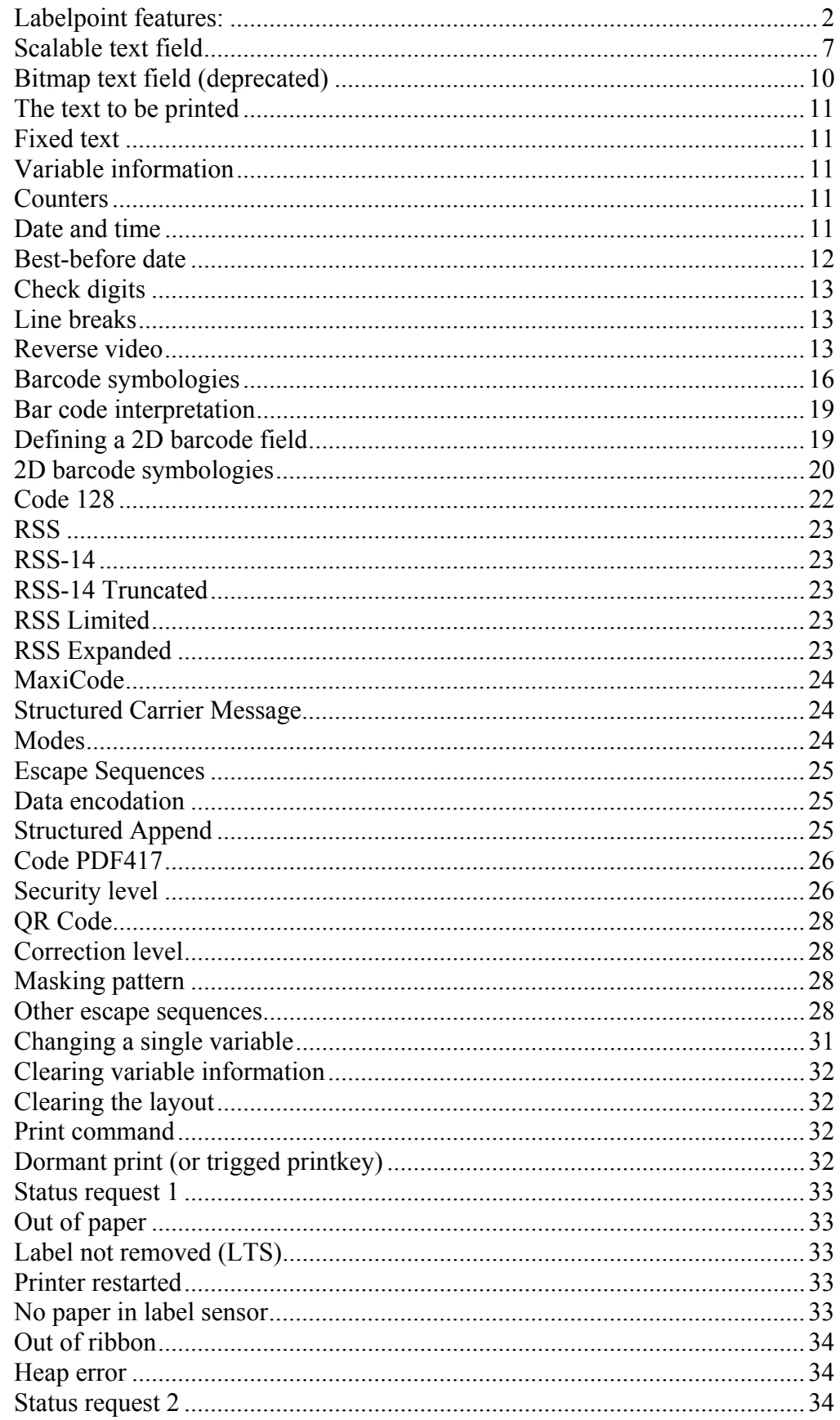

## **Table of Contents**

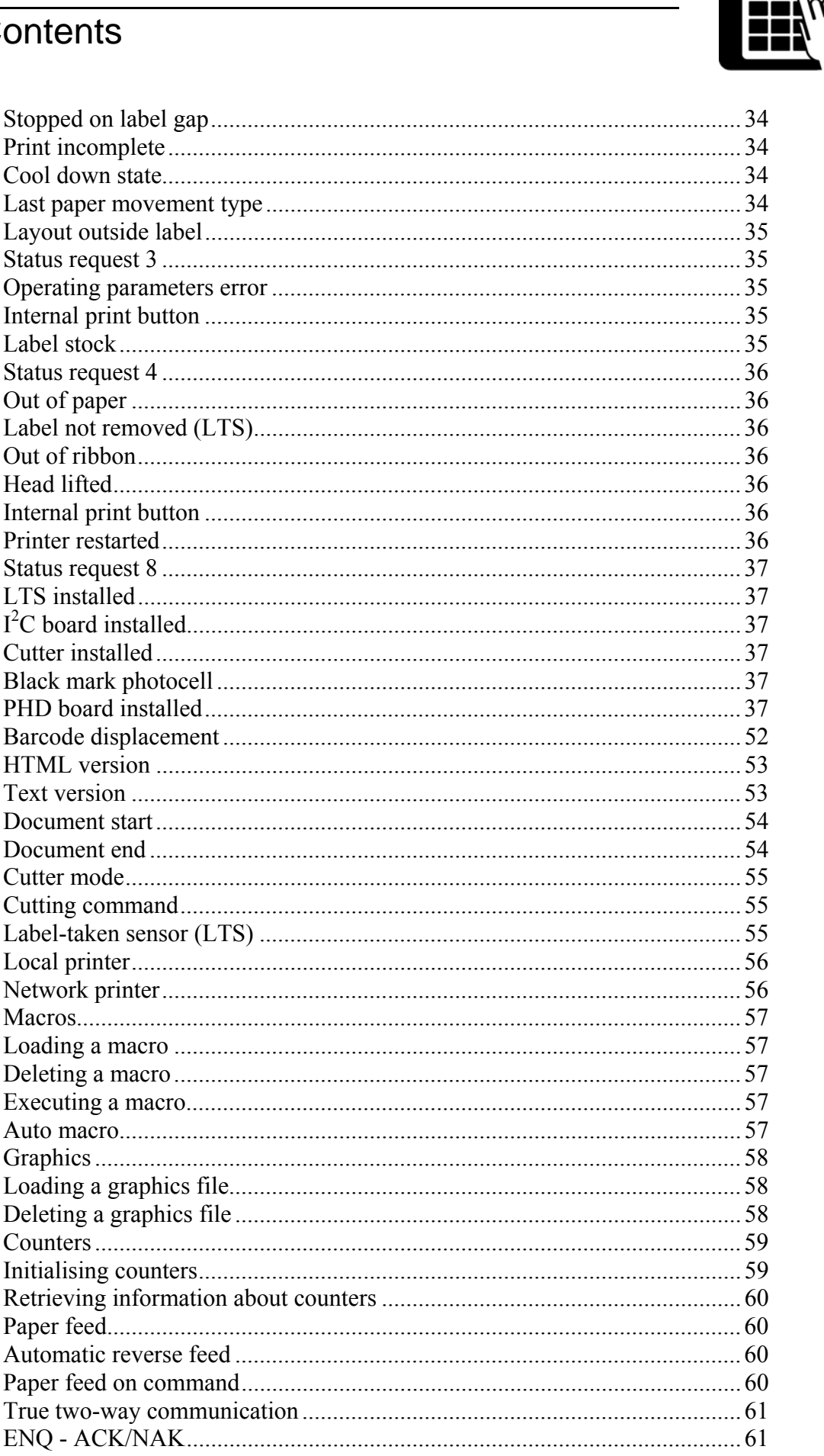

# **Table of Contents**

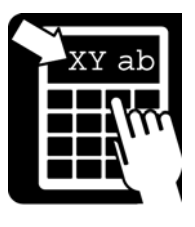

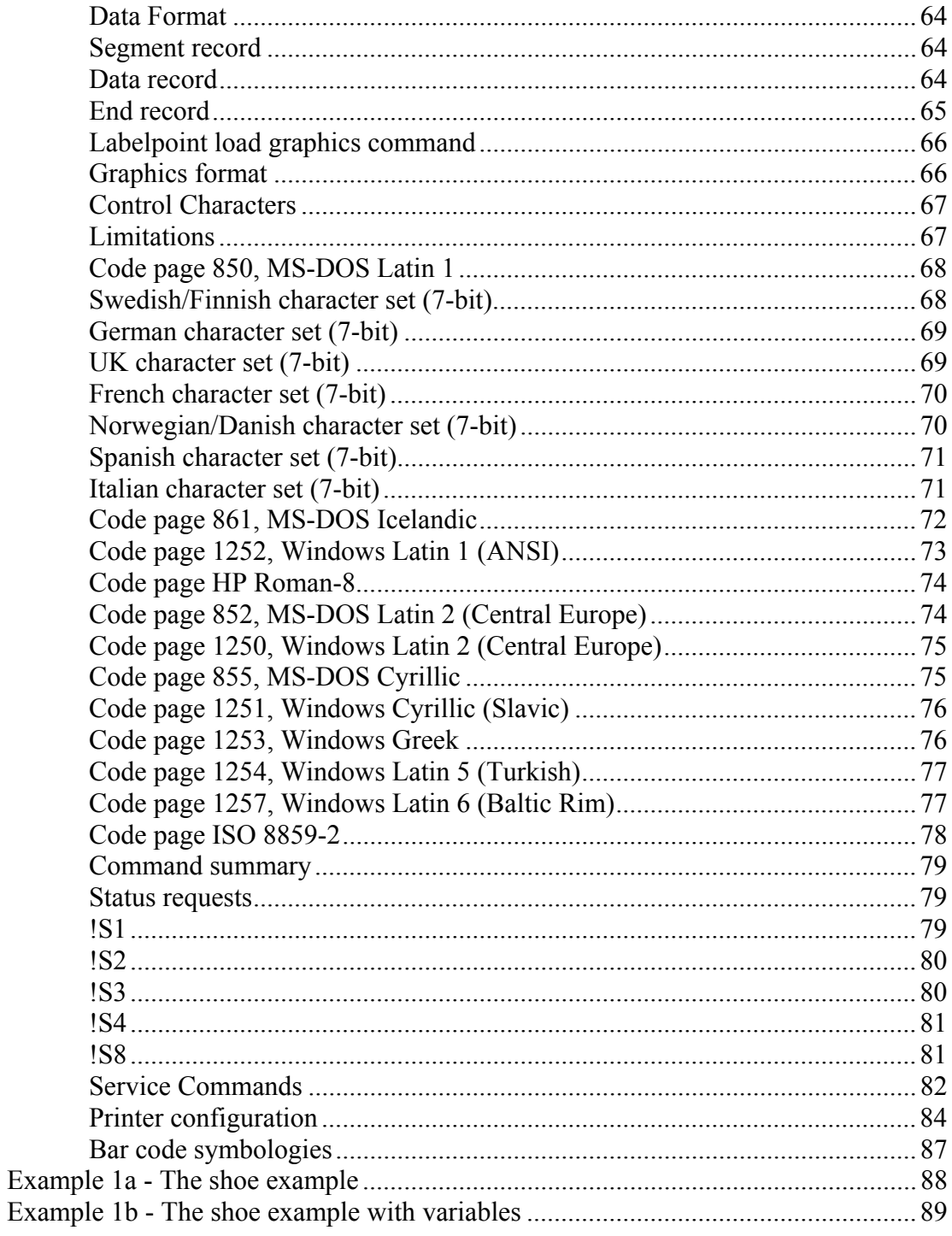

## The Labelpoint command language

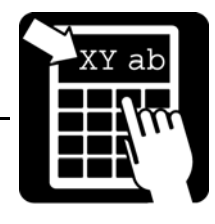

## Introduction

The thermal printer family features a simple yet powerful command language, Labelpoint II (LP II). This allows the printers to be controlled from most computers. Most common bar code symbologies are available. Text and bar codes can be printed in all four directions simultaneously. Counters for consecutive numbering are available and an integral real-time clock allows labels to be time-stamped at print time.

Labelpoint II uses only printable ASCII characters to allow commands to be easily manipulated in the host computer. This also avoids problems with control characters that some computer systems reserve for internal use.

### Labelpoint features:

- Easy-to-use command language
- Prints text, bar and matrix codes, lines, boxes and graphics
- Contains character sets for all major European languages
- Many barcode symbologies are standard
- Several 2-dimensional (matrix) codes
- Ten scalable fonts as standard (uses Unicode character set internally to be able to use all latin and cyrillic characters)
- TCP/IP support (LPD, RTELNET)
- Terminal Server functionality (COM1 and/or COM2 connected to the network)
- Easy-to-use configuration menu accessible through COM ports, Telnet port or by using a common web-browser.
- Date and Time symbols
- Ten onboard counters for consecutive numbering

## The Labelpoint command language

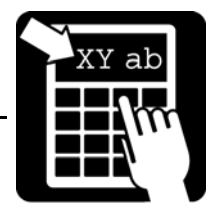

## The Labelpoint command language

Labelpoint consists of a number of commands for creating a label layout, configuring the printer, checking the printer set-up etc.

The printer receives characters and interprets them as commands or as data. A command instructs the printer to perform some action, e. g. create a field in the label layout. Data can, for example, be variable data that is to be included in the print-out, or it can be a sequence of commands that are to be stored in the printer file system.

The printer acts on incoming data on a line-by-line basis. Input data is buffered until the end-of-line character is received. The default end-of-line character is CR (carriage return, ASCII 13<sub>10</sub> =  $0D_{16}$ ). When an end-of-line character is received, the line of data received is interpreted. If the line begins with the command character it is treated as a command.

A command line starts with an **!** character (ASCII  $33_{10} = 21_{16}$ ), followed by a character specifying the command type. Some commands take parameters.

**Note! The '!' character must be the first character on the command line. Otherwise the line will look like a data line.** 

```
Example 
To print one label, type: 
!P1 
To print 100 labels, type: 
!P100 
Some commands assume a default value if a parameter is omitted. The command 
to print one label may be given as: 
!P
```
The available commands and programming procedures are described in the following sections.

Case is significant for command characters. If the wrong case is used the printer will ignore the command.

**Note! All commands must be terminated by the end-of-line character (normally CR.). The end-of-line character will not be shown in the examples in this manual.** 

## Label layout definition commands

## Label layout definition commands

This chapter will explain label designing basics and commands used to create labels in Labelpoint.

### *The print area*

All items (fields) to be printed on a label must be defined with their position on the paper. The coordinate system is shown below:

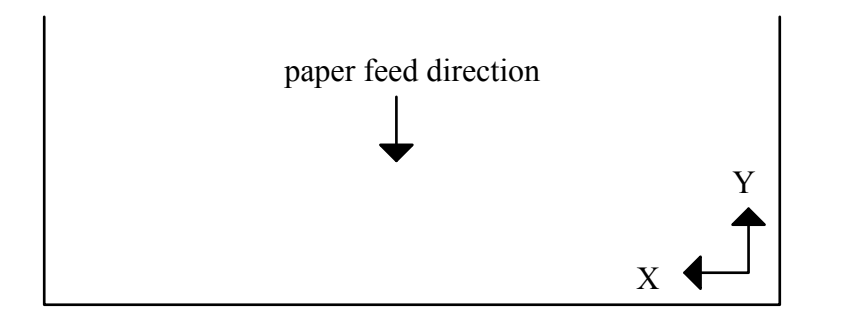

The X coordinate grows across the print head, from right to left, viewing the printer from the front. The Y coordinate grows as the paper is fed out.

All fields have a print direction, which is specified by the up vector. This is the "natural" up direction of the field. (The text on this paper has its up vector pointing to the top of the paper.)

The terminology of the compass is used to specify the up vector. "North" is defined as the paper feed direction. Text printed with up vector = **N** (north) is printed across the paper, with the top of the characters appearing first. Up vector **E** (east) is turned 90° clockwise, so that the left-most character of the text is the first to appear, etc.

The position of a field on the paper is given as its **baseline** and **position**.

The **baseline** is the coordinate of the bottom of the field. For fields with up vector **N** or **S**, the baseline is the Y coordinate; for fields with up vector **E** or **W** it is the X coordinate. For text fields the baseline is at the base of non-descending characters, so that descending characters (e.g. 'j', 'g', and 'y') will extend below the baseline. ('Above' and 'below' always refer to the up vector of the field, and may thus be different physical directions, depending on the up vector of the field.)

The **position** parameter determines the position of the field in the direction perpendicular to the up vector, i. e. sideways. It may be given as the position of either the left end, the right end, or the center of the field.

All coordinates are given in  $^{1}_{/10}$  of a millimeter. The same applies for the **length of the bars in a code, and the height and width of a black box.** 

## Label layout definition commands

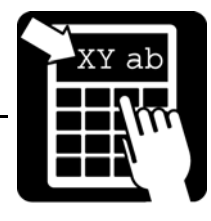

### *Building a label layout*

Before printing, the label layout must be defined. The layout defines the position and other attributes (size, font, barcode symbology etc.) of each item to be printed. When the print command is issued, the resulting print picture is printed out. The print format can be changed at any time.

The text to be printed can be fixed or variable. Fixed text is part of the layout and does not change until the layout is changed. Variable text can be entered for each printout of a layout, without changing the layout.

When the label layout with fixed data has been loaded in the printer the variable data (i. e. text that changes for each printout) is sent, followed by the print command to print one or more labels.

The **!F** command defines a layout field, i. e. an item to be printed.

A layout field is one of the following:

- one or more lines of text
- a barcode or matrix code
- a line, box or frame
- graphics

When a '!F' command is received the printer adds the new field to the label layout. A label layout is built by defining all the fields to be printed. A text, barcode, matrix code or graphics field may include fixed or variable text, or both.

Label layout definition commands

**The shoe example: !C !Y24 60 !Y35 10 !Y42 1 !F T N 100 100 L 14 0 94030 "TESTLABEL" !F T N 200 100 L 10 0 94021 "PRICE: 65.00" !F T N 250 100 L 10 0 94021 "SIZE: 42" !F C N 450 100 L 150 2 41 "65.00" !F B N 120 90 L 80 240 !P** 

When sending this layout to the printer, you'll get a 5 x 4 cm label with a black box at the top, the size and price of the shoe, and a barcode at the bottom.

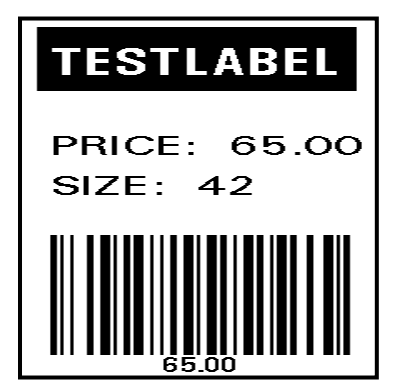

**See further explanation for this example in section 'Print Example' at the end of this document.**

## Label layout definition commands

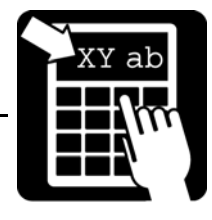

### *Defining a text field*

There are two different types of textfields, scalable and bitmap fields. Bitmap text fields are deprecated, that is, not recommended for new designs but kept in this manual for backward compatibility.

### Scalable text field

The benefit of using scalable fonts is its possibility to use the highest possible resolution for the letters, independent of the size defined. This is due to the font's appearance being calculated in run time.

**Syntax I !F S <u> <b> <p> <a> <h> <s> <f> [wa] <"text">** 

```
Syntax II 
!F S <u> <b> <p> <a> <h> <w> <f> [s] <"text">
```
**Note! Parameters enclosed in <> are required and parameters enclosed in [] are optional.** 

The parameters have the following meanings:

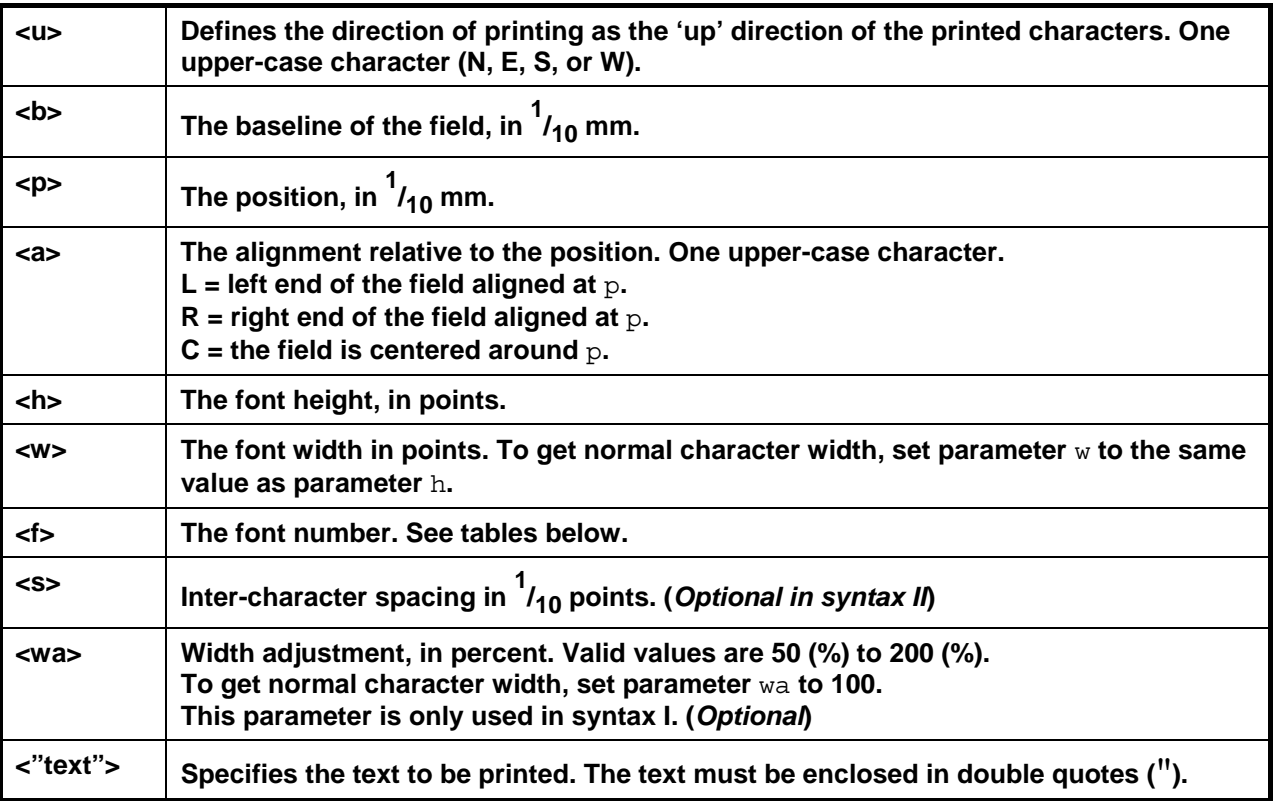

## Label layout definition commands

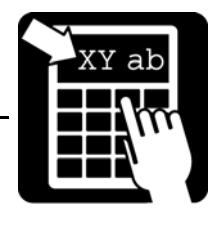

Labelpoint uses Agfa Universal Font Scaling Technology® to generate scalable font characters. Fonts are stored in either Agfa MicroType™ format or TrueType format.

There are ten fonts included in the printer. The printer also emulates a number of italic fonts styles for sans serif fonts.

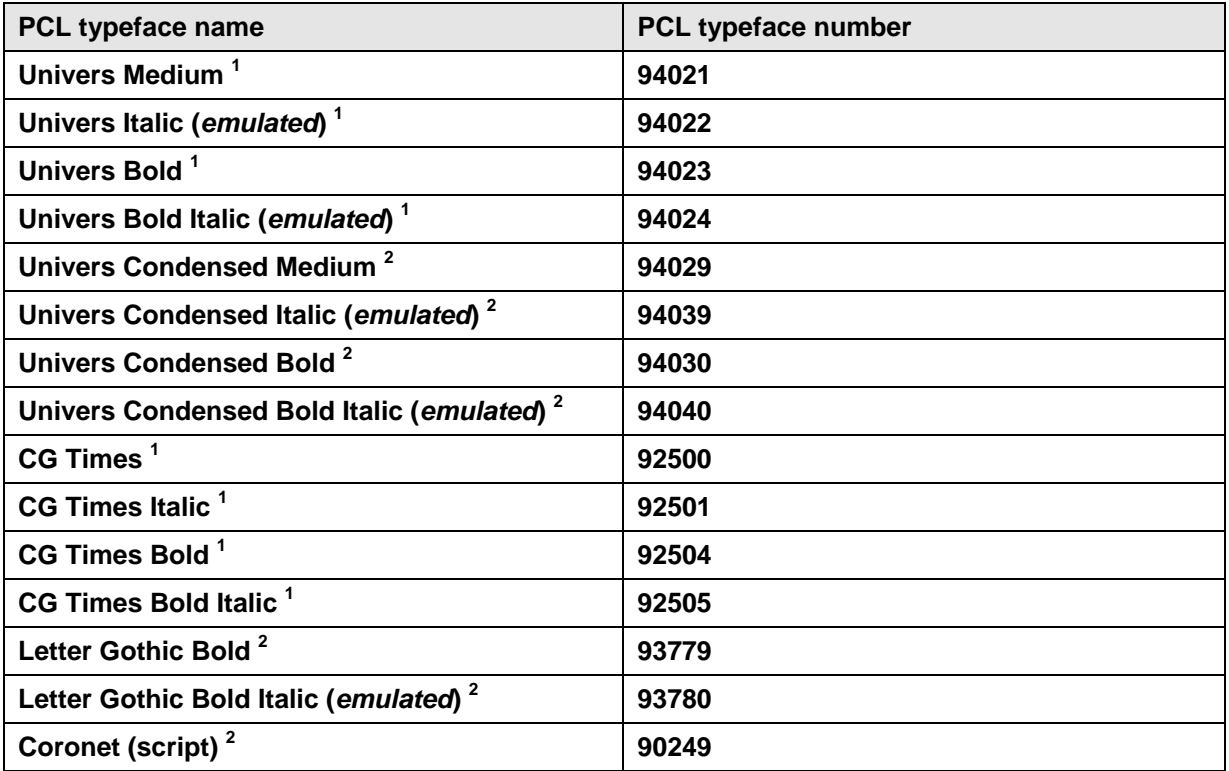

For faster printouts from MS-Windows systems, the Arial fonts and the Times New Roman fonts are also emulated. On next page is a list with the fonts and their corresponding font number:

 1 Latin 1, 2, 5, 6, Greek and Cyrillic characters available 2 Latin 1, 2, 5 and 6 characters available

Label layout definition commands

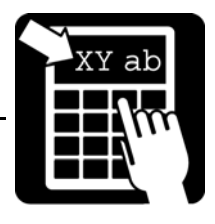

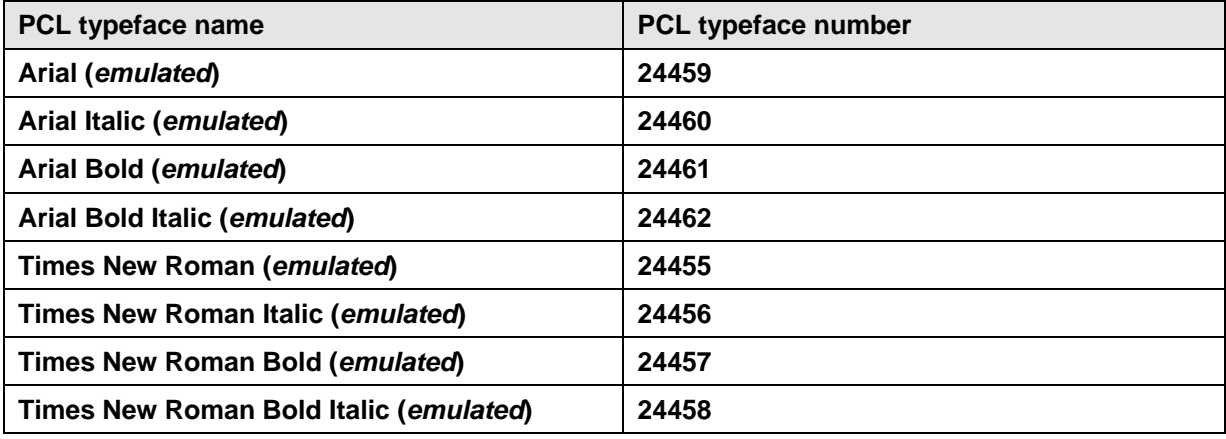

## Label layout definition commands

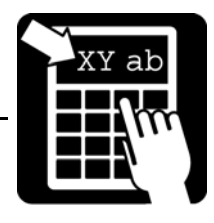

### Bitmap text field (deprecated)

Bitmap text fields are deprecated. This section is kept for backward compatibility reasons. Use scalable fonts instead.

**Syntax**   $IF T 0$  <br/>  **<**  $**0**$  **<**  $**0**$  **<**  $**0**$  **<**  $**0**$  **<**  $**0**$  **<**  $**0**$  **<**  $**0**$  **<**  $**0**$  **<**  $**0**$  $**0**$  **<**  $**0**$  $**0**$  **<**  $**0**$  $**0**$ 

### **Note! Parameters enclosed in <> are required and parameters enclosed in [] are optional.**

The parameters have the following meanings:

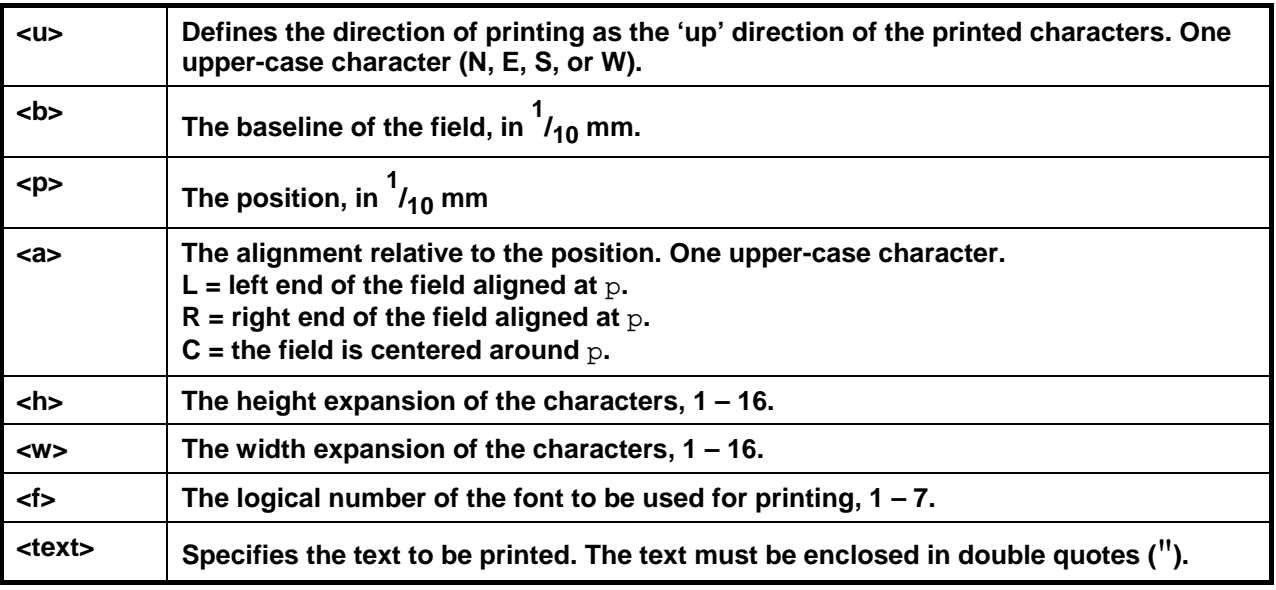

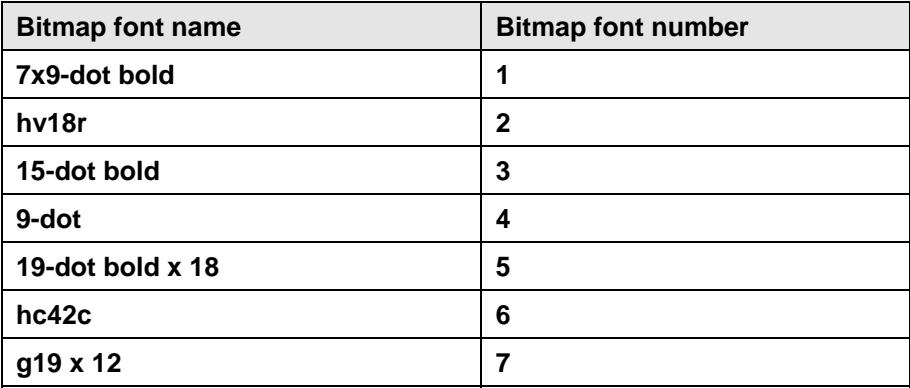

## Label layout definition commands

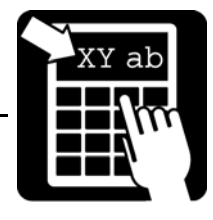

### The text to be printed

The text parameter can contain both fixed text and references to variable information that changes after each print cycle.

### *Fixed text*

Fixed text is entered with the keyboard with som exceptions.

%, " and \ are used for different commands. They must therefore be entered twice to get them printed.

To specify characters not available from the keyboard, either a national character escape sequence '\x' or a Unicode escape sequence '\u' can be used.

```
Examples: 
To print 'Å', type the sequence \xc5 (for code page 1252) 
To print the Euro symbol '€', type the sequence \u20ac.
```
### *Variable information*

A variable text reference has the form **%<n>V**, where **n** is the number of the variable.

### *Counters*

A counter reference has the form **%<n>C** where **n** is the number of the counter.

### *Date and time*

Date and time can be retrieved from the internal real-time clock. The date and time format is programmed by combining the codes below.

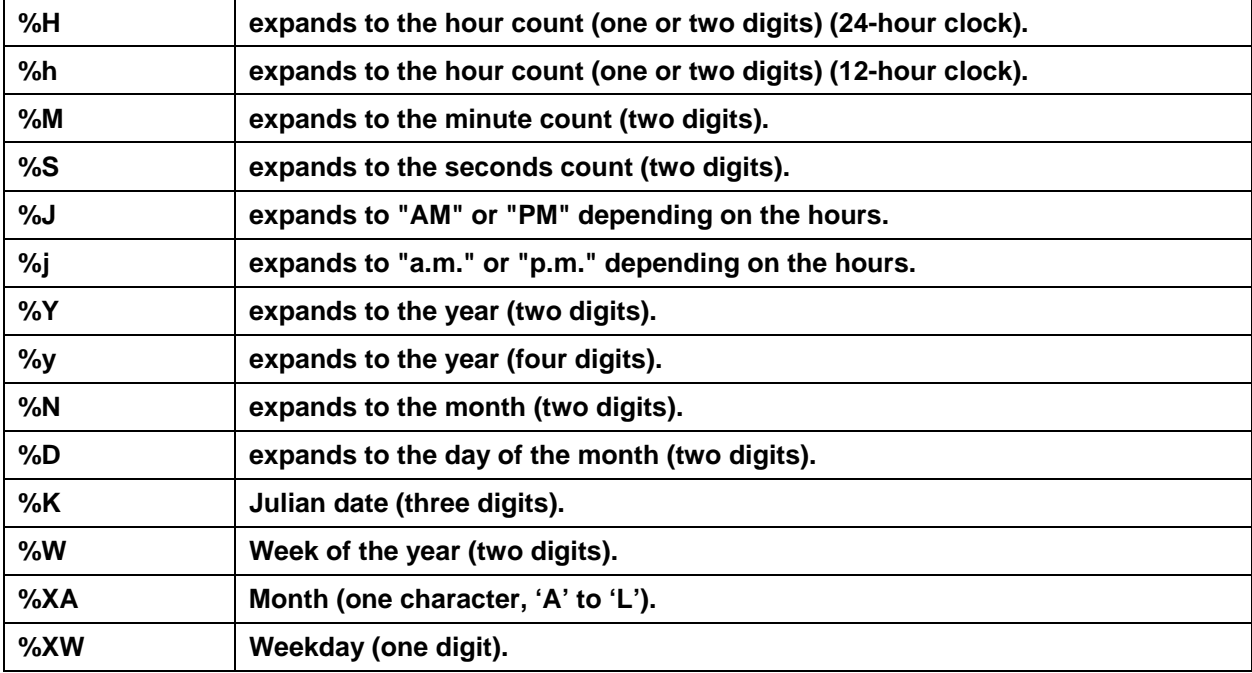

## Label layout definition commands

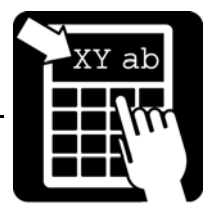

The date symbols can be defined with an offset for best-before dates. The offset value is inserted between the '%' character and the date symbol. The offset value can be either in days or in months:

### *Best-before date*

Today's date in the examples below is assumed to be the 31 of January 1998 if nothing else is specified.

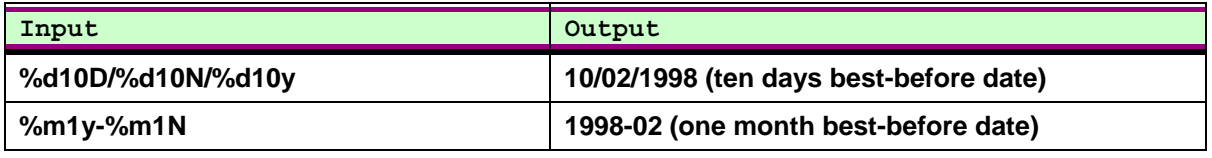

The offset value may be a variable. If variable one is 30 and variable two is 12, then the following examples will give the result:

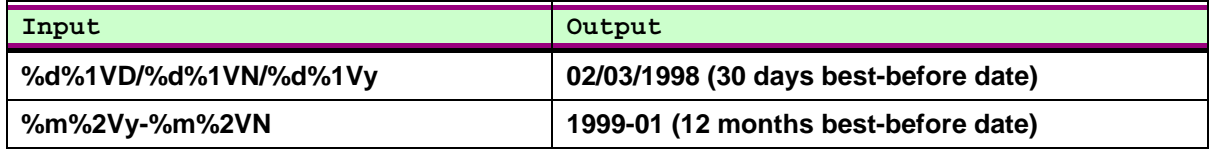

It is possible to use the same best-before date even if the actual date changes and only update it on a monthly basis. This is accomplished by the use of parameter 185, which specifies what day in the month to update the best-before date. The syntax of the label data does not need to be changed. See the following example where parameter 185 is set to '15':

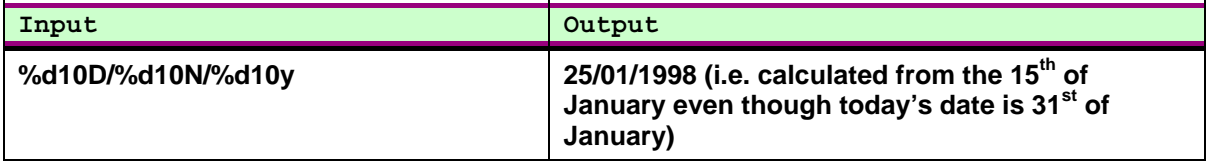

When today's date reaches the 15<sup>th</sup> of February the output would be 25/02/1998, until 15<sup>th</sup> of Mars where it would be 25/03/1998 and so on.

Another feature that can be automated is month truncation. If the calculated best-before date exceeds a certain day in the calculated month, the resulting best-before date will be rounded to the first of next month. The truncation day is specified by setting parameter 186. See the following example where parameter 186 is set to '20':

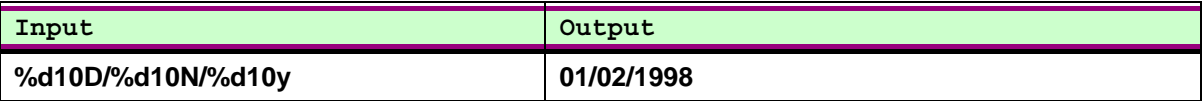

**Note! Earlier versions of Labelpoint did not support best-before dates, week numbers, julian date, week day. Some programs, like Viewpoint, used a similar syntax internally, which was converted to static text before sent to the printer.** 

## Label layout definition commands

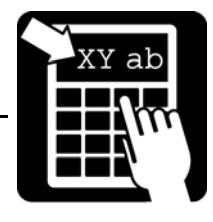

### *Check digits*

Three different checksum types can be inserted in the textfield, EAN/UPC, Code39 and UPU. For usage, se table below.

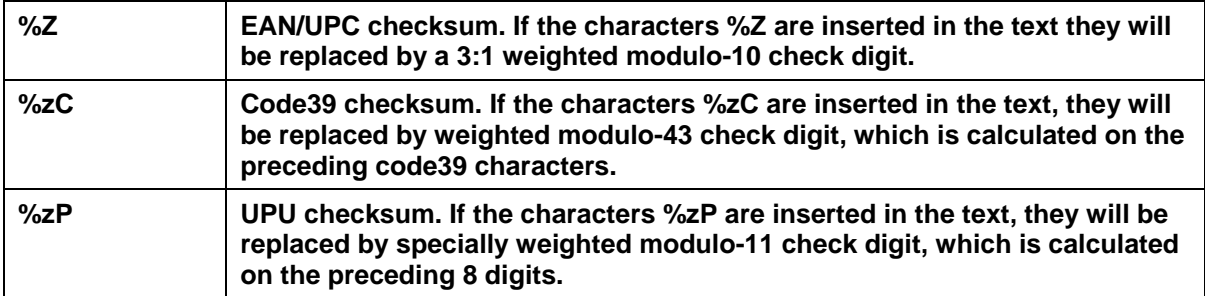

### *Line breaks*

The text to print may include line breaks (carriage return characters) which cause a new field to be automatically generated at a standard distance below the previous field. This is a convenient shorthand method when entering a number of text lines that are to be printed in the same font.

```
Example: 
!F T N 100 100 L 12 0 94021 "Printer 
SÄTERIGATAN 20 
S-417 64 GÖTEBORG, Sweden"
```
**Note! If a % or " character is to be printed it must be entered twice (%% or ""), to distinguish it from a % character marking a reference, or the " that terminates the text to print.** 

### Reverse video

Text can be printed in reverse video. This means that the text will be printed with a white font on a black background. The black background square will extend one half character at the sides of the text and extend up to the maximum ascender and down to the maximum descender of the font. It is also possible to change the size of the background square in percent, from 2-999(%) of its original size, which is the described scenario above.

The command to enable/disable reverse video mode is **!Y162 <n>,** where **n** is set to 1 to enable and 0 to disable. To change the background square **n** can be set to a value between 2 and 999.

```
Example 
!C 
!F T N 100 100 L 24 0 92500 "Normal Video" 
!Y162 1 // Turn on reverse video mode 
!F T N 200 100 L 24 0 92500 "Reverse Video" 
!Y162 200 // Turn on reverse video mode and set background // square to
```
Label layout definition commands

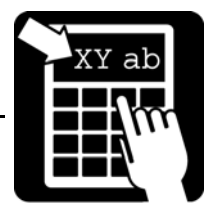

**200% !Y162 0 // Turn off reverse video mode !P** 

Label layout definition commands

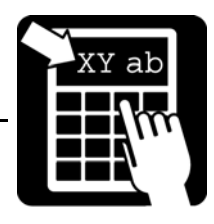

### *Defining a barcode field*

This section describes how to create and select barcodes to be printed.

```
Syntax 
!F C <u> <b> <p> <a> <h> <w> <s> [d] <"text">
```
The parameters have the following meaning:

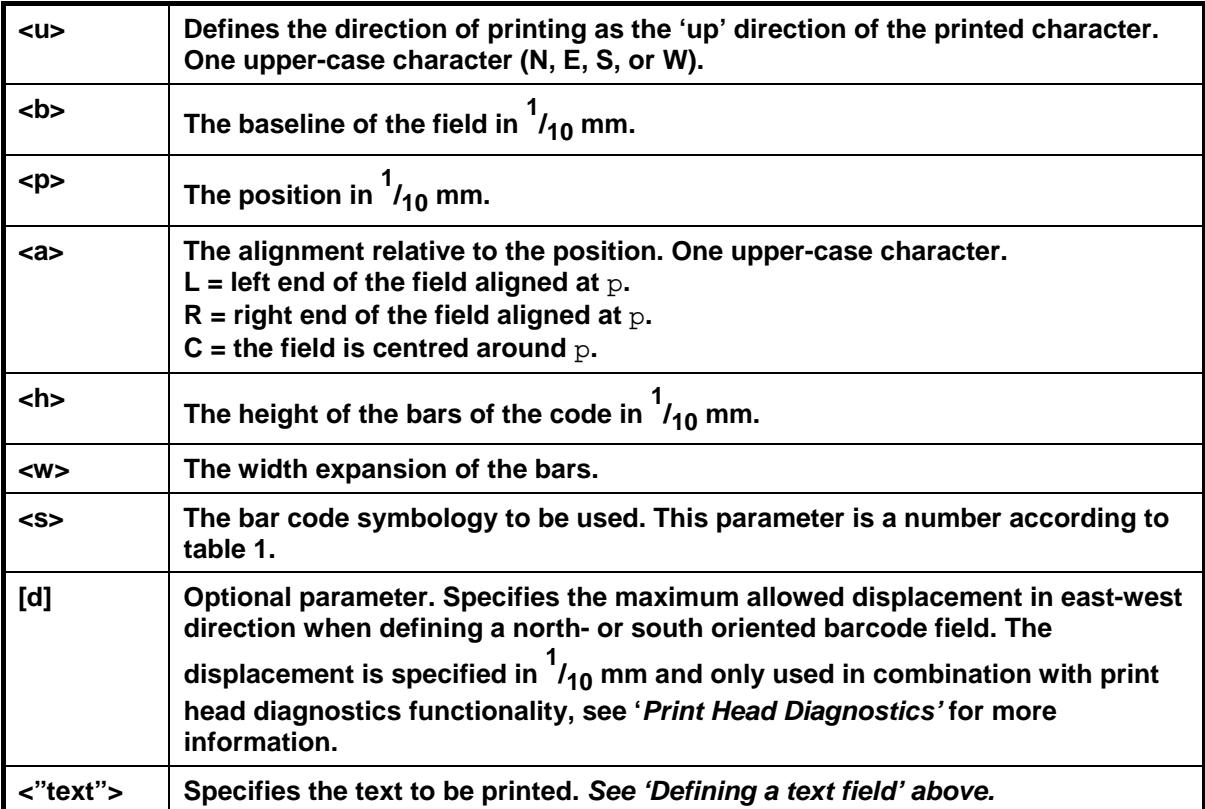

# Label layout definition commands

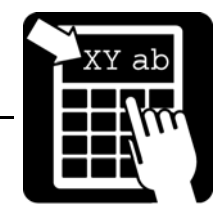

## Barcode symbologies

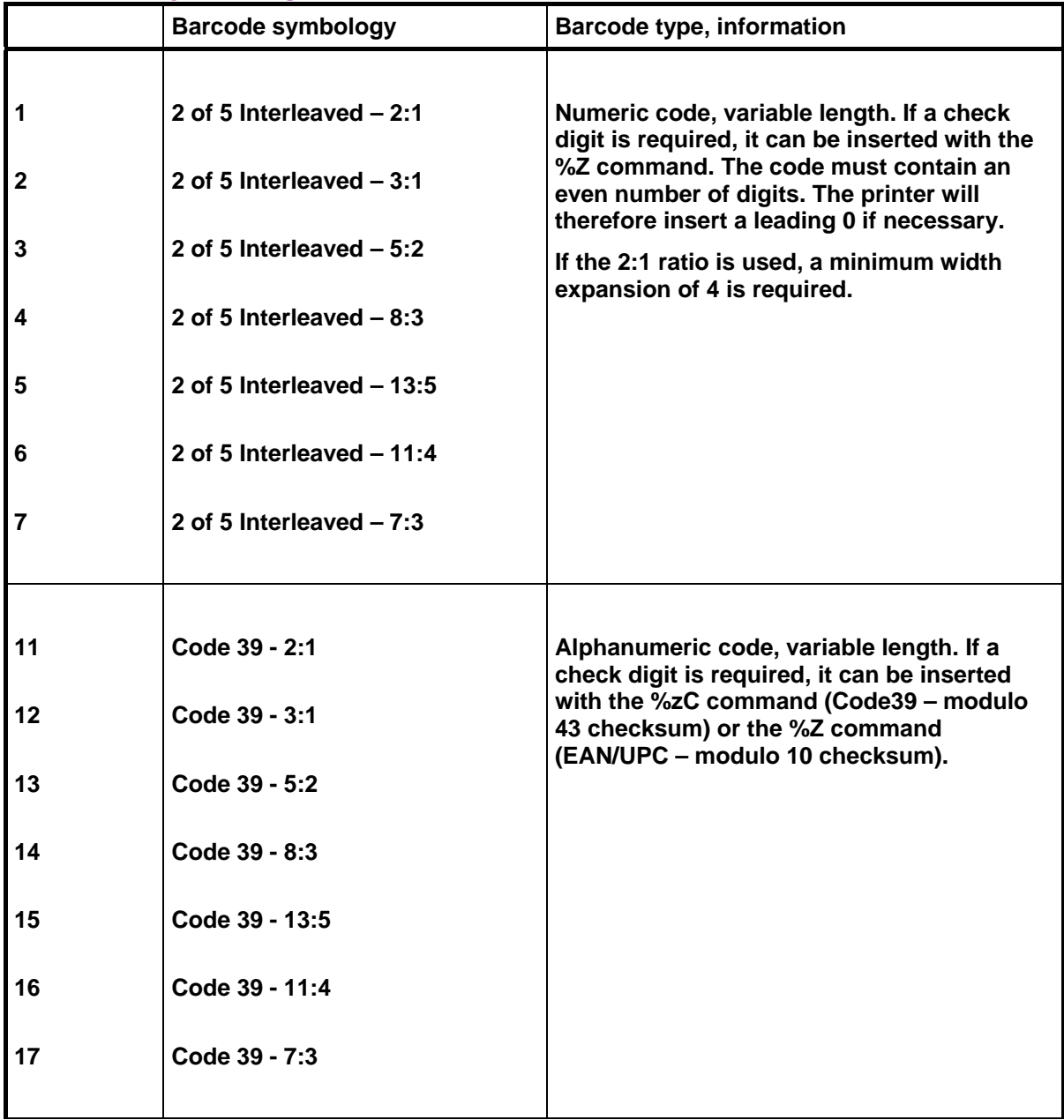

# Label layout definition commands

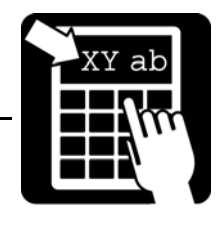

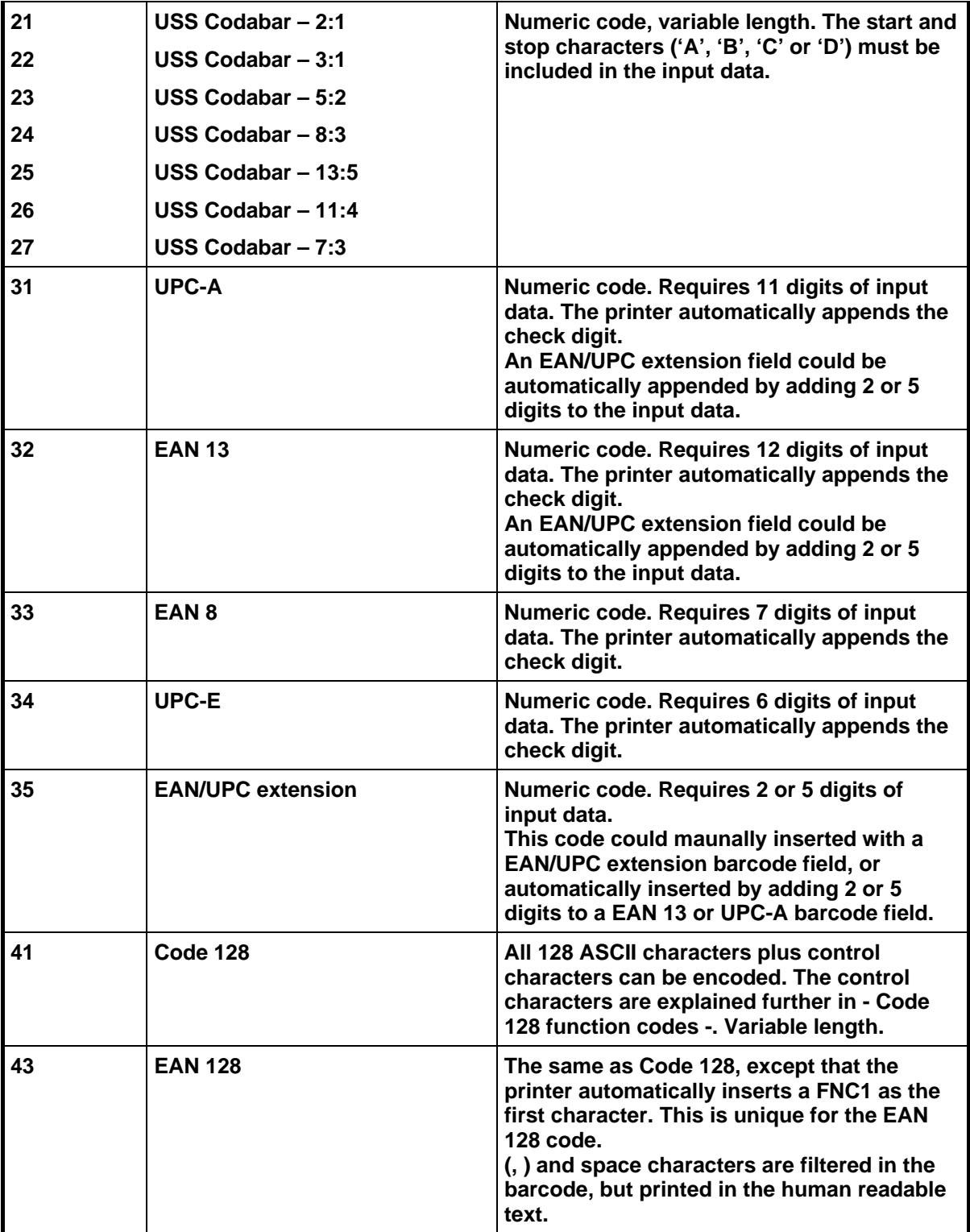

## Label layout definition commands

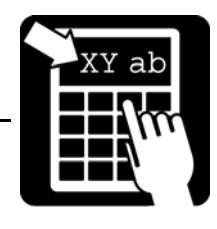

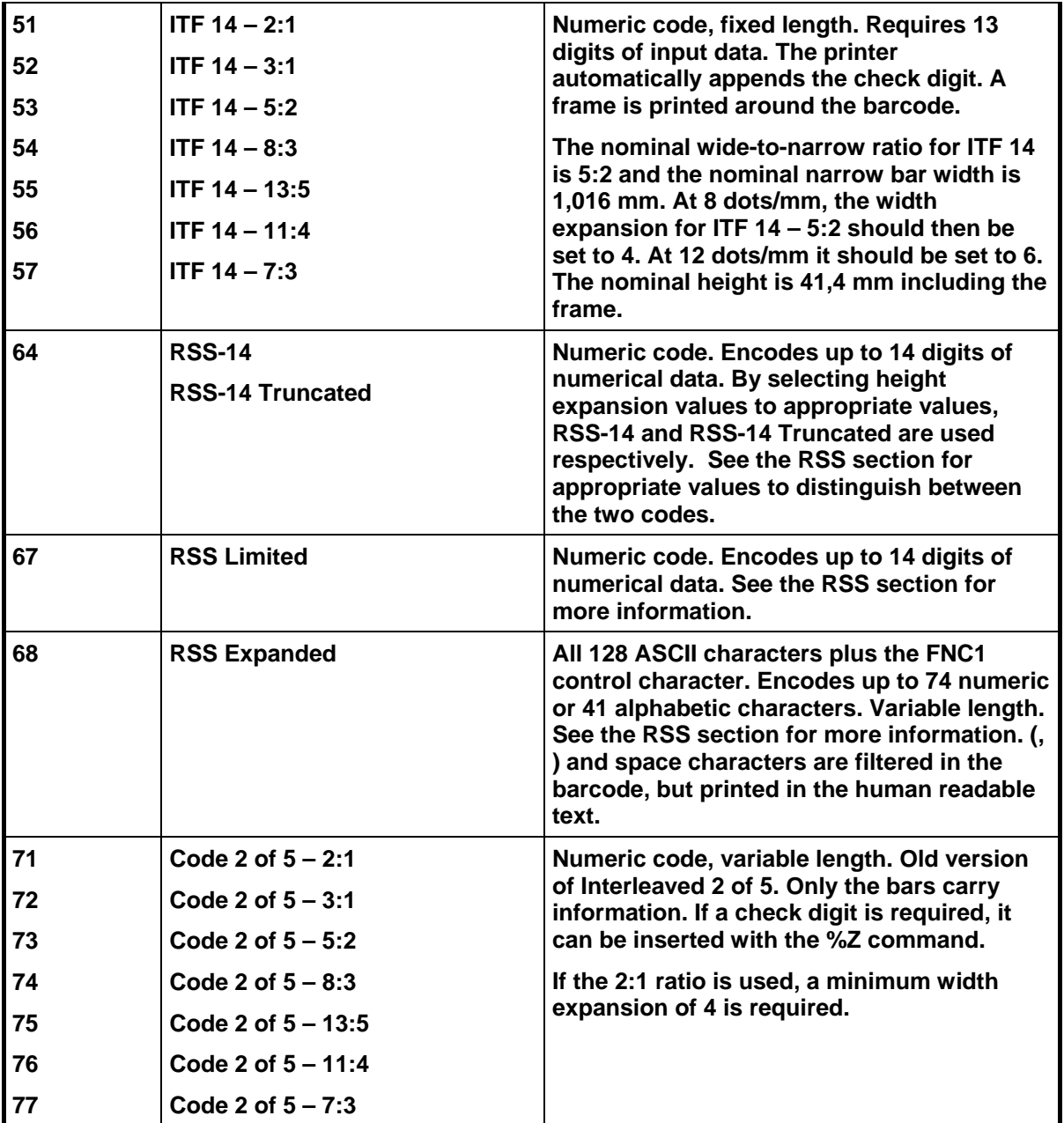

The "2:1", "3:1", notation in the table defines the width ratio of the wide and narrow bar, in dots. The width of all bars and spaces can be doubled, tripled, etc., by setting the  $\lt width$ parameter in the field command to 2, 3, etc.

### **Note! Avoid using a width value of 1 when using 2:1 or 3:1 ratios. The resulting bars will be too thin for most codes.**

## Label layout definition commands

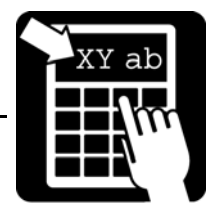

### Bar code interpretation

The printer will automatically print a human-readable text line below the bar code if it has been configured to do so. (The command is described in section - Printer configuration -). This can be done individually for each bar code in a label layout. The command to enable humanreadable text is:

**!Y42 1** and to disable: **!Y42 0**

**Example: !Y42 0 !F C S 50 800 L 100 3 1 "%1V" !Y42 1 !F C S 200 800 L 100 3 33 "%1V"** 

### Defining a 2D barcode field

A two-dimensional (2D) code is normally a matrix code or a stacked barcode. Labelpoint supports a number of 2D codes.

**Syntax !F C <u> <b> <p> <a> <h> <w> <s> [o] <"text">** 

### **Note! Parameters enclosed in <> are required and parameters enclosed in [ ] are optional.**

The parameters have the following meaning:

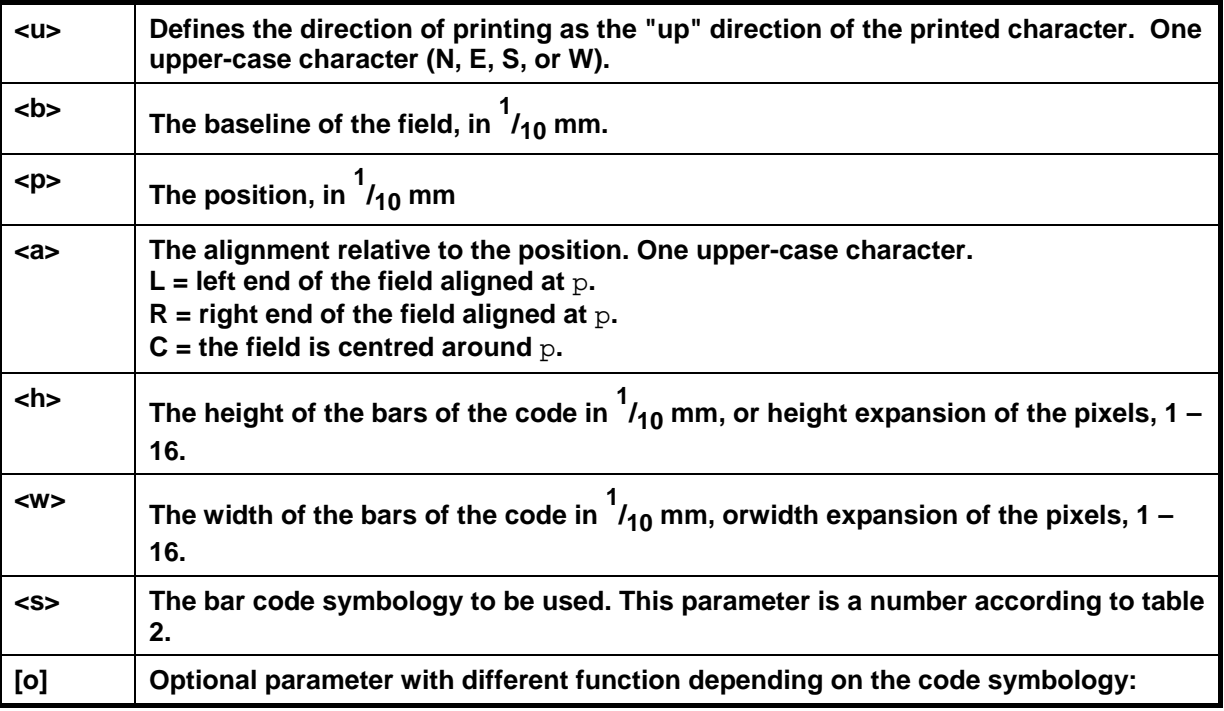

# Label layout definition commands

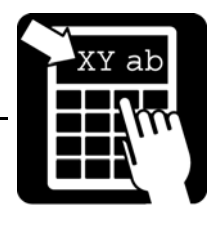

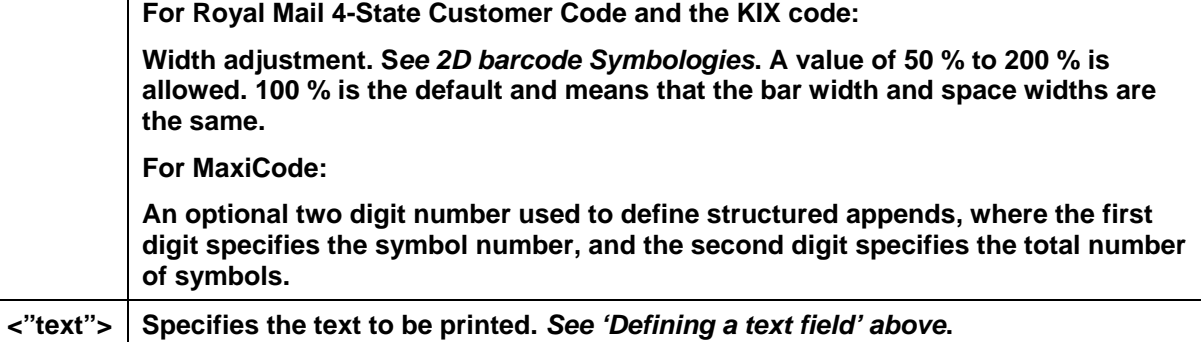

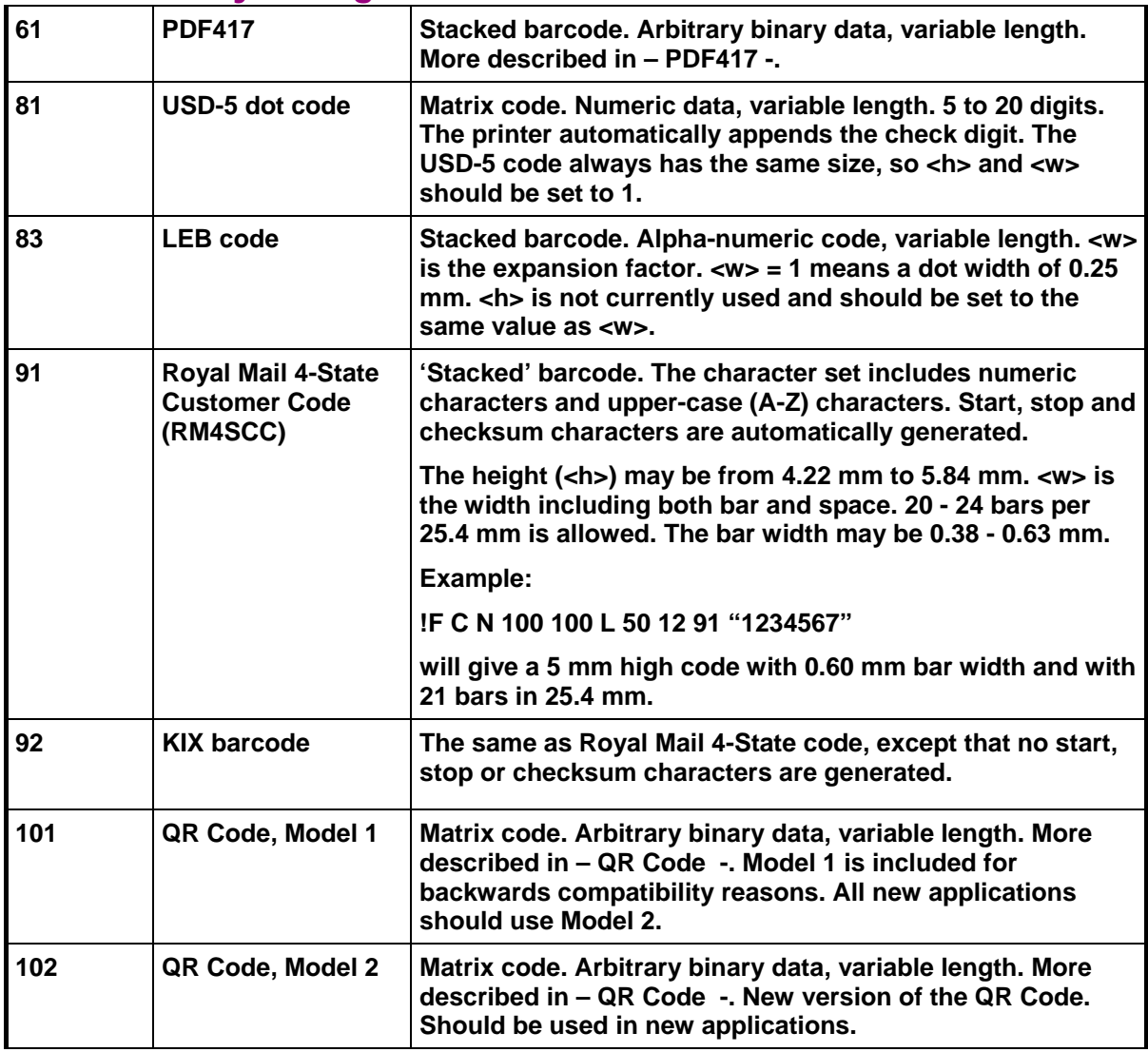

### 2D barcode symbologies

Label layout definition commands

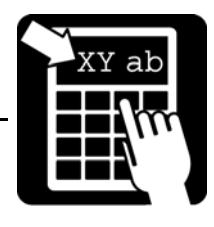

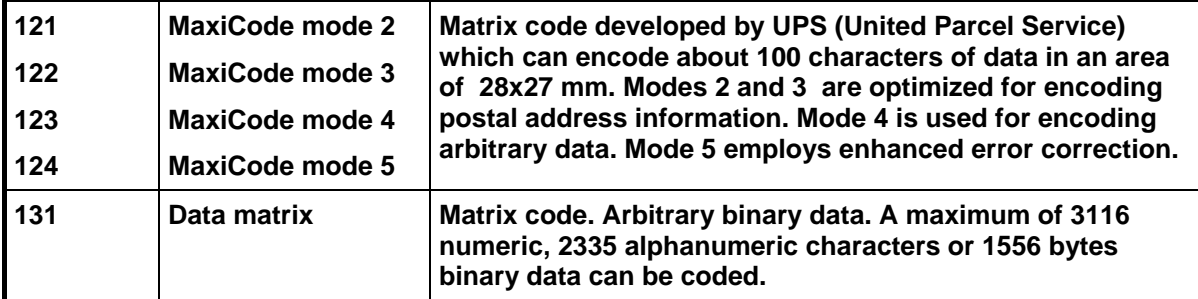

Table 2 – 2D code symbologies in Labelpoint

## Label layout definition commands

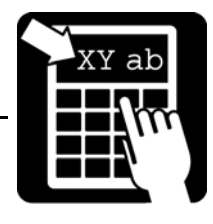

### Code 128

Code 128 encodes the full ASCII character set, plus four special non-ASCII characters (function codes) called FNC1, FNC2, FNC3, and FNC4. ASCII control characters and function codes must be sent to the printer using **escape sequences**. An escape sequence consists of the characters "??" followed by a third character.

To print a function code in the bar code send "??1" for FNC1, "??2" for FNC2, etc. To print an ASCII control character (ASCII codes below  $32_{10}$ ) send "??" followed by the alphabetic character corresponding to the desired control character. Any upper or lower case character in the ASCII range  $40_{16}$  to  $7E_{16}$  (64<sub>10</sub> to 127<sub>10</sub>) will be recognised.

```
Example: 
"??J" or "??j" is interpreted as the line feed character.
```
"??[" or "??{" is interpreted as the ESC character (ASCII 27 =  $1B_{16}$ ). The sequence "???" yields a single '?' in the code. It is thus possible to encode two consecutive ?'s by sending "????" to the printer. Escape sequences that do not fit any of the above alternatives are ignored.

The example below shows the commands to define two bar codes. The FNC2 (Message Append) function character is included in the first code. The data for the second code is terminated with a carriage return character. (FNC2 instructs the reader to concatenate the present code with the next code scanned and transmit the data from both codes in one message.)

**Example: !F C S 400 1000 L 100 2 41 "??2Printer" !F C S 200 1000 L 100 2 41 "Printer??M"** 

## Label layout definition commands

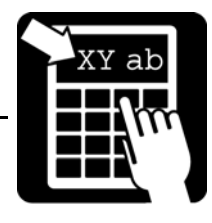

### **RSS**

The RSS, Reduced Space Symbology, family of symbols is used for space-constrained applications. Currently supported variations include RSS-14, RSS-14 Truncated, RSS Limited and RSS Expanded. Accompanying 2D Composite Components are currently not supported. Note that the settings for width/height ratio of the RSS barcodes will differ between 200dpi and 300dpi layouts. The width/height ratio for respective RSS symblology is specified in the following sections.

### *RSS-14*

RSS-14 is a linear symbology that supports omni-directional scanning. It encodes full 14 digit EAN/UCC Item Identification. RSS-14 is dimensioned as 96X wide by 33X high. X equals "X" dimension or narrow bar width. The check-digit is added by the printer.

#### **Example: !F C S 200 1000 L 200 4 64 "1541215000015"**

### *RSS-14 Truncated*

This variant of RSS is identical to RSS-14 but allows truncation of the height to 13X. The normal RSS-14 symbol has a height of 33X. X equals "X" dimension or narrow bar width. The check-digit is added by the printer.

**Example: !F C S 200 1000 L 80 4 64 "1541215000015"** 

### *RSS Limited*

RSS Limited is a linear symbology that encodes the same data as defined for RSS-14. The encoding process is though different and limits the values assigned for Indicator digits to 1 or 0. The result is an RSS code that can be printed very small. RSS Limited is dimensioned as 71X wide by 10X high. X equals "X" dimension or narrow bar width. X equals "X" dimension or narrow bar width. The check-digit is added by the printer.

```
Example: 
!F C S 200 1000 L 50 4 67 "1541215000015"
```
### *RSS Expanded*

RSS Expanded is a variable length, linear symbology that is encoded differently than RSS-14. This symbology allows up to 74 numeric or 41 alphabetic characters. The FNC1 EAN/UCC Function Character is also supported by entering "#". Apart from encoding EAN/UCC Item Identification, RSS Expanded also encodes all EAN/UCC Application Identifier Element Strings. Width dimension is variable.

```
Example: 
!F C S 200 1000 L 100 4 68 "1045566#17040301"
```
## Label layout definition commands

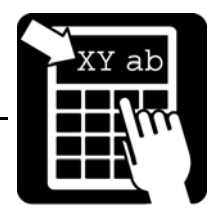

### **MaxiCode**

MaxiCode is a two-dimensional symbology built up by an array of hexagons surrounding a central recognition pattern (bullseye). Reed-Solomon error correction is used to ensure integrity of the encoded data.

### *Structured Carrier Message*

The primary message in modes 2 and 3 contains the following formatted data: Ship to Postal Code, Ship to Country Code ISO 3166 3-digit code, Class of Service.

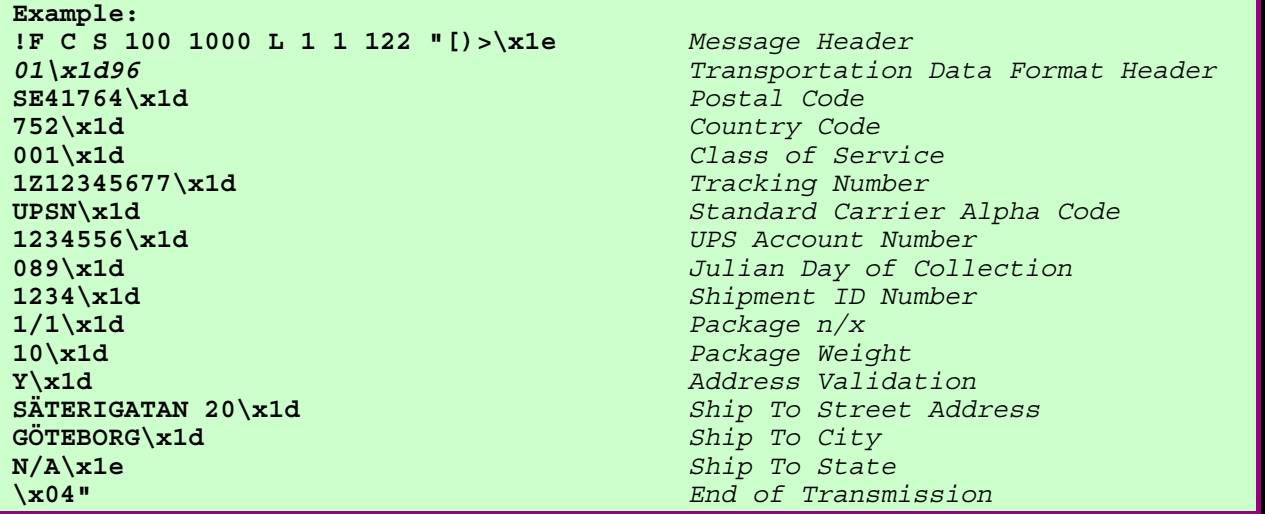

Further detailed information can be retrieved from http://www.maxicode.com/maxicode/MaxicodeGuide.html

#### *Modes*

Mode 2 and 3: Structured Carrier Message – The first 20 codewords encodes the Structured Carrier Message. Use mode 2 when the postal code is numeric and mode 3 when the postal code is alphanumeric.

**Example, a mode 2 and mode 3 MaxiCode: !F C S 100 1000 L 1 1 121 "[)>\x1e01\x1d9641764\x1d752\x1d001\x1e\x04" !F C S 400 1000 L 1 1 122 "[)>\x1e01\x1d96SE41764\x1d752\x1d001\x1e\x04"** 

Mode 4: Standard Symbol – The symbol provides 93 6-bit codeword for data encodation.

**Example: !F C S 100 1000 L 1 1 123 "MaxiCode Mode 4"** 

Mode 5: Enhanced Error Correction – The symbol provides 77 6-bit codewords for data encodation.

```
Example: 
!F C S 100 1000 L 1 1 124 "MaxiCode Mode 5"
```
## Label layout definition commands

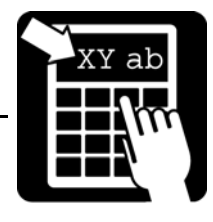

### *Escape Sequences*

Nonwritable characters can be sent with the standard Labelpoint escape sequence \x<hh>. Note that if either ASCII 0A hex or ASCII 0D hex shall be part of the data stream, the \0a or \0d style escape sequence must be used. Otherwise they are treated as line breaks and removed from the data stream.

### *Data encodation*

The MaxiCode encodes data in six-bit codewords. Hence, in order to encode the full ASCII set, shift symbols must be used to switch between different character sets. This means that fewer symbols can be used to encode the real data. This must be considered so that data is not truncated.

If the data consist of more than nine consecutive numbers, they are compacted into six codewords. This means that for a mode 4 symbol, a maximum of 138 digits can be encoded.

### *Structured Append*

It is possible to connect several MaxiCode symbols in order to encode larger quantities of data through the use of structured append. To specify that a symbol is part of a structured append, use the [o] parameter. The first digit specifies the symbol number, and the second digit specifies the total number of symbols. There can be a maximum of eight connected symbols.

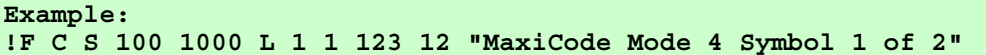

## Label layout definition commands

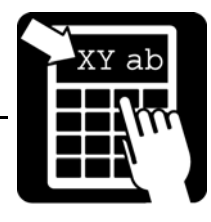

### Code PDF417

PDF417 is a two-dimensional bar code with built-in security. A PDF417 symbol can contain arbitrary binary data. The following rules must be followed when entering the data for a PDF417 code.

- 1. Control characters (ASCII 00 1F hex and 7F hex) must be sent as escape sequences.
- 2. The double quote " (ASCII 22 hex) serves as terminator for the input data and must be sent as an escape sequence if it is to be encoded in the symbol.
- 3. The back slash \ (ASCII 5C hex) is used as escape character and must be sent as an escape sequence if it is to be encoded in the symbol.

All other characters, not mentioned in 1, 2, and 3, can be sent as ordinary data.

Any character can be sent as an escape sequence. An escape sequence consists of the escape character followed by a two-digit hexadecimal value. The escape character is \ (ASCII 5C hex). For example, to encode a CR. (carriage return, ASCII 0D hex) in the code, send the escape sequence \0D.

The escape character (\) and the double quote (") must be sent as escape sequences if they are to be encoded (ie. \5C and \22, resp).

The data to be printed must be enclosed within double quotes ("). The lines of data may be 256 characters long maximum. A CR. or a CR. LF must be sent to break the lines. (This does not affect the data in the code, the line breaks serve merely to limit the line length.)

To encode the string

Printer prints

PDF417

the following command could be sent to the printer.

#### **Example: !F C N 400 200 L 6 2 61 "Printer prints\0DPDF417\0D"**

To improve readability when looking at program listings, etc. it could also be sent as follows:

```
!F C N 400 200 L 6 2 61 " 
Printer prints\0D 
PDF417\0D"
```
### *Security level*

PDF417 allows the user to tune the amount of error correction added to the code to suit a specific application. This is called security level and can be set to a value between 0 and 8. 0 is the lowest level which provides error detection only, 8 is the highest level. The default in the printer is security level 4.

The command to set the security level is

Label layout definition commands

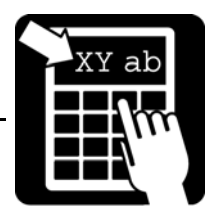

**!V61 <n>** 

where <n> is the desired security level.

**For example, to set the security level to 6, enter the command !V61 6** 

## Label layout definition commands

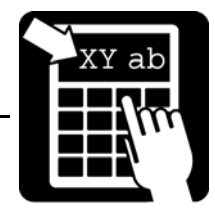

### QR Code

The QR Code has two main options: Correction level and masking pattern. They are set with an escape sequence in the data string.

### *Correction level*

The correction level is set with the sequence

### **\L<x>**

where  $\langle x \rangle$  is the desired level:

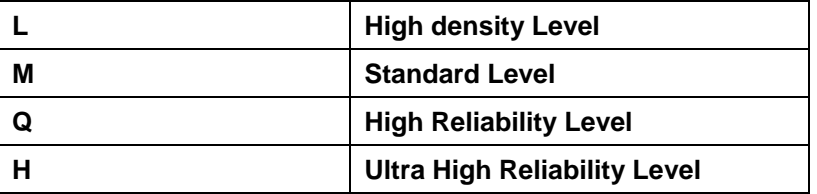

### *Masking pattern*

The masking pattern is usually automatically selected, but can be set manually. The escape sequence is

### **\M<n>**

where  $\langle n \rangle$  is the desired masking pattern 0 – 7 or 8 which means no masking. If omitted, the most optimal masking pattern is automatically selected.

### *Other escape sequences*

See the section about PDF417 for information on how to encode non-printable characters.

**Example: !F C S 100 1000 L 1 1 102 "\LQ\M3 QR Code – High Reliability, Pattern 3"** 

# Label layout definition commands

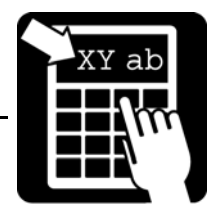

### *Defining a line/box field*

A line/box field appears as a black area on the label or as a frame window. Diagonal lines can be made using Syntax II.

Syntax I  $\qquad$  !F B <u> <br/> <br/> <br/> <p> <a> <h> <w> <br/> <br/> <w> <br/> <br/> <br/> <w> <br/> <br/> <w> <br/> <w> <br/> <w> <br/> <w> <w<br/> <w<br/> <w<br/> <w<br/> <w<br/> <w<br/> <w<br/> <w<br/> <w<br/>  $\qquad$ 

Syntax II **!F B D <y0> <x0> <lw> <y1> <x1>** 

### **Note! For diagonal lines must x0 > x1 and y0 > y1**

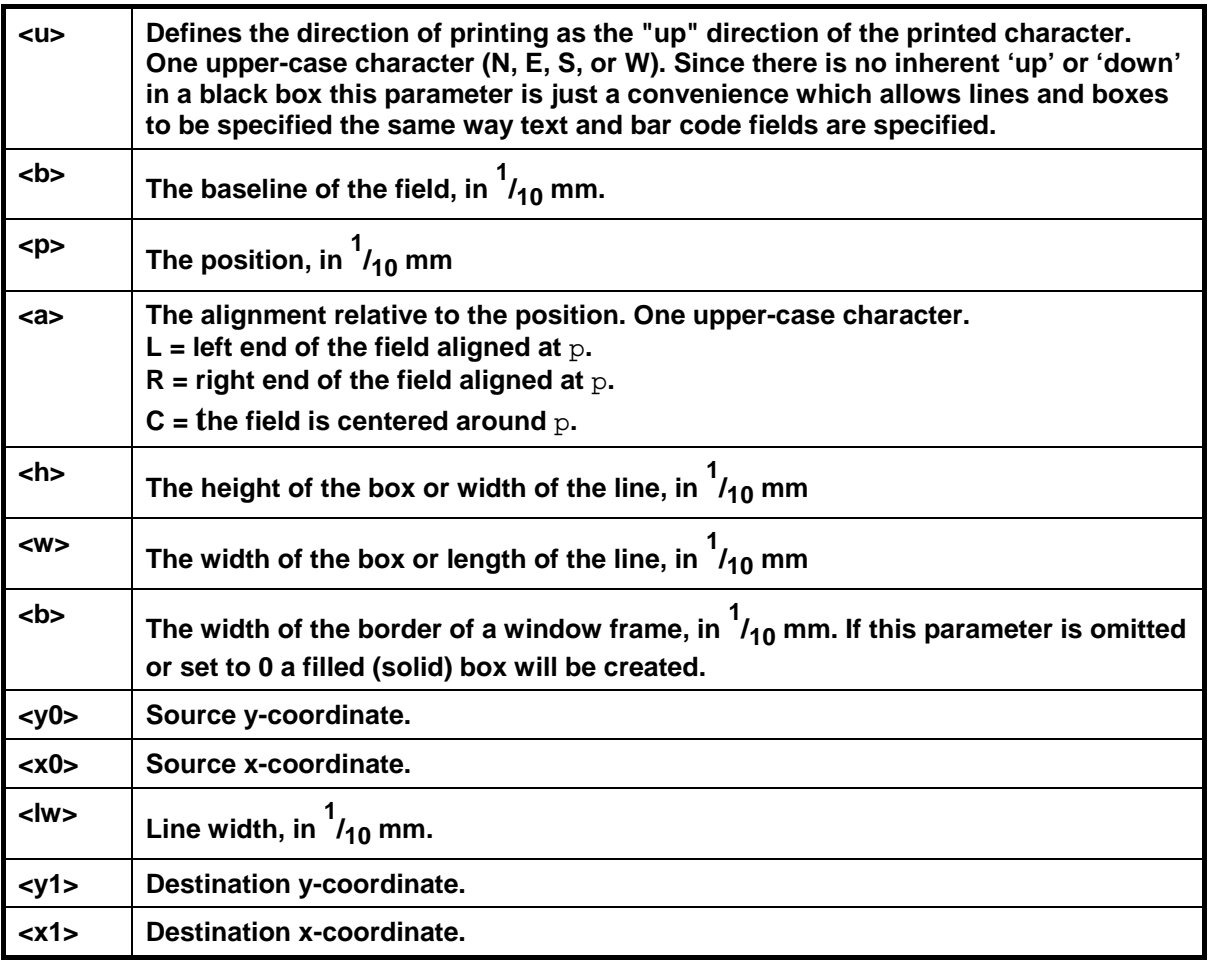

## Label layout definition commands

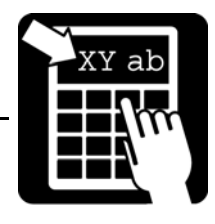

### *Defining a graphics field*

A graphics field is linked to a graphics file. The graphics file may be downloaded after the graphics field has been defined.

Syntax : IF G <u> <b> <p> <a> <h> <w> <"name">

**<u> Defines the direction of printing as the "up" direction of the printed character. One upper-case character (N, E, S, or W).**   $\left|$  The baseline of the field in  $\frac{1}{10}$  mm. **<p> The position, in 1 /10 mm <a> The alignment relative to the position. One upper-case character. L = left end of the field aligned at** p**. R = right end of the field aligned at** p**. C = the field is centered around** p**. <h> The height expansion of the original graphics file, 1 – 16. <w> The width expansion of the original graphics file, 1 – 16. <name> The name of the graphics file to be printed. The name must be enclosed in double quotes (") and can also contain variables. See examples below.** 

The parameters have the following meaning:

For information on how to download graphics files, see section 'File System'.

**Examples: !F G N 300 500 C 1 1 "Printer" This command creates a field linked to the graphics file named PRINTER.G. File name containing variable information. !F G N 300 500 C 1 1 "FILE%1V" If variable 1 is '10', then this command creates a field linked to the graphics file named FILE10.G.** 

Label layout definition commands

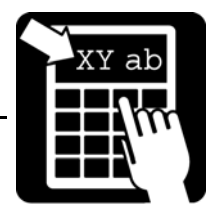

### *Variable information in text and bar code fields*

Lines that are not commands (i. e. lines that do not begin with the command character) are assumed to be variable information (text). The printer counts the number of variable text lines received, and each line is assigned to the next variable text. The first line of text is copied to variable text no. 1, the next line to text no. 2, etc. The variables are cleared and the count is reset to zero when either the !C or the !R command is received.

Copies of the last label printed, will be printed if the print button is pressed before the next print command is received. (Clearing the label format or the variable data prevents printing copies.)

```
Example 1: 
!C 
!F T N 100 100 L 10 0 94021 "Type: %1V 
Serial no. %1C 
Date: %D/%N/%y" 
!F C N 370 100 L 120 3 1 "%2V" 
!F T N 410 100 L 10 0 94023 "PART NO: %2V" 
THERMAL PRINTER (BASIC) 
123456 
!P 
THERMAL PRINTER (EXTENDED) 
987654 
!P
```
The resulting printout of this example would contain the current date and current value of counter 1 and might look as shown below. Note how the date print is created and the empty line between the "Type" and "Serial no" lines. Variable 2 is referenced twice, in the bar code and the text below the code.

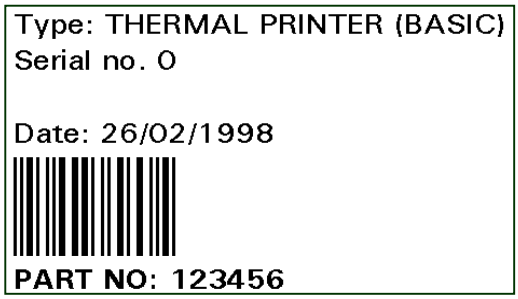

First printout: Second printout:

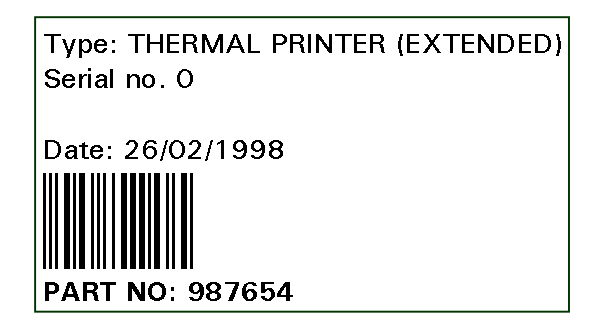

**Note! Only the variable information has to be sent for each label to be printed, once the print format has been defined.** 

### Changing a single variable

## Label layout definition commands

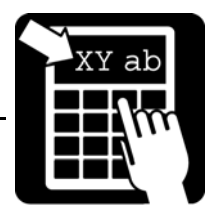

The command **!W<n> "<data>"** allows text to be entered into one specific variable. The string <data> is assigned to the variable specified by <n>. All other variables remain unchanged. If the variable does not exist, it will be created.

### Clearing variable information

The command **!R** deletes all the variable texts from memory. The next non-command line will be copied to variable text no. 1, etc. This command is useful to remove any stray information which may have been assigned to the variable texts. It also clears the print buffer and so prevents making copies of the last label printed.

### Clearing the layout

The command **!C** clears the print format, i. e. removes all the fields defined. It also clears all variables. This command is used to delete the current print format before defining a new layout and whenever it is desirable to reset the printer to a known idle state.

**Send the !C command twice when clearing the printer, since any stray characters preceding the command character may make the command look like a variable text line.** 

### Print command

The command **!P<n>** prints out  $\langle n \rangle$  copies of the current label layout. If  $\langle n \rangle$  is omitted or is not a positive number it defaults to 1.

The counters are updated after each label printed. If the time or date is printed, it is updated for each label. Copies of the last label can be printed by pressing the print button, until the **!R** or **!C** command is received. Such copies are identical to the last label printed, i. e. the date/time and up-down counters are not updated.

### Dormant print (or trigged printkey)

This printmode requires parameter 67, printkey mode, to be set to dormant print. When set, the printkey can be used to trig a new printout, updating counters, time and date. There are two dormant print modes; limited and unlimited. Which mode to use depends on the print command. If the **!P** command is used, a label or a batch of labels will be printed as normal, but an unlimited number of new printouts can be made after this by repeatedly pressing the printkey. By using **!p<n>** no printout will be made until the printkey is pressed and only <n> printouts are possible. After this a new layout must be loaded, or **!P** can be used to enter the unlimited dormant print mode. Use service commands 93 and 39 to find out how many dormant printouts that have been made or are remaining, respectively.

The dormant print mode is useful if the printer is to be used standalone to generate unique printouts without having to be connected to a host after the layout is loaded and/or it is important that only a specific amount of unique labels are to be printed, but not all at once.
Service commands

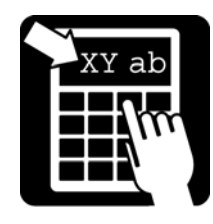

### Status request commands

The status request command is **!S<n>** where n represents the number of the status request. The printer responds with a string of 8 digits, followed by a carriage return character. Each digit in the string is either  $0$  or 1. The meaning of each digit in the status response is:

- $0 \Leftrightarrow$  Normal value (for error flags) or not available/not executed (for peripherals)
- $1 \Leftrightarrow$  Error value or abnormal condition (for error flags) or connected/executed (for per.)

#### Status request 1

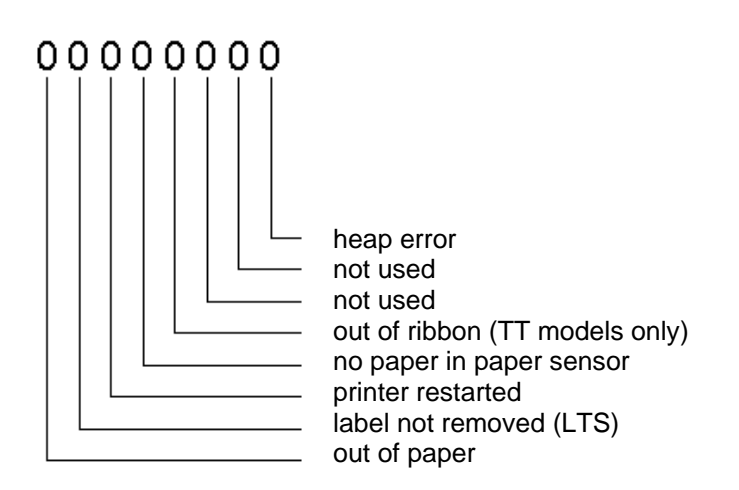

#### *Out of paper*

The printer has run out of paper. Operator intervention is necessary, as described below.

#### *Label not removed (LTS)*

 $'1' \Leftrightarrow$  Label has not been removed. The printer cannot continue to print until the label has been taken.

#### *Printer restarted*

If this flag is set it means that the printer has been restarted since the last status 1 or status 4 requests. This bit is cleared by the status 1 or status 4 requests.

#### *No paper in label sensor*

This flag is set if there is currently no paper in the paper sensor. This can occur if there is no paper in the printer or if a label gap happens to be in the paper sensor. If there is no possibility of a label gap being positioned in the label sensor when the printer stops after a print cycle this flag can provide additional security.

This flag is different from the paper out flag, since paper out is only detected during a paper feed or print cycle. If the printer is switched off and then on, paper out is no longer flagged, even if no paper has been loaded.

### Service commands

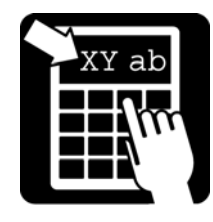

#### *Out of ribbon*

The printer has run out of ribbon. Operator intervention is necessary, as described below.

#### *Heap error*

The heap (dynamic memory pool) is corrupt. This is a serious error which can not be corrected. The only remedy is to power the printer off and on to restart the program.

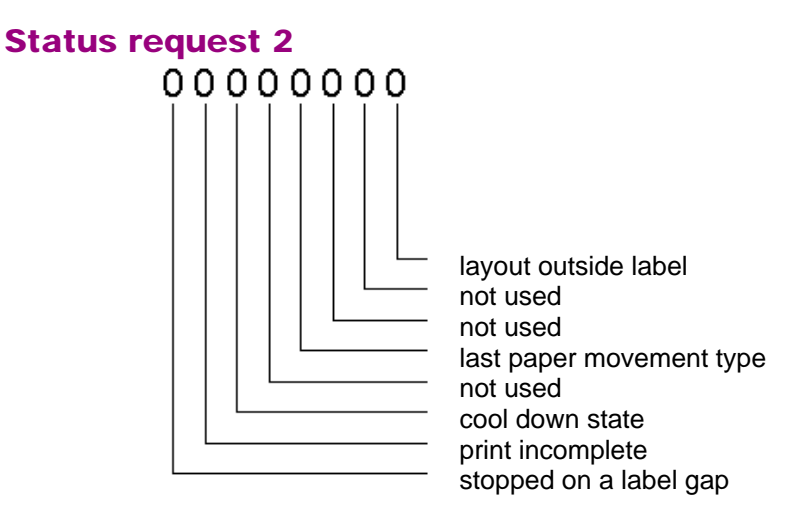

#### *Stopped on label gap*

The last print or paper feed cycle stopped on a label gap, i. e. the paper is now synchronised, if label stock is installed in the printer. If continuous stock is installed this flag will never be set.

#### *Print incomplete*

The last print cycle was interrupted before printing was complete, either because a label gap occurred or because the printer has run out of paper. This means that some information may be missing from the printout.

#### *Cool down state*

When printing large batches using layouts with a large amount of blackness and/or the printer is located in an environment with temperatures above room temperature, the system temperature of the printer might after a while be too high to continue normal operation. If so, the printer will enter a cool down state, which is indicated by this status flag. The LED will be flashing with a red light and the internal fan will run at maximum speed until temperature has decreased to operational level. Printing will then continue as normal, no sent information will be lost.

#### *Last paper movement type*

This flag is set when the forward paper feed command is executed, i. e. a !K command with positive feed length. All other paper movements will reset the flag (by the print button or on command from the host).

### Service commands

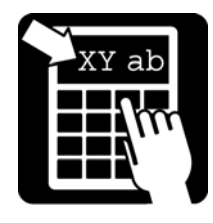

This flag allows the host to detect when the operator has moved the paper by pressing the print button. It is not safe to issue a reverse paper feed command when the paper is not in a known position.

#### *Layout outside label*

This flag can be used to check if any part of the layout is outside the label. See parameter 178 and 179 for more information.

#### Status request 3

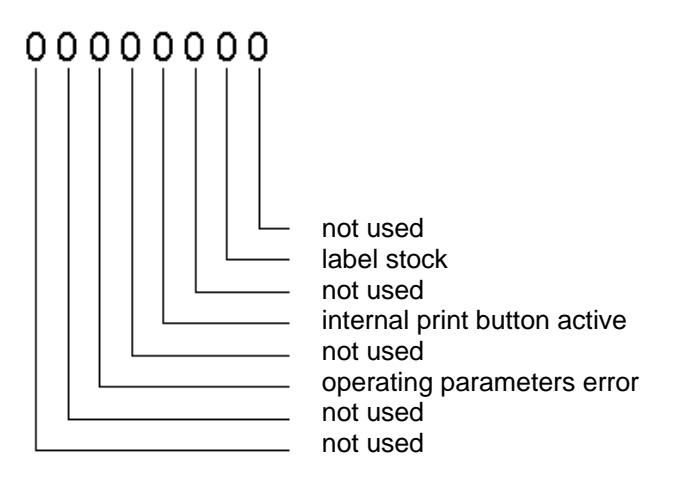

#### *Operating parameters error*

The printer configuration memory is corrupt. Use Service command !V3200 to reset all parameters to their default state and then download the apropriate configuration file or use the configuration menu to setup the printer.

#### *Internal print button*

This flag is 1 if the print button on the printer is pressed at the moment the status request is issued.

#### *Label stock*

The printer automatically detects the type of paper installed (labels or continuous). If label stock is loaded, this flag will be 1.

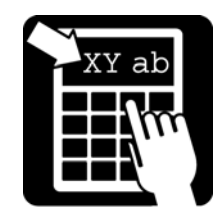

### Service commands

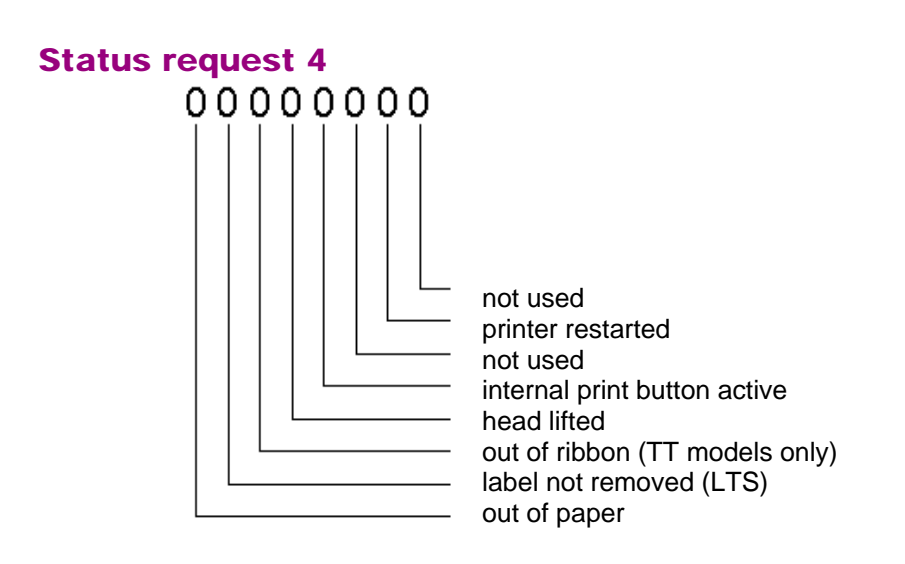

Status 4 assembles some of the most commonly needed status flags in one command.

*Out of paper*  Described above.

*Label not removed (LTS)*  Described above.

#### *Out of ribbon*

Described above.

#### *Head lifted*

'1'  $\Leftrightarrow$  Print head is lifted. Printing cannot continue until print head has been restored to print position.

**Note!** This feature requires optional hardware for Compact models.

*Internal print button*  Described above.

*Printer restarted*  Described above.

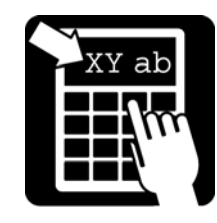

### Service commands

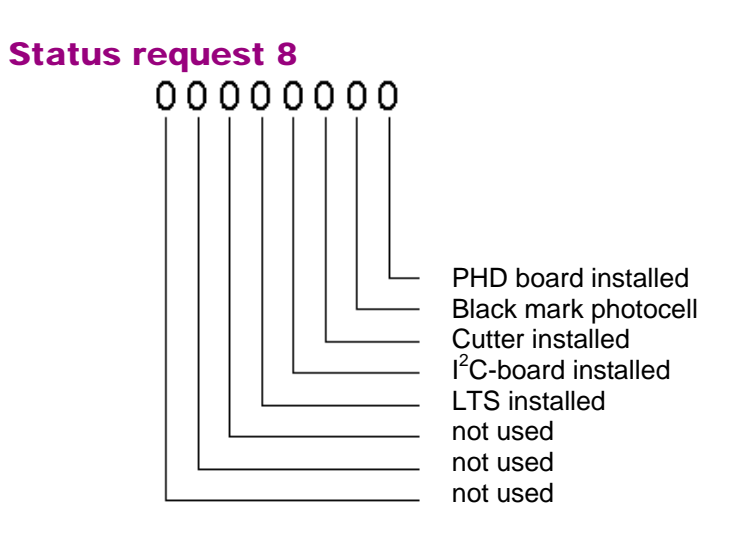

#### *LTS installed*

'1'  $\Leftrightarrow$  LTS is installed. **Note!** Only Nova models have this feature.

#### *I2C board installed*

For Compact models, this flag has two different meanings depending on the version of the power supply board currently installed.

#### *Power supply board version 1*

'1'  $\Leftrightarrow$  The control board for cutter and LTS (label-taken sensor) is installed and has been initialized.

#### *Power supply board version 2*

'1'  $\Leftrightarrow$  The  $I^2C$  circuit for cutter, LTS, LED and head lifted is functioning and has been initialized.

For Nova models this flag is normally always set, meaning the  $I<sup>2</sup>C$  connected board is functioning properly. If not, there might be some problem with the  $I<sup>2</sup>C$  bus connection, i.e. electrical interference of some kind.

#### *Cutter installed*

 $'1' \Leftrightarrow$  The cutter is installed and working. This is verified for each cutting cycle. '0'  $\Leftrightarrow$  The cutter is either not connected or is jammed (cannot get back to home position).

**Note!** If no I<sup>2</sup>C board is installed, this flag will never be set.

#### *Black mark photocell*

'1'  $\Leftrightarrow$  Black mark photocell installed. **Note!** Nova models have a media-positioning sensor (MPS) instead, which contain both gap- and blackmark sensors. This status flag will be set only if black mark is selected.

#### *PHD board installed*

<sup>11</sup>  $\Leftrightarrow$  Print-Head diagnostics board installed and activated. **Note!** Nova models always have this feature as default.

Service commands

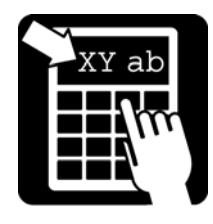

### Service commands

The service commands provide a number of different utilities. The printer responds with a line of data to a service command.

The command syntax is !V<i>

#### Note! Some commands take an additional argument after <i>.

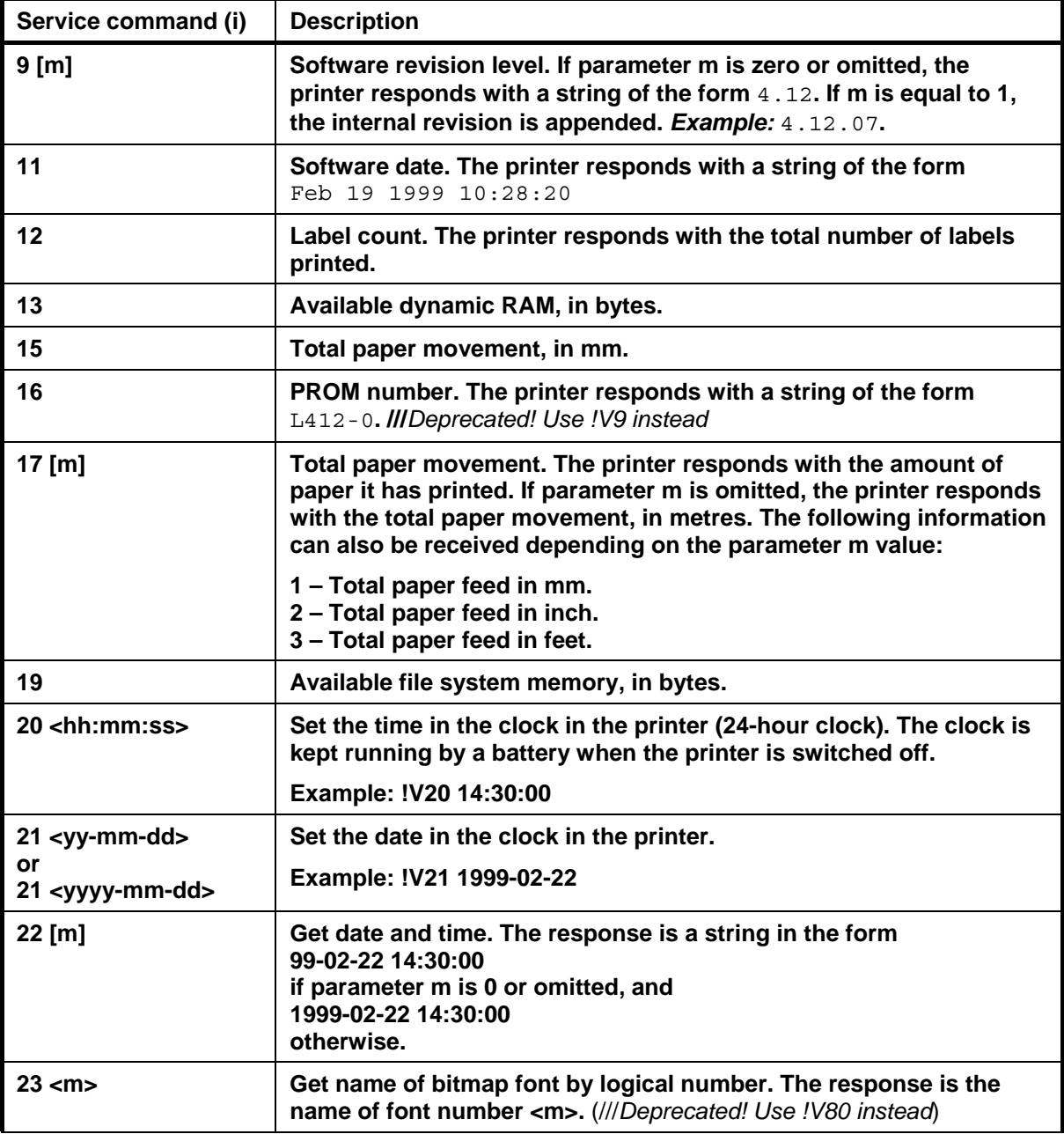

Service commands

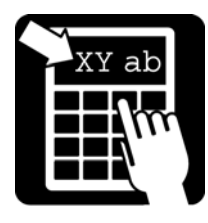

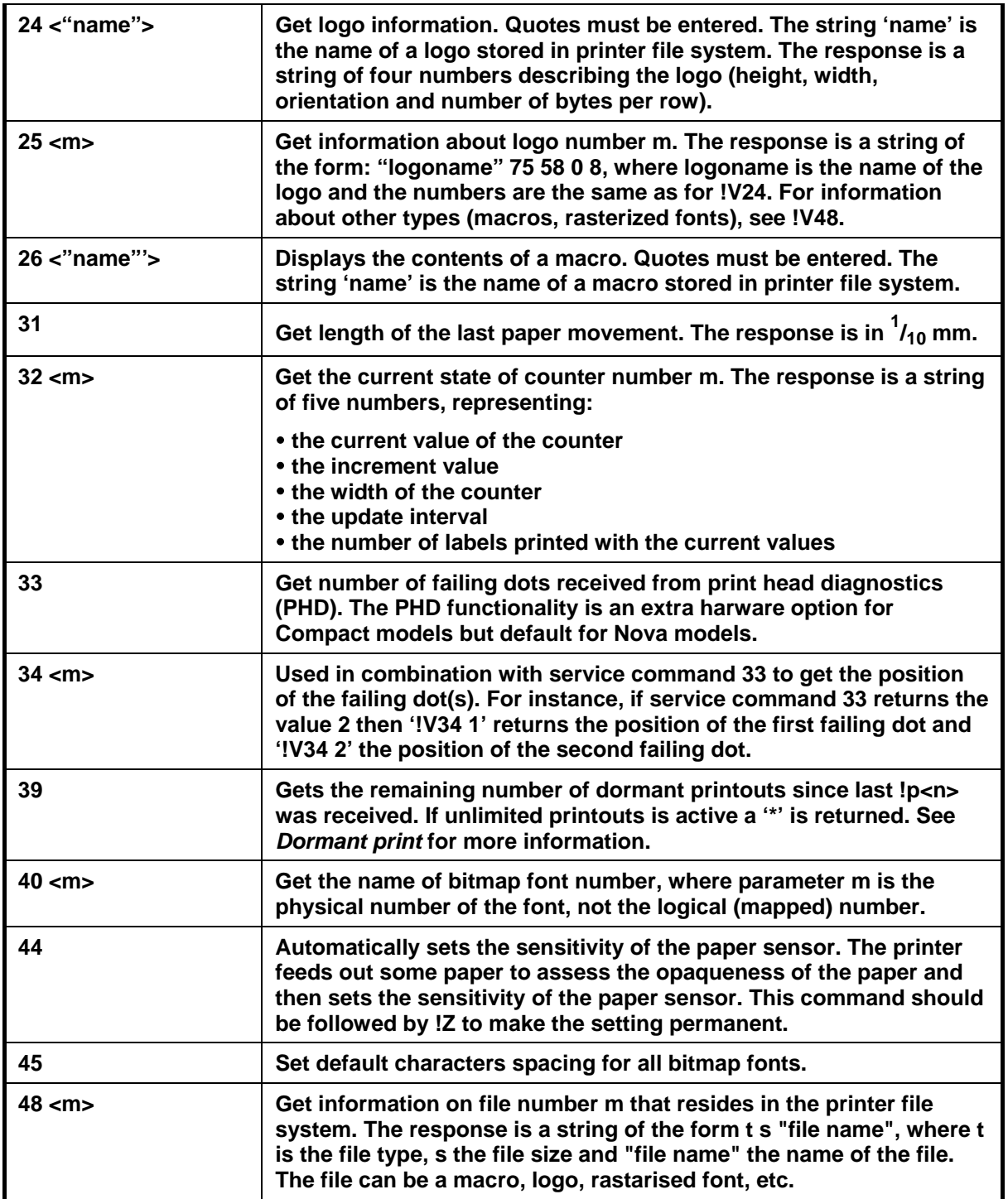

Service commands

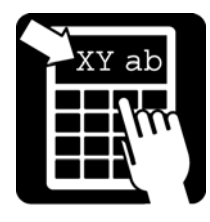

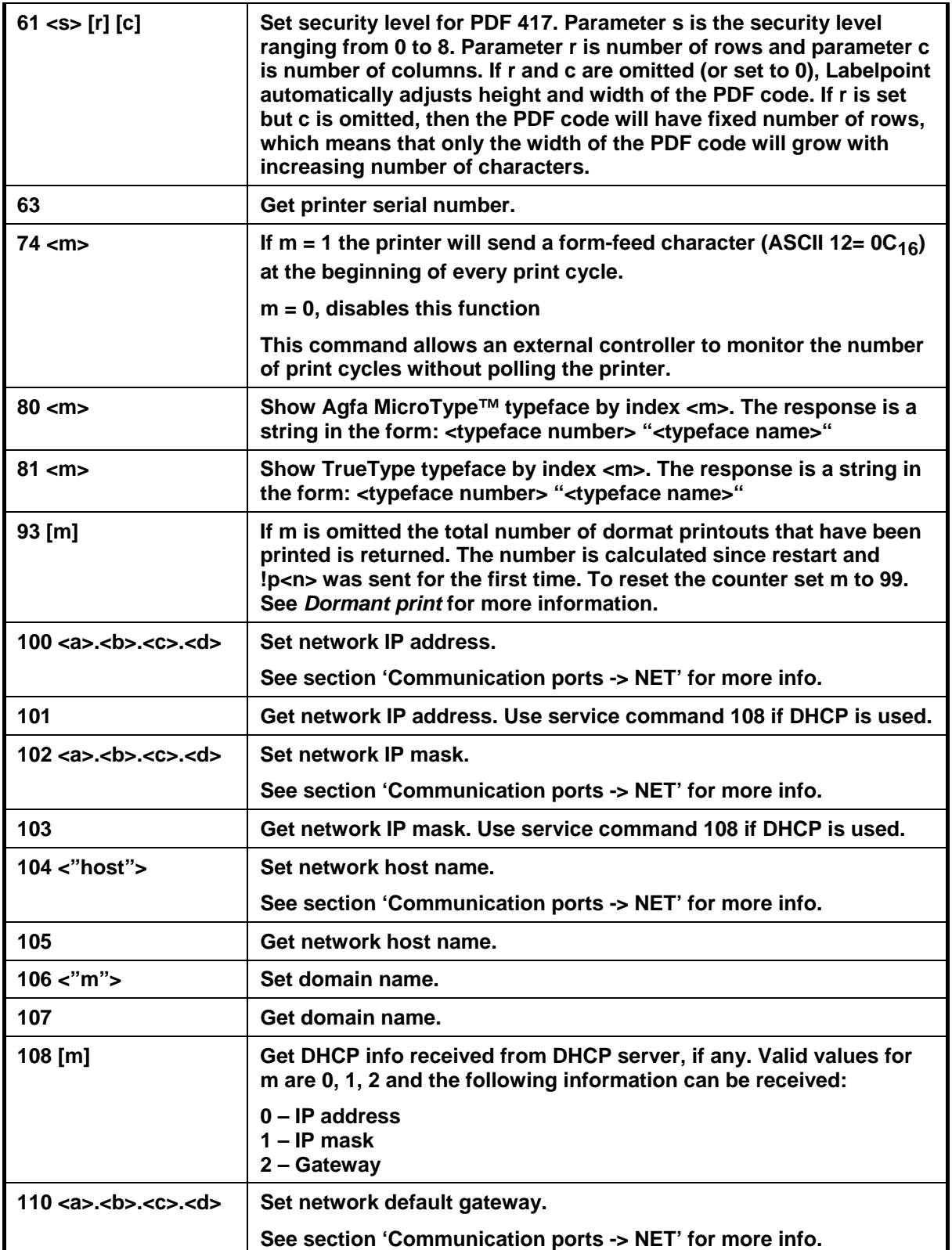

Service commands

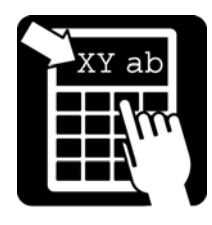

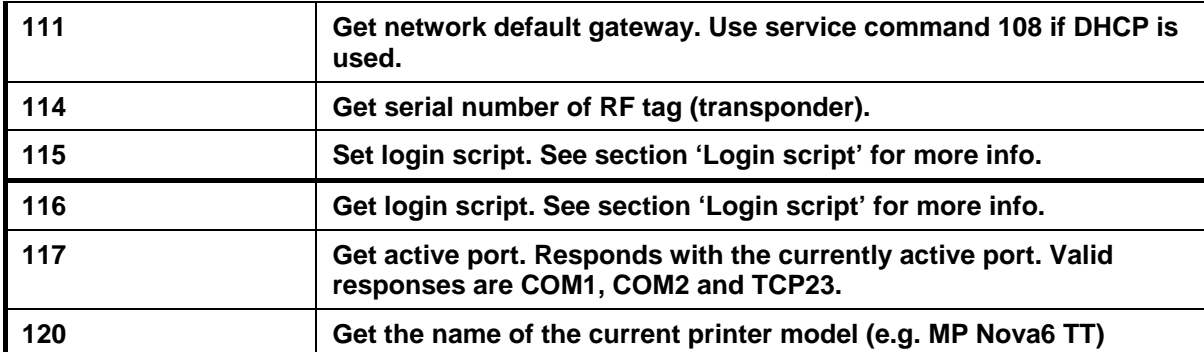

### *Special service commands*

The following service commands are 'silent' commands and will not respond with CR.

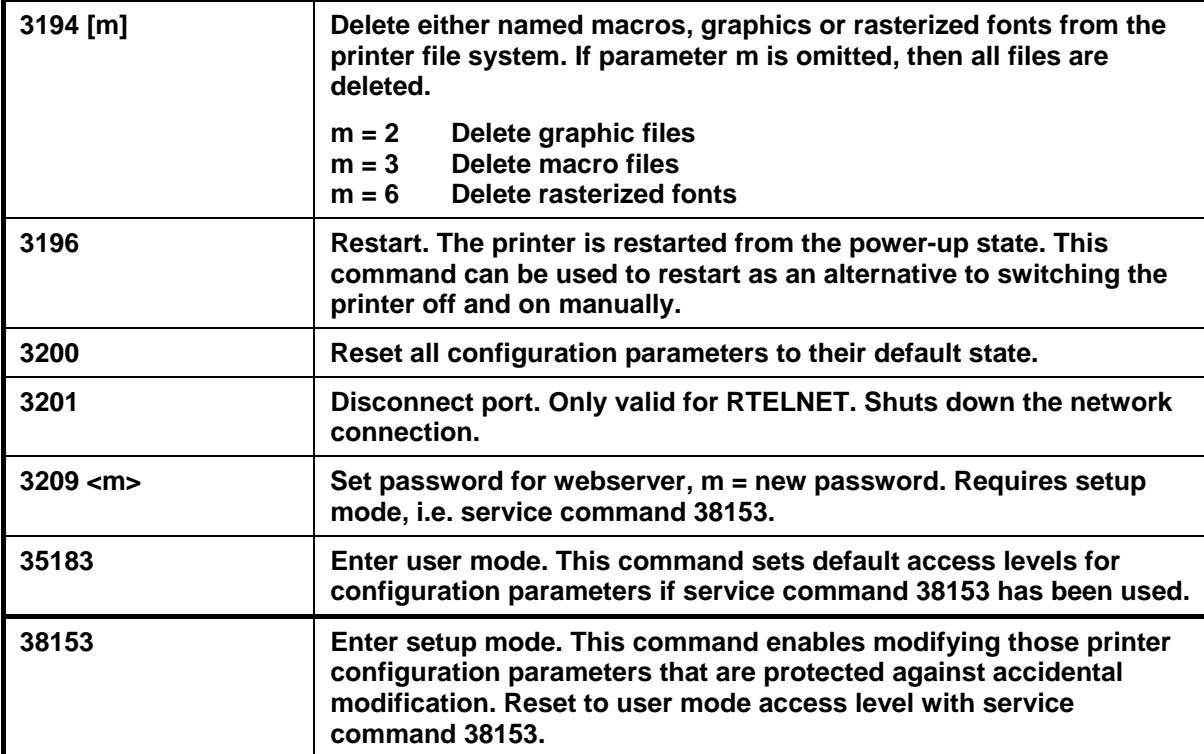

Printer settings

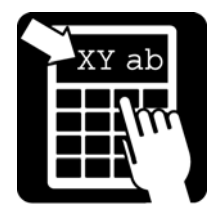

### Printer settings

The printer settings can be set on command from the host computer. The initial settings used at power-up are stored in non-volatile memory. Some settings can be changed during operation while others always retain their power-up value. Using the commands described below can access all of the parameters, but most of the common settings are available via the configuration menu, accessible through the COM ports, Telnet port or the built-in webserver in the printer. See section 'configuration menu' below.

Get current value: !X<i>

The printer responds with the current value of the parameter  $\langle \cdot | \cdot \rangle$ , followed by a carriage return character.

Set value:  $|Y < i>$  <n>

The parameter  $\langle i \rangle$  is set to  $\langle n \rangle$ , which must be a decimal number. Not all parameters can be set, see the table below.

**Make changes permanent: !Z** 

The current settings are written into the non-volatile memory so that they will still be in effect when the printer has been switched off.

Note! All parameters that do not have the <sup>5</sup> suffix must be made permanent with the !Z **command. The printer must then be switched off and back on (or restarted by command) before the change becomes active.** 

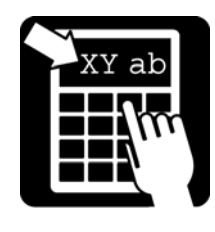

| Parameter (i)     | <b>Explanation</b>                                                                                                    |
|-------------------|----------------------------------------------------------------------------------------------------|
| $2^3$ <n></n>     | Print speed (mm/s).                                                                                                    |
| $3^4$ <n></n>     | Barcode speed (mm/s). Can be set to a value lower or equal to the normal<br>print speed in order to get a higher print quality for matrix codes and vertical<br>(ladder) barcodes.                                                            |
| $4^4$ <n></n>     | Blank feed speed (mm/s). Can be set to a value higher than the normal print<br>speed.                                                                                                    |
| $5^{4,5}$ <n></n> | Print head type. Caution: Setting the wrong type of print head will give poor<br>print quality and can even damage the print head. Valid values for n are:                                                                                    |
|                   | $0 =$ Unknown head<br>5 = Kyocera type KST<br>$6 =$ Rohm type KF $-$ 17B<br>$7 =$ Rohm type KF $-$ 13B<br>8 = Kyocera type KPC                                                                                                    |
| $6^3$             | Number of dots per mm on the print head. The value should be 8 dots/mm for<br>203 dpi heads, or 12 dots/mm for 300 dpi heads.                                                                                                    |
| $7^{4,5}$ <n></n> | Motor steps per mm. This parameter defaults to 24 for Compact and Nova<br>models. Valid values for n are any positive numbers.                                                                                                    |
|                   | Note! Modify this parameter with caution. An incorrect value will give a<br>distorted printout and cause labels to stop at the wrong position.                                                                                                |
| $8^{4,5}$ <n></n> | Print head width, in number of dots. This parameter should be:                                                                                                    |
|                   | 832 for Compact, 203 dpi head<br>1280 for Compact, 300 dpi head<br>832 for Nova DT, 203 dpi head<br>864 for Nova TT, 203 dpi head                                                                                                    |
| $9^5$ <n></n>     | Dot mode. This parameter determines print behaviour when two print fields<br>overlap. Valid values for n are {0, 1} and they are interpreted as follows:                                                                                      |
|                   | 0 = black on black prints white, XOR (default)<br>1 = black on black prints black, OR                                                                                                    |
| 10 <sup>3</sup>   | Manufacturing date. The result is formatted in a four-digit number, two digits<br>each for year and week (yyww). If the new serial number format is applied,<br>however, the manufacturing year is displayed using a single digit (i.e. yww). |
| $16$ <n></n>      | Force DT. Only used by TT printer models to be able to use the printer in DT<br>mode, that is, without ribbon sensing. Valid values for n are $\{0, 1\}$ and they<br>are interpreted as follows:                                              |
|                   | $0 = normal mode (default)$<br>$1 =$ forced DT mode                                                                                                    |

<sup>&</sup>lt;u>3</u><br><sup>3</sup> Read-only parameter.<br><sup>4</sup> Protected parameter. Must be unlocked with the !V38153 command first.<br><sup>5</sup> The printer has to be restarted for the new value to take effect.

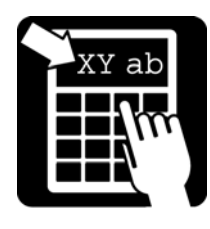

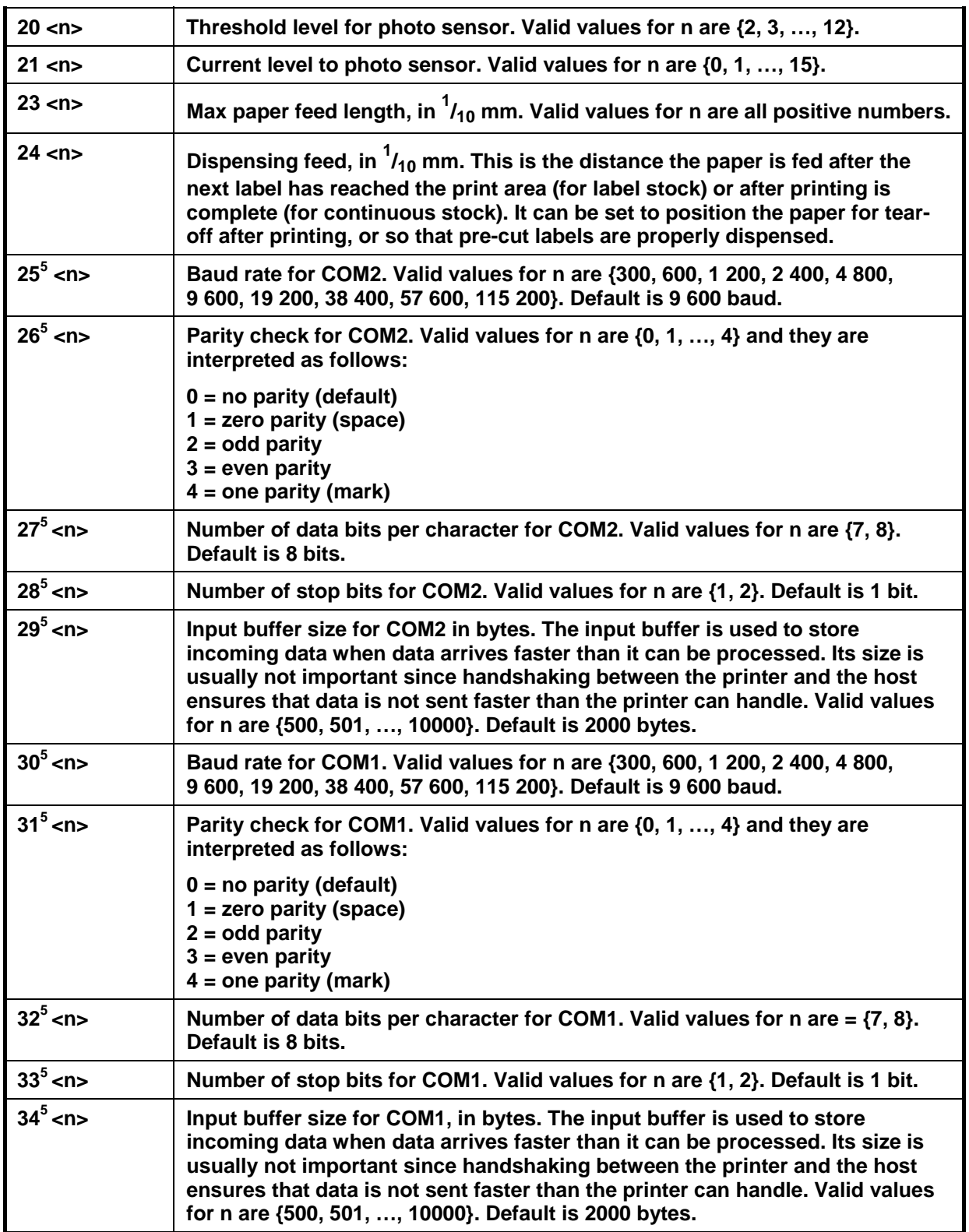

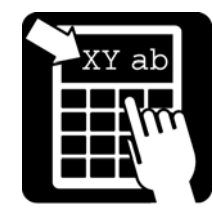

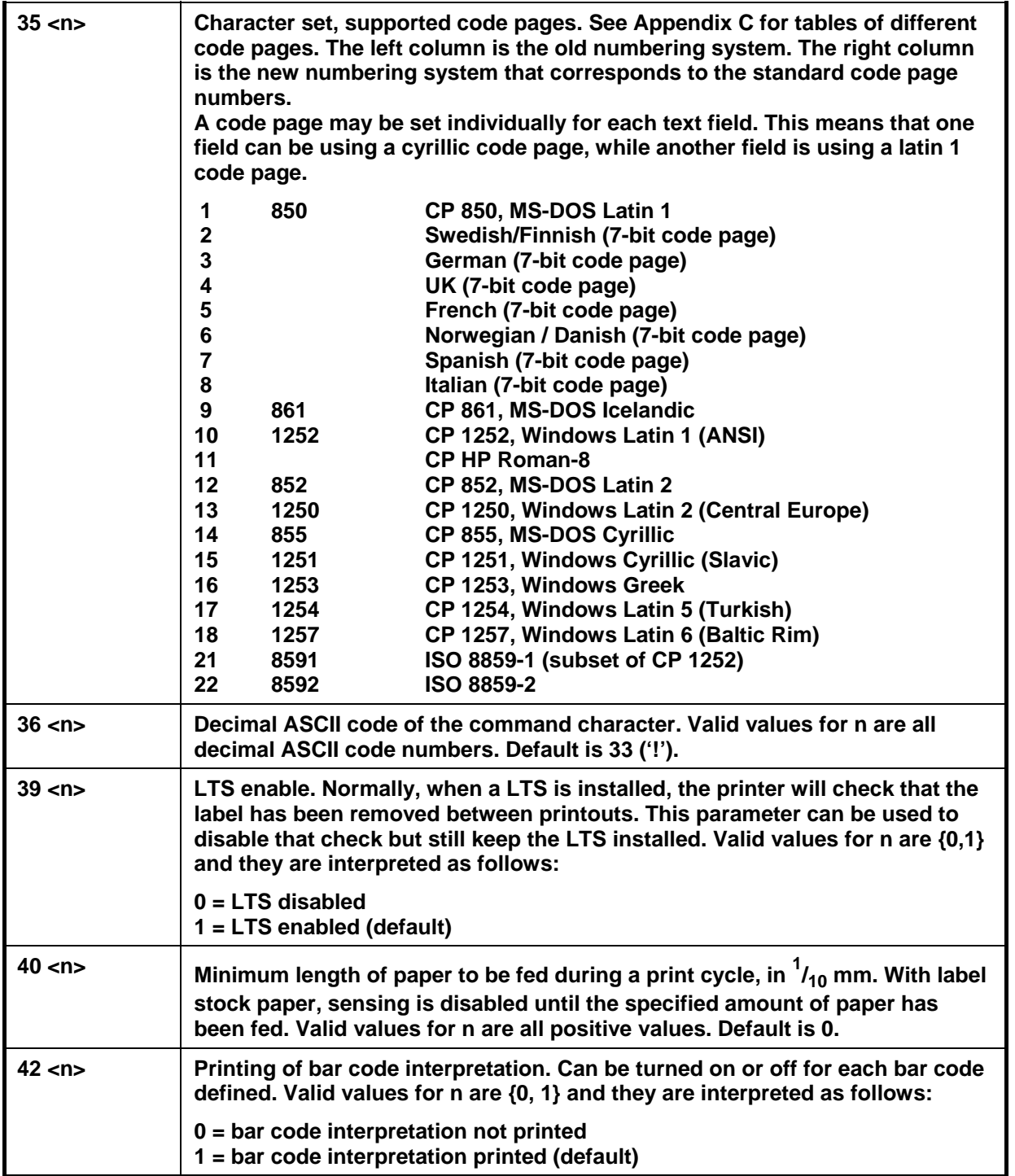

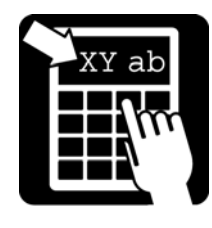

| $44$ <n></n>         | Alternate end-of-line (EOL) character. This parameter must be set before CR<br>as end-of-line can be disabled. See parameter 45. Valid values for n are all<br>decimal ASCII values.                                                                                                    |
|----------------------|----------------------------------------------------------------------------------------------------|
| $45^{\circ}$ <n></n> | Disable CR as end-of-line. Only valid when an alternate end-of-line<br>characters is enabled. See parameter 44. Valid values for n are {0,1} and they<br>are interpreted as follows:                                                                                                    |
|                      | $0 = CR$ enabled (default)<br>$1 = CR$ disabled                                                                                                    |
| $46^4$ <n></n>       | Paper strobe time, in us. The amount of blackness from a given strobe time<br>depends on paper type used. For most applications, however, the<br>recommended value is 510us for Compact models and 350us for Nova<br>models.                                                                                                    |
| $50$ <n></n>         | Silent mode. When transferring graphic files this parameter can be used to<br>disable ACK/NAK responses from the printer. Valid values are {0,1} and they<br>are interpreted as follows:                                                                                                    |
|                      | 0 = printer will respond using ack/nak during file transfers<br>1 = printer will not respond during file transfers (default).                                                                                                    |
| $55^3$               | Get type of applicator.                                                                                                    |
|                      | $0 = \text{None}$<br>3 = Blow/Wipe/TampLong                                                                                                    |
| $62^3$               | Printer production year, two digits.                                                                                                    |
| $63^3$               | Printer serial number.                                                                                                    |
| $66$ <n></n>         | Enable application. When Application Center is used, this parameter must be<br>set for the application to start. Valid values for n are {0, 1} where 0 is disable<br>and 1 enable. Default is disabled. See the Application Center manual for<br>more information.                                                                                                    |
| $67$ <n></n>         | Printkey mode. This parameter is used to disable or change the functionality<br>of the printkey. Normally, a copy of last printout is made. This can be<br>disabled to make sure that no copy can be made of a unique printout, i.e a<br>ticket of some kind. It is also possible to trig a new printout, which<br>corresponds to sending the command '!P'. This can also be accomplished<br>when using a LTS. See parameter 93 for more information. Valid values for n<br>are {0, 1, 2} and they are interpreted as follows: |
|                      | $0 = copy$ of last printout (default)<br>$1 =$ printkey disabled<br>$2 =$ dormant (or trigged) print                                                                                                    |
| 68 < n               | Horizontal print position adjustment, in $1/10$ mm. Shifts the print picture east<br>(positive values) or west (negative values). Valid values for n are all integer<br>values. Default is 0.                                                                                                    |

 6 RAM parameter. Not stored in non-volatile memory.

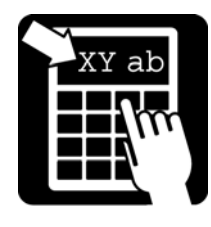

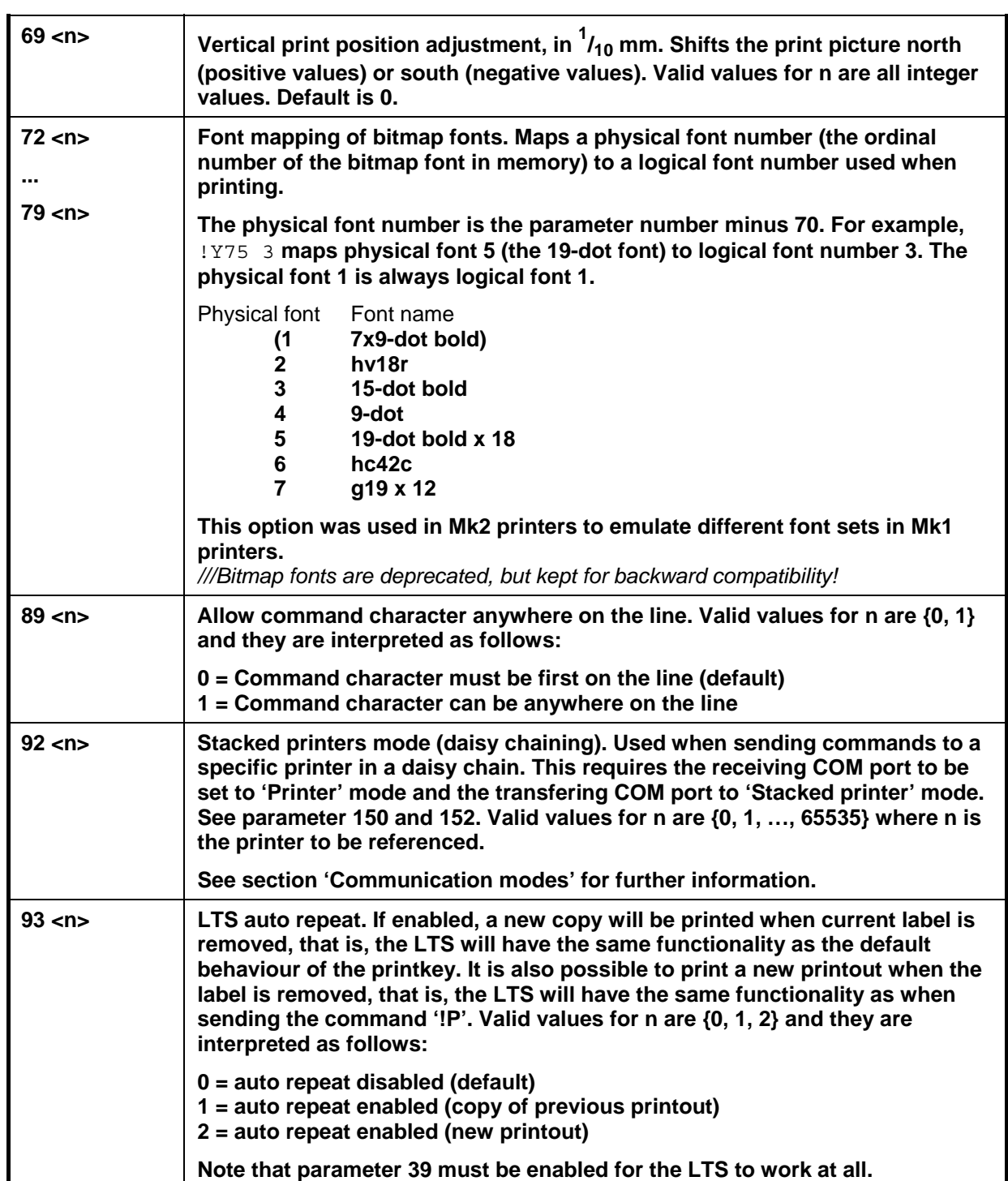

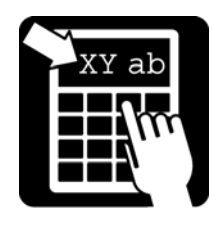

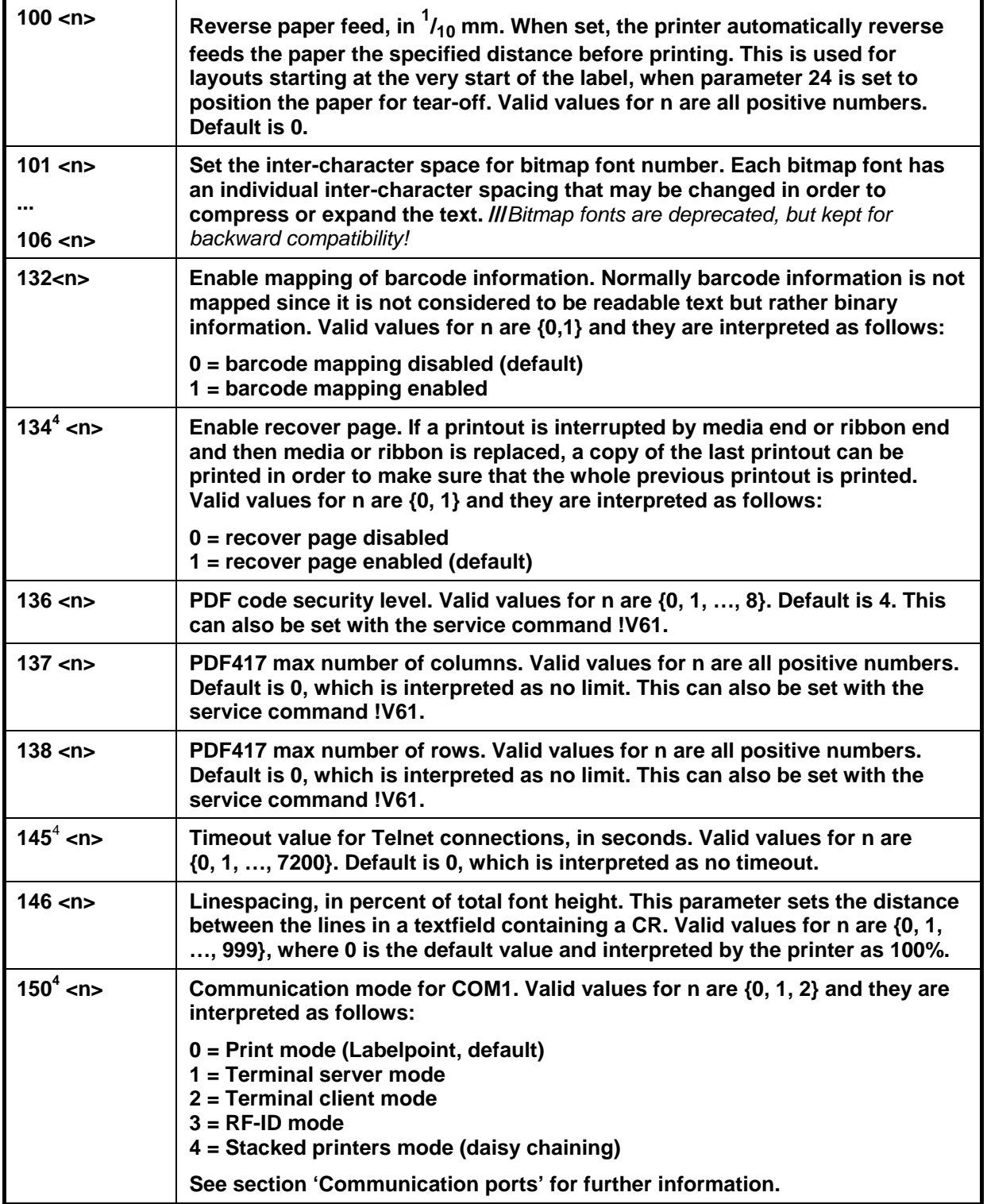

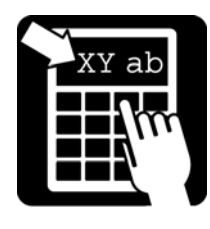

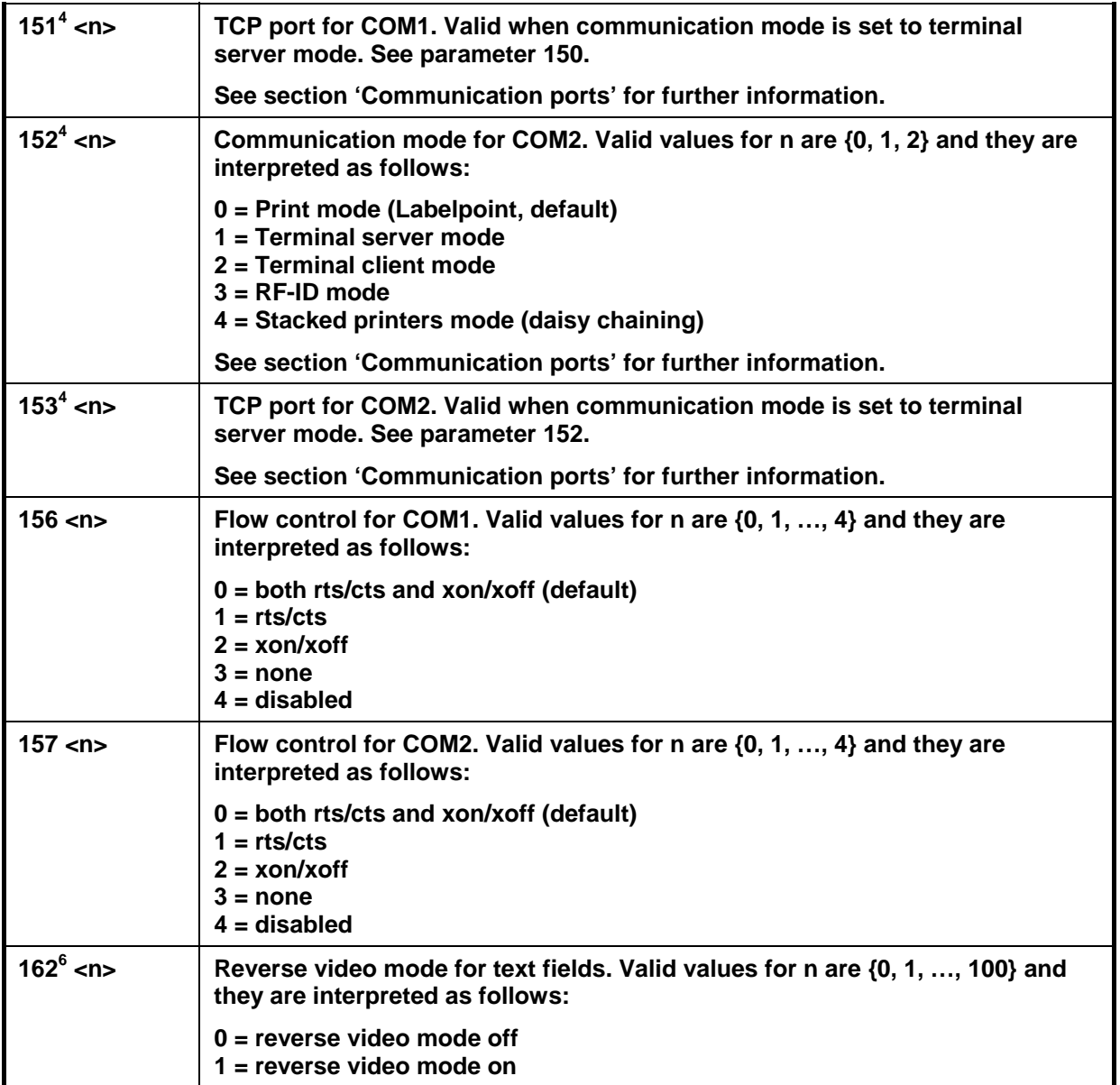

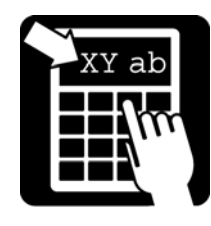

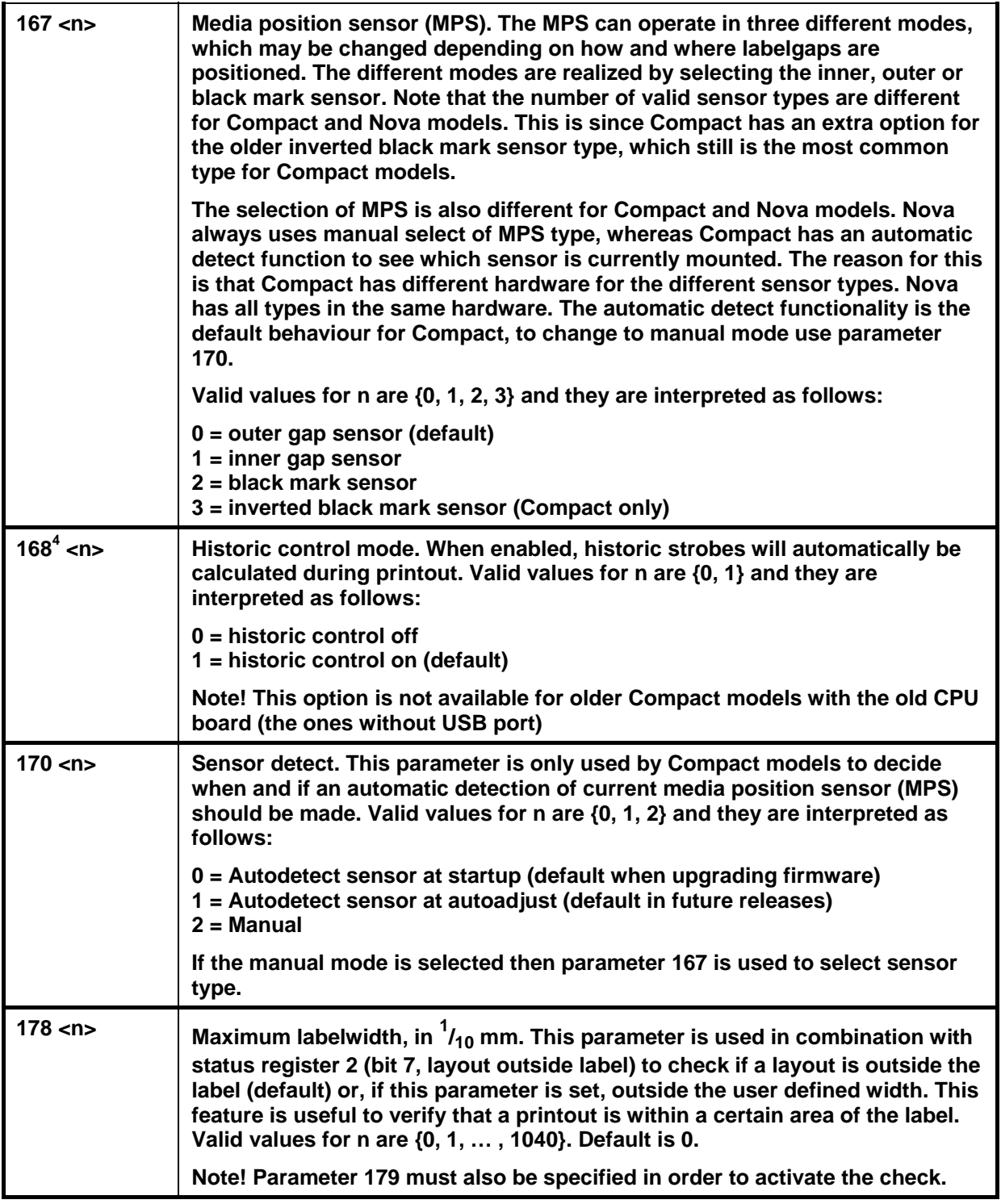

### Printer settings

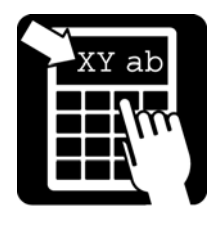

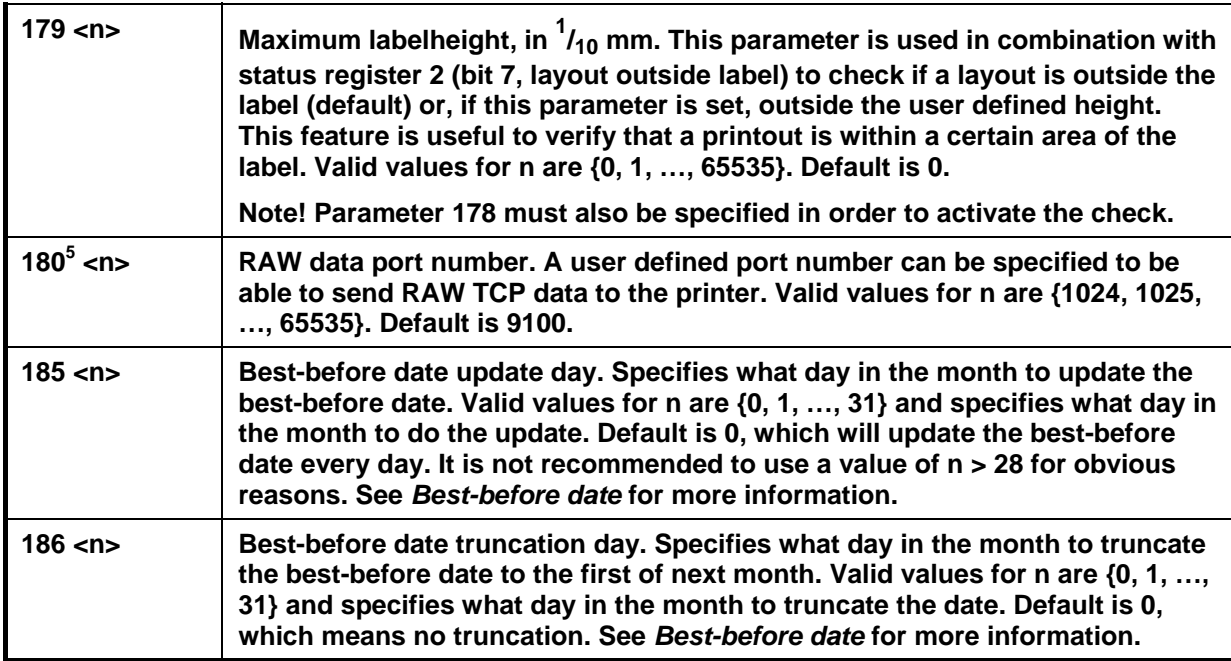

#### **Note! Settings are read from memory at power-up. For settings to become permanent, i. e. effective after the printer has been switched off, the !Z command must be issued after a change to make the settings permanent.**

Consider the following example where the following sequence will set 12 mm dispensing feed length, Windows Latin 1 character set, 19200 baud and make these settings permanent:

**The printer must be restarted for the baud rate change to become valid. The other parameters are changed immediately** 

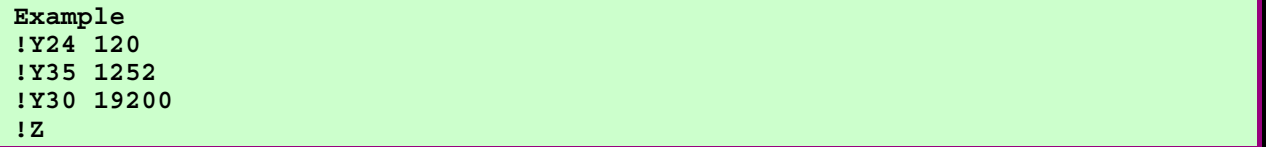

Printer settings

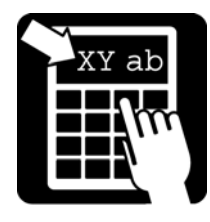

### Print head diagnostics (PHD)

The purpose of the PHD functionality is to continuously scan through the print head to find out if any dots are failing. The scanning process is active as soon as the printer becomes idle. Use service command 33 to find out if any failing dots are found and use service command 34 to find out at what position the failing dots were found at.

#### Barcode displacement

Failing dots can be seen in printouts as thin white stripes. It is important to keep track of the failing dots since the white stripes can coincide with the black fields of north- and south oriented barcode fields and thus making them unreadable. To avoid unreadable barcodes due to failing dots Labelpoint supplies a possibility to move the north- and south oriented barcode fields in east- and west directions until the white stripes coincide with the white parts of the barcode, if possible. The more failing dots the less chance to succeed.

The barcode displacement functionality is activated by using the optional parameter when specifying a barcode field in the layout. The optional parameter specifies the maximum allowed east-west displacement of the barcode, in 1/10 mm. In the following example a EAN13 barcode is defined with a maximum displacement of +/-3mm.

**Example : !F C N 300 250 L 100 2 32 30 "123456789012"** 

See *'Defining a barcode field*' for more information about the barcode field syntax.

**Note! The PHD functionality requires extra hardware for Compact models but is mounted as default on Nova models.** 

Printer settings

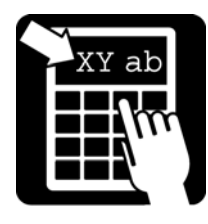

### Configuration menu

An easy-to-use configuration menu can be used to access most of the common settings. There are three ways to access it, a text version can be accessed through the COM ports or Telnet port and a HTML version can be accessed through the built-in webserver.

#### *HTML version*

Before accessing the web server in the printer, all network information in the printer must be set. See section 'Communication ports -> NET' for more information.

The webserver listens on port 80, which is default for all HTTP traffic. To access it from a computer connected to the same LAN as the printer, start a common browser (e.g Netscape or Internet Explorer) and enter the printer's IP address in the address bar of the browser. A configuration menu with most of the common parameters will be shown.

**Note! The first time 'apply' is pressed a prompt for password will be shown. The default password is empty so just press 'OK' to make changes permanent. To set a password use the functionality in the 'Miscellaneous' menu or use service command 3209. See the**  *Network and Com guide* **for more information.** 

#### *Text version*

This menu is accessible via the COM ports by using a simpe terminal program (e.g Hyperterminal). It is also possible to access the manu by connecting to the Telnet port, but this requires that all network information in the printer is set. See section 'Communication ports -> NET' for more information. However, when connected, simply type '!A' to access the menu. A configuration menu with most of the common parameters will be shown.

### Document commands

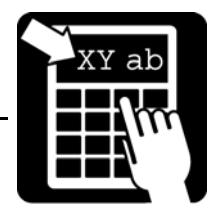

### Document commands

The document commands are a set of commands to control how the document is printed.

In order to support multiple hosts and to optimize the printing process, Labelpoint II has two document commands. They are used to encapsulate print jobs, that is, a number of label printouts.

The Compact printer may be equipped with a cutter. The cutter is automatically detected and normally no manual commands are needed, but for some situations there are commands to further control the cutter.

#### Document start

**!D D S** 

#### Document end

#### **!D D E**

The document commands enables Labelpoint to optimize the print process. If, for example, automatic reverse feed is used, Labelpoint only reverse feeds the first layout in the print job. This can save a lot of time when printing large batches.

**Note! The dispensing feed and reverse feed must be set before the document start command is sent.** 

**Example !Y24 60 // dispensing feed !Y100 60 // reverse feed !D D S // document start !C // clear layout !F T N 100 100 L 15 0 92501 "%1V print-out" !R // clear variables First !P // print !R Second !P !R Third !P !D D E // document end** 

### Document commands

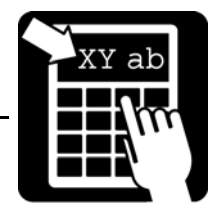

#### Cutter mode

When the printer is switched on, the cutter operates in automatic mode, that is, after each print-out a cut is executed. The automatic mode can be turned off by the command:

#### **!D T M**

To turn automatic cutting on again, send the command:

**!D T A** 

#### Cutting command

To execute a cut when in manual cutting mode, send the command:

#### **!D T T**

(For backwards compatibility with Mk2 printers, the old cut command, !T, can be used.)

#### Label-taken sensor (LTS)

When the optional LTS is installed it is active by default, that is, after each print-out the printer waits for the label to be taken before it continues with the next print-out. The LTS can be turned off by the command:

#### **!D L 0**

To turn the LTS on again, send the command:

**!D L 1** 

Printer File System

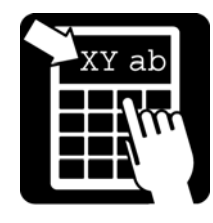

### Printer connection

The printer can be connected either as a local printer or as a network printer.

#### Local printer

When connected locally (with a serial or a parallel cable), the printer can be operated either through a Windows printer driver or directly.

When operated directly, there is a tool, MP Communication API (ComAPI) available to make the communication with the printer more straightforward. It contains high-level calls like SendLayout(), SendVariable(), PrintLabel() etc.

#### Network printer

To be able to use the printer in a network an IP address must be specified. This can be done with the internal configuration menu or by using service commands. When an IP address is set it is possible to use different protocols by connecting to the corresponding logical port. The following protocols are supported:

- TELNET -> port 23
- $\bullet$  FTP -> port 21
- $\bullet$  HTTP -> port 80
- LPD -> port 515 (queue name: mp)
- RAW TCP -> default port 9100 (user defined)

For more information see the *Network and Communication Guide*.

Printer File System

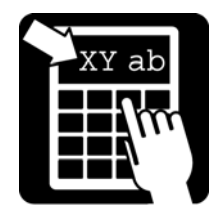

### Printer File System

This chapter describes how to store macros and graphics in the printer file system.

#### **Macros**

Commands and variable texts sent to the printer can be stored in the printer's file system and retrieved on command. Such a sequence of data is called a macro and is equivalent to the same commands received from the computer. Macros provide a convenient shorthand for long command sequences, e. g. complex label layouts.

Macros can be loaded, deleted, and executed on command.

#### *Loading a macro*

The command to load a macro is:

#### **!L M "<name>"**

where  $\le$ name> is the name to be assigned to the macro. The name can be any sequence of printable characters (except the " character), up to 24 characters, and must be enclosed in double quotes. If a macro with the same name already exists in the internal memory it will be deleted and the new macro loaded in its place. Case is not significant in macro names.

The macro load command should be followed by the macro text. Loading is terminated by the terminate command:

**!L** 

The !L command will terminate the macro load. If no macro is being loaded this command is ignored.

#### *Deleting a macro*

To delete a macro, just send the macro load command followed by the terminate command:

#### **!L M "<name>" !L**

#### *Executing a macro*

The command for executing a macro is

#### **!M "<name>"**

where  $\le$ name> is the name of the macro to be executed. If the macro  $\le$ name> does not exist, this command is ignored.

Any command can be included in a macro, except the macro execute command (i. e. nested macros are not allowed).

#### *Auto macro*

If a macro with the name **AUTO** or **auto** is present in the file system, it will be executed automatically when the printer is switched on.

Printer File System

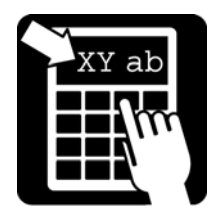

#### **Graphics**

Graphics can be loaded into the printer's file system. The procedure is similar to that for loading macros. Graphics data must be transmitted in Intel Hex format. Intel Hex format is described in Appendix A.

The graphics consists of the graphics header and graphics information. For a description of the graphics header, see - Appendix A: Data format –

#### *Loading a graphics file*

The command for loading a graphics file is:

#### **!L G "<name>"**

where <name> is the name to be assigned to the graphics file, up to 255 characters. This command is followed by the graphics data, including the header, in Intel Hex format. The loading is terminated by the command:

#### **!L**

#### *Deleting a graphics file*

To delete a graphics file, just send the graphics load command followed by the terminate command:

**!L G "<name>" !L** 

### Miscellaneous commands

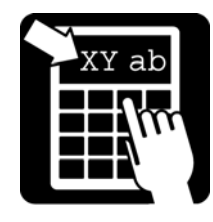

### Miscellaneous commands

This chapter describes how to use counters and various feeding commands.

#### **Counters**

Ten counters are available for consecutive numbering. They are numbered 1, 2, ..., 10. Each counter is completely and independently programmable. The capacity is 9 digits (up to 999 999 999).

Any of the counters may be printed as text or bar code, or both, and more than one counter may be printed on the same label.

#### *Initialising counters*

The command to initialise a counter is:

!N<n> <v> <i> <w> <u>

where:

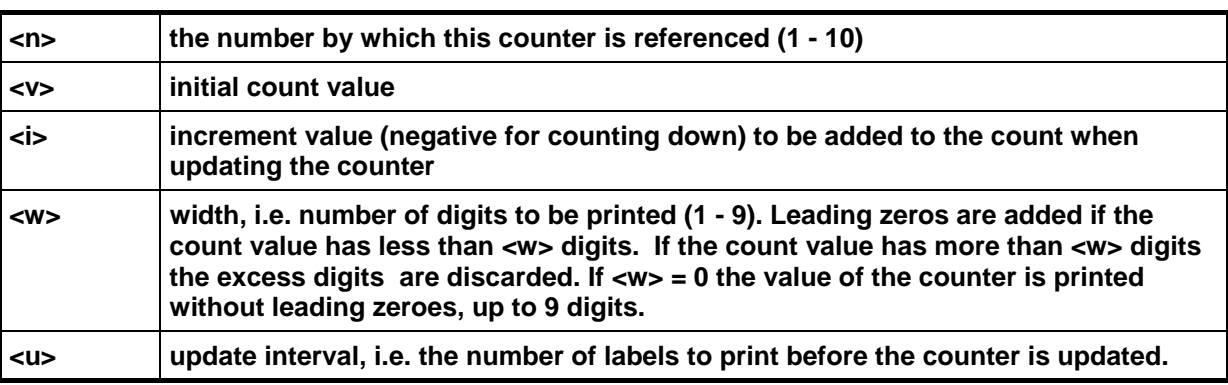

<u> may be omitted and defaults to 1.

If  $\langle u \rangle$  is omitted  $\langle w \rangle$  may be omitted, in which case it defaults to 0.

If  $\langle u \rangle$  and  $\langle w \rangle$  are omitted  $\langle i \rangle$  may also be omitted and will then be set to 1.

Defining a counter only defines its initial state. It will not appear in print until it is referenced in a field as described above.

Only counters that are referenced in the print format will be updated after the print cycle. This makes it possible to maintain different counters for different labels.

All counters retain their value when the printer is switched off and will continue where they left off when the printer is again switched on and printing resumed.

**Example: !N1 500 30 4 2** 

The example above defines counter no. 1 to count 4 digits, starting at 500 and increment by 30 every two labels printed. The count cycle will be:

0500, 0500, 0530, 0530, ..., 9950, 9950, 9980, 9980, 0010, 0010, 0040, etc.

### Miscellaneous commands

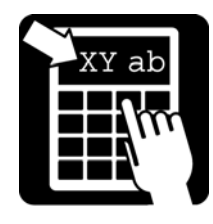

#### **Example: !N2 10**

The example above defines counter no. 2 to start at 10 and increment by 1 for each label printed. All significant digits are printed. The count cycle will be:

10, 11, 12, 13, 14, ..., 999999999, 0, 1, 2, etc.

#### *Retrieving information about counters*

To retrieve information about a counter, send the command:

#### **!V32 <n>**

where  $\langle n \rangle$  is the number of the counter. The printer will then respond with the current status of the counter, i.e. the parameters described above.

#### Paper feed

There are two types of paper feed:

Automatic reverse feed before print-out

Paper feed on command.

#### *Automatic reverse feed*

Sometimes, especially for small labels, there is a need to print on the entire label, even on the part that is already feed out to position the label for tear-off. The label may then be retracted before printout. The parameter **!Y100 <n>** will cause the printer to automatically retract the paper <n> tenths of mm before each print-out. This parameter is usually sent along with the layout.

#### *Paper feed on command*

The command **!K <n>** feeds out n / 10 mm of paper. The paper is fed backwards (into the printer) if <n> is negative. This command is not so often used since the automatic reverse feed parameter was introduced. It can be used when printing a batch of labels. Then only the first label needs to be retracted, and after the last label has been printed, the paper is fed out for tear-off position. The maximum paper feed allowed is 30 mm (n = 300).

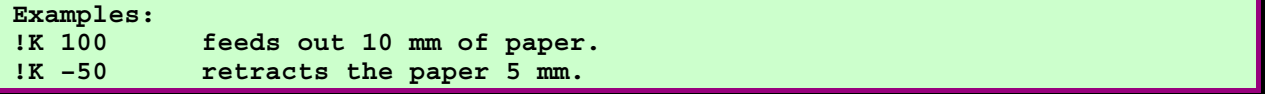

**Note! The negative feed must not exceed the amount of paper fed out outside the print head. Excessive negative paper feed may cause the printer to lose the paper so that it cannot feed the paper.** 

Flow control

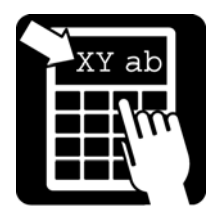

### Flow control

The printer supports both software flow control, **XON-XOFF**, and hardware flow control, **RTS-CTS**. When the input buffer becomes 75 % full, an **XOFF** character is sent out and the **RTS** signal is taken to the inactive state. When the input buffer becomes less than 25 % full, an **XON** character is sent out and **RTS** is set active.

When the printer runs out of paper, processing continues until a print command is received. The printer will refuse to print before new paper has been loaded. If a print command is received while the printer is out of paper the **RTS** signal is made inactive and processing is suspended. If the host continues to send data, despite the inactive **RTS** signal, the printer sends out an **XOFF** character when the input buffer becomes 75 % full. If the host ignores both the **RTS** signal and the **XOFF** the input buffer will eventually overflow, and data will be lost.

When new paper has been loaded, the printer continues to process input data where it left off.

#### *True two-way communication*

If true two-way communication with the printer is possible, the host can send the status request commands described above. The status request should be sent before each print command to verify that there is paper in the printer, and again after the print command. The printer responds to the last status request when the print cycle is complete, and it shows the status after the print cycle.

The status request can also be used as a means of synchronizing with the printer, since the status request command is stored in the input buffer with other commands and data. By sending a status request at regular intervals (smaller than the size of the input buffer), and waiting for the response before proceeding, the host can avoid sending more data than can be accommodated in the input buffer.

If it is not possible to receive status information from the printer it is preferable that the host computer obey **RTS** or **XON/XOFF** flow control, or both. Small amounts of data can be sent without flow control, but if the printer cannot suspend the data flow from the host it may not be able to preserve all the data it receives when it runs of paper.

#### ENQ - ACK/NAK

The printer responds to the ENQ character (ASCII 05) with either ACK (ASCII 06) or NAK (ASCII 15H = 21). NAK is sent if the printer is out of paper, **ACK** otherwise.

### Appendix A: Intelhex Records.

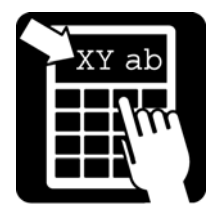

### Paper sensing

The printer is equipped with a photo sensor in the paper track, which is used both to synchronise with holes in the paper or the gap between labels, and to sense the end of the paper.

If no gap appears at the photo sensor before printing is complete the printer stops when the paper has been fed the dispensing feed length after the end of the print. If a minimum paper feed length has been set the printer will not stop before it has fed out at least the specified amount of paper.

If a gap is detected the printer feeds the next label to the print area, and then it feeds the selected dispensing feed length to position the next label for printing.

When the printer runs out of paper it will suspend printing. Press the print button when new paper stock has been installed. The printer will then print a copy of the printout that was interrupted, unless this option has been disabled. (See parameter 134 for more information).

To synchronise with the label gap after loading new paper press the print button and keep it depressed until the paper movement ceases.

Nova models use a media position sensor (MPS), which contains two different types of sensors. The first type has the same function as a regular photo sensor. In the MPS, two sensors of this type exists, but at different positions. The second type detects black marks on the surface opposite to the printing surface. Thus, it is possible to set the MPS in three different modes depending on label gap position and type. Parameter 167 is used to change MPS mode.

### **Cutter**

The printer may be equipped with a cutter. If a cutter is attached, the printer automatically detects it by trying to cut at startup. When printing with a cutter attached, the printer cuts the label/paper after each printout. There are some situations, however, when cutting is not wanted after each printout. Automatic cutting can then be disabled and a manual cut command is used to cut the paper. For more information, see section 'Document Commands'.

### Label taken sensor

The printer may be equipped with a Label taken sensor (LTS). The printer automatically detects the LTS. No further setup is necessary.

When printing a batch, the printer stops and waits until current label has been removed until next label will be printed. When printing a single label, no copy of that label will be printed when removing the current label, unless parameter 93 has been set. (See parameter 93 for more information).

### LED indication

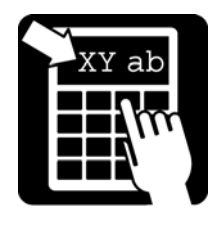

Appendix A: Intelhex Records.

The printer indicates certain events or states by using the LED. The indications have the following meanings:

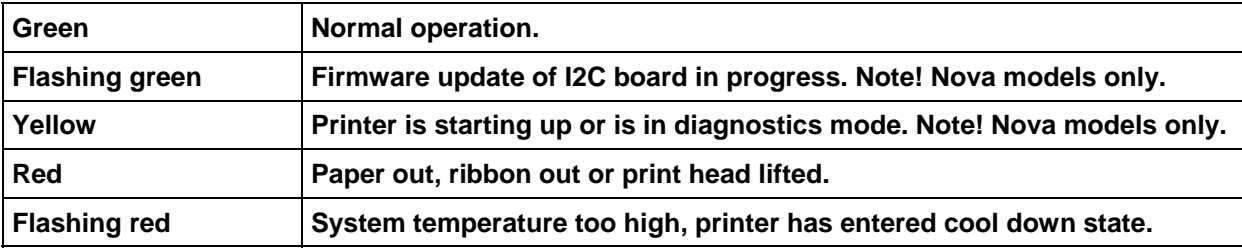

Appendix A: Intelhex Records.

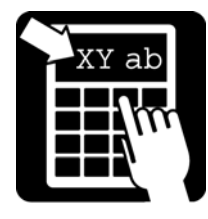

### Appendix A: Intel Hex file format

Binary data (e. g. logos, and program code) is sent to the thermal printer in Intel hex format. This is an ASCII data format widely used for transferring binary data between computers and to PROM programming devices. There is also a binary mode available of Intel hex format. See *Appendix B* for more information.

This description describes the Intel hex format as used by thermal printers.

#### Data Format

Intel hex data consists of lines of ASCII hex characters. Each line starts with colon (':') and ends with a checksum, followed by a carriage return character.

Each byte of data is transmitted as two hex characters (0 ... 9, A ... F) with the high-order character transmitted first.

The record format is: **:ll aaaa tt dd dd ... dd xx** (Spaces are shown for clarity only.) where:

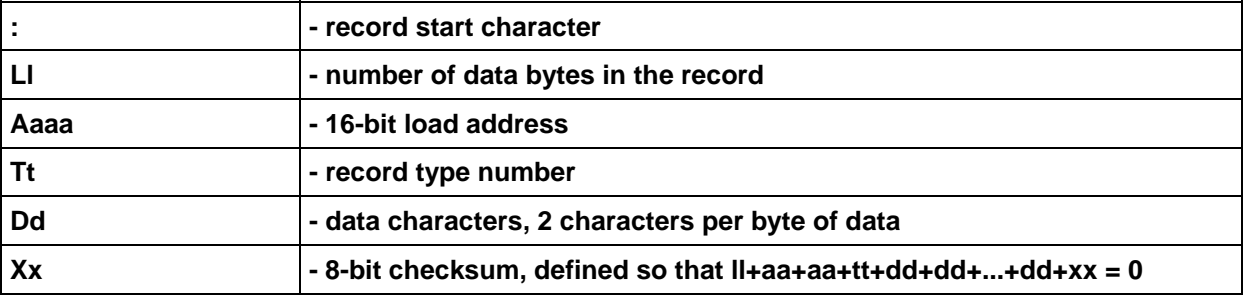

The record type number defines the type of record. The following record types are used in the printer.

#### *Segment record*

The segment record sets the segment value of the load address.

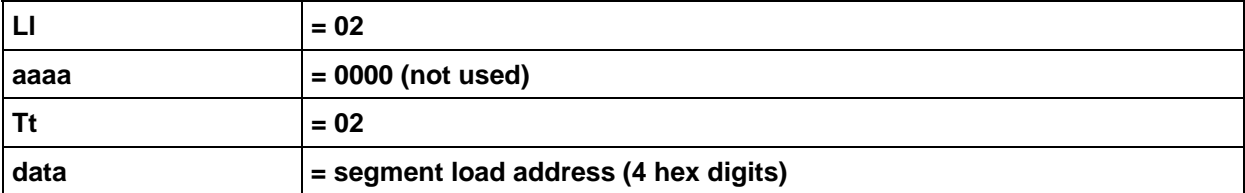

#### *Data record*

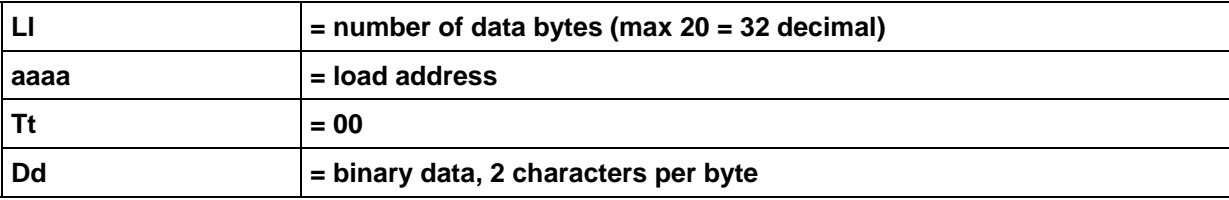

Appendix A: Intelhex Records.

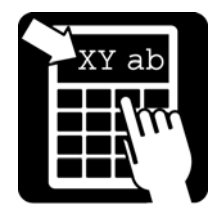

#### *End record*

This record must be the last record in a transfer.

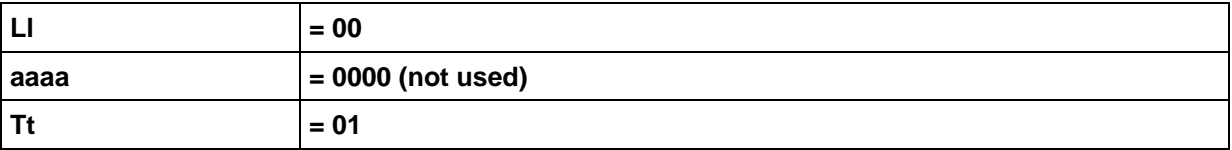

Since the address field is not used by the printer the end record always has the form :00000001ff

## Appendix A: Intelhex Records.

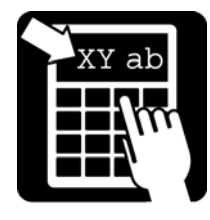

#### *Labelpoint load graphics command*

When using the Labelpoint load graphics command, **!L G** ..., the segment record is not needed, since Labelpoint decides automatically where to store the graphics file.

#### *Graphics format*

Graphics are stored as bit-mapped graphics, where a bit set to 1 represents a black dot on the paper. The actual bit-map is preceded by a table, which specifies the height and width of the logo.

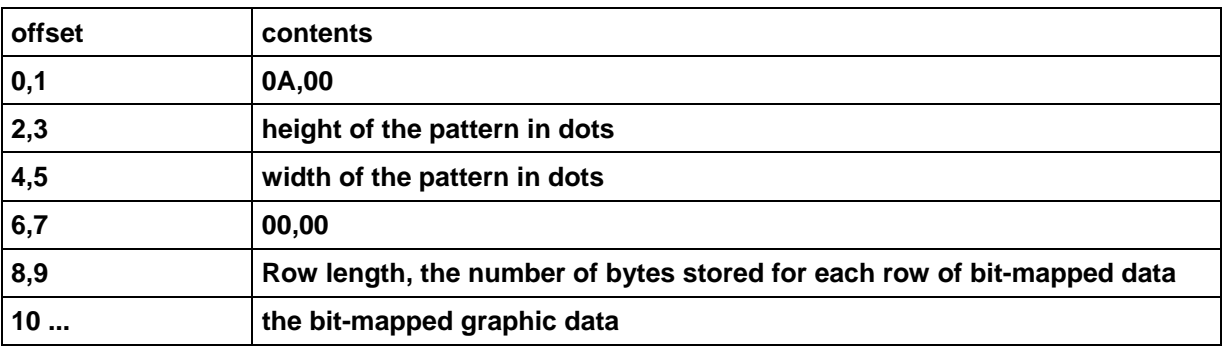

The bit-mapped data is stored 8 bits per byte with the specified number of bytes per row. Thus the total number of bytes required for the bitmap will be equal to the row length times the height of the pattern.

The figure below shows how each bit in the bit map corresponds to a dot on the paper.

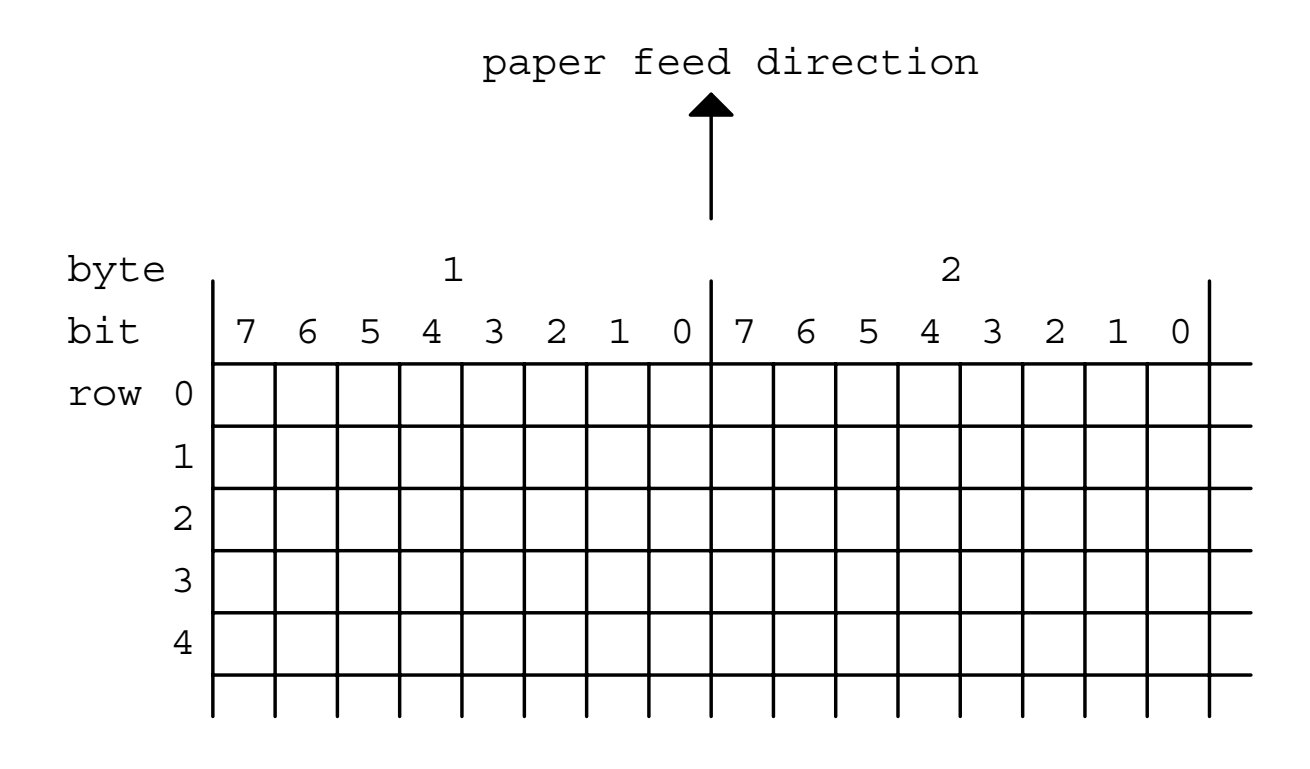

Appendix B, Binary Intelhex Records

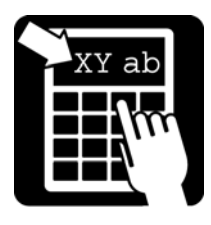

### Appendix B: Binary Intelhex Records

The binary intelhex records were designed to improve download speed of graphics data to the printers. The format is supported by MkII, Compact and Nova series of printers.

A binary record (line) has the following structure:

; L AA D... C

The record is ended with  $\langle CR \rangle$  or  $\langle CR/LF \rangle$ .

Each upper case character represents one data byte.

- L number of data bytes in the record (can be up to 128)
- AA load address (offset)
- D... up to 128 data bytes
- C two's complement of the sum of the length, address, and data bytes

L, A, D, and C are binary data. However, data bytes below 20 hex must be transformed to non-control characters by shift control characters so that the resulting data is always between 20 hex and FF hex except for the control characters below.

- SI sets control character mode. The following bytes will be masked to 5 bits. SI remains in effect up to the end of the record.
- SO clears control character mode
- DLE toggles the control character mode, for one byte only.

Binary Intelhex Records do not have transfer type descriptors, type is always data. There is no start, end or segment records.

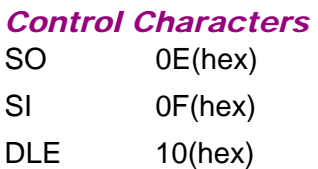

#### *Limitations*

MkII series does not support long lines of data, max number of characters per line should not exceed 80.

# Appendix B, Binary Intelhex Records

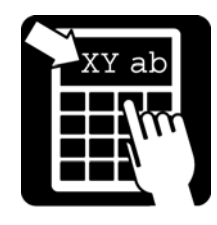

## Appendix C: Code Pages

### Code page 850, MS-DOS Latin 1

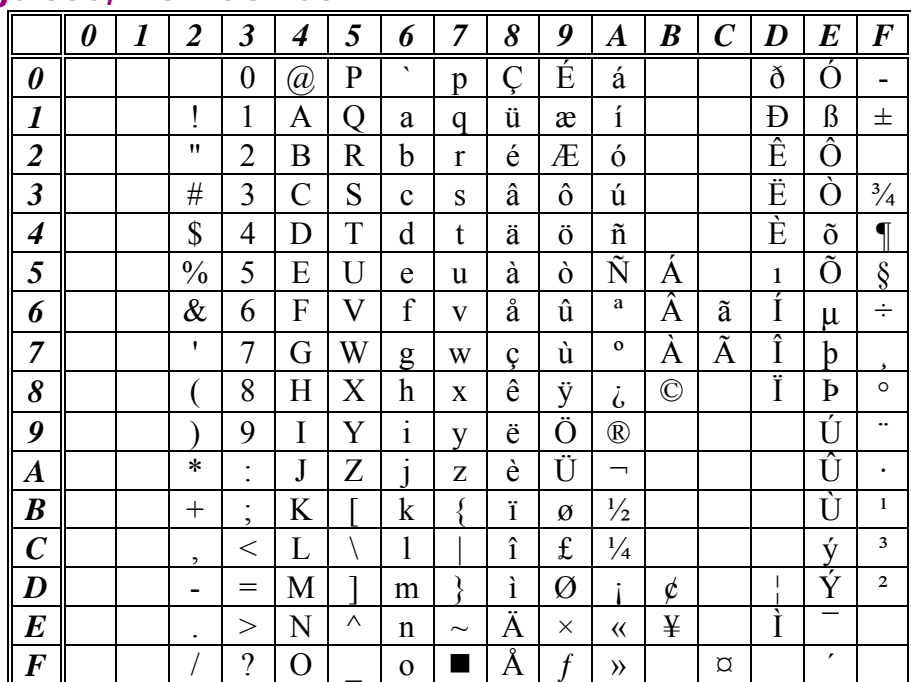

#### Swedish/Finnish character set (7-bit)

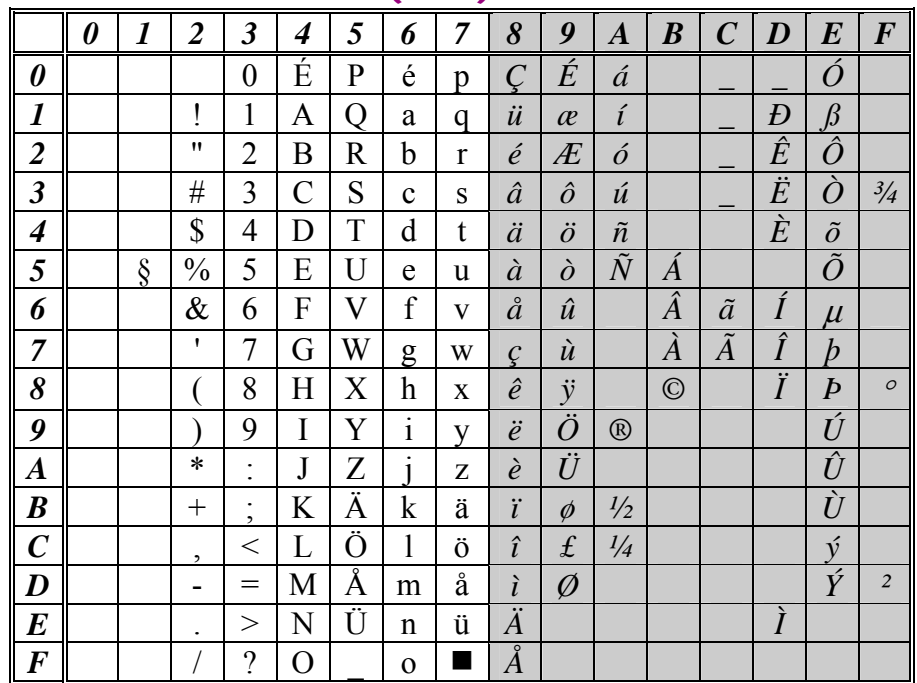
# Appendix B, Binary Intelhex Records

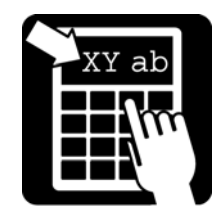

#### German character set (7-bit)

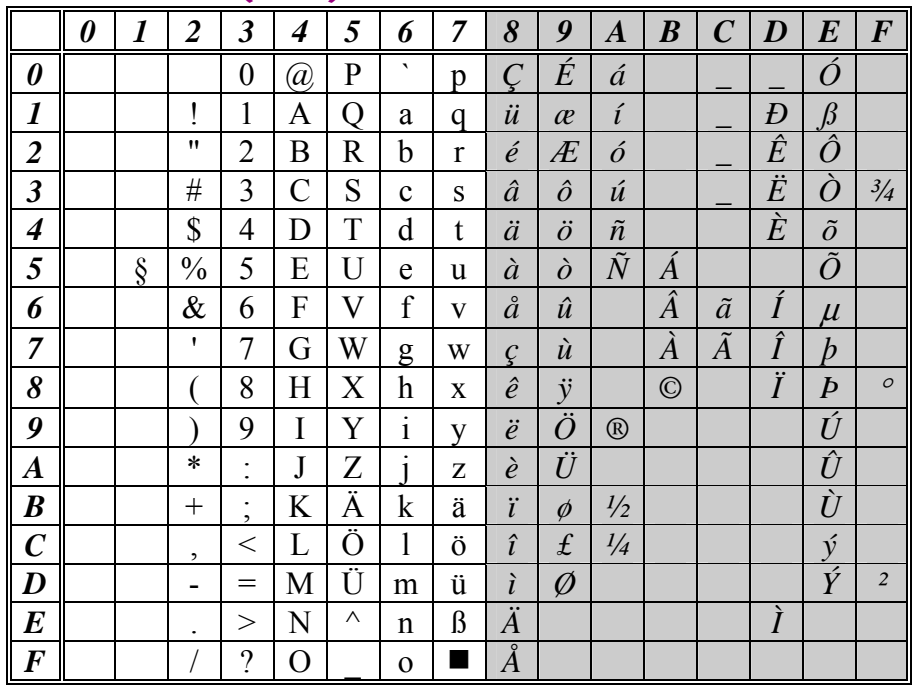

#### **UK character set (7-bit)**

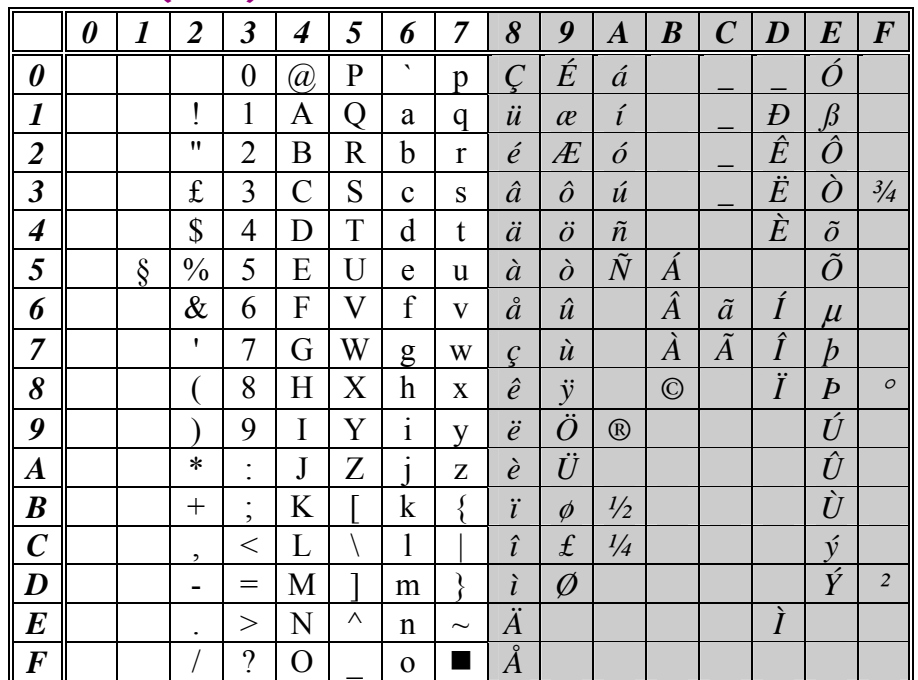

# Appendix B, Binary Intelhex Records

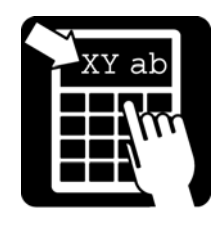

#### French character set (7-bit)

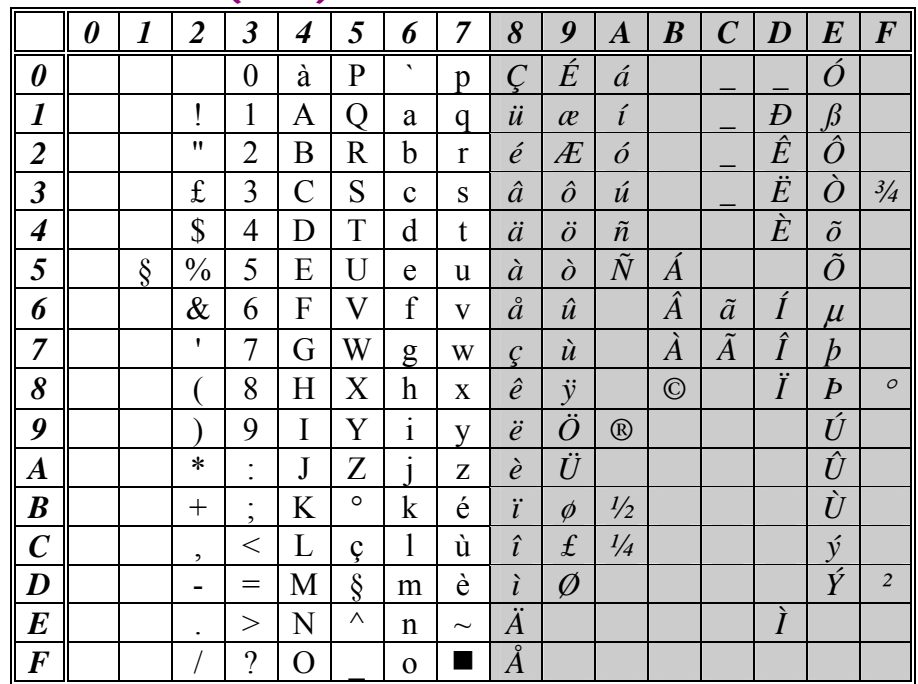

### Norwegian/Danish character set (7-bit)

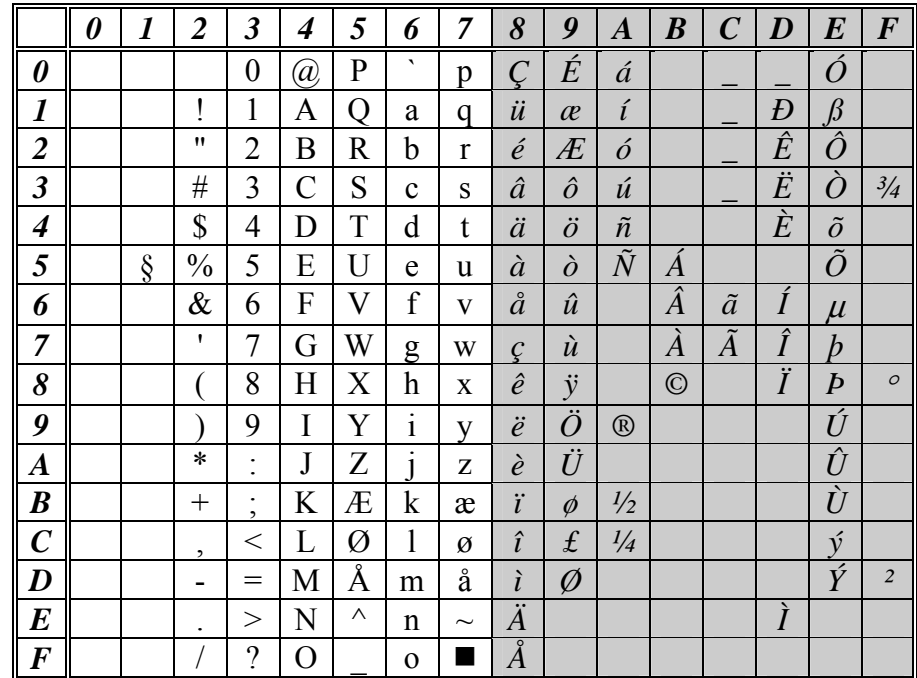

# Appendix B, Binary Intelhex Records

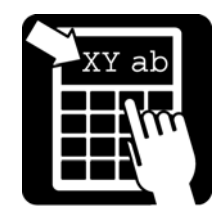

### **Spanish character set (7-bit)**

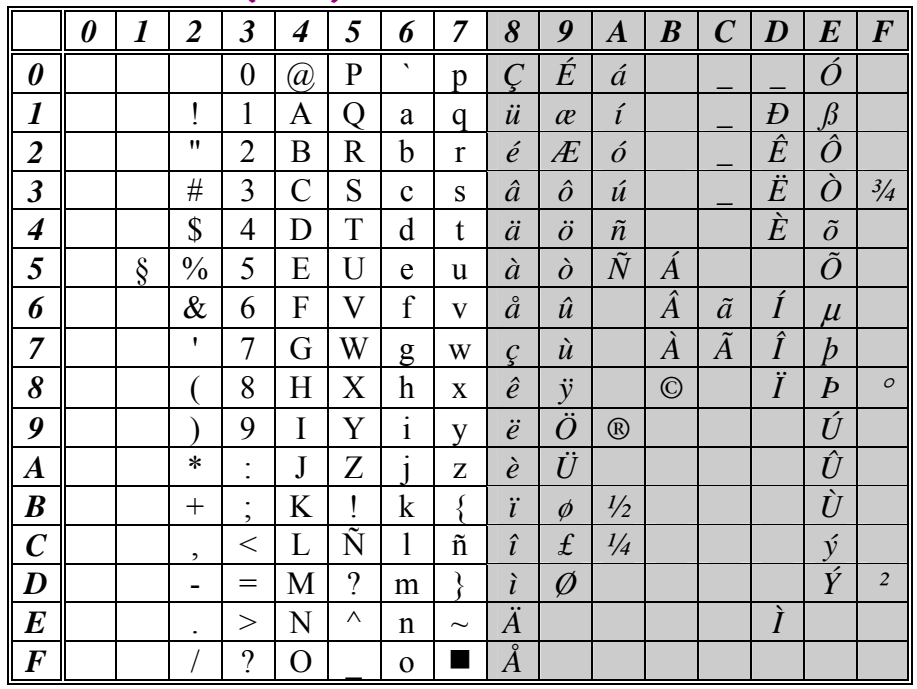

#### Italian character set (7-bit)

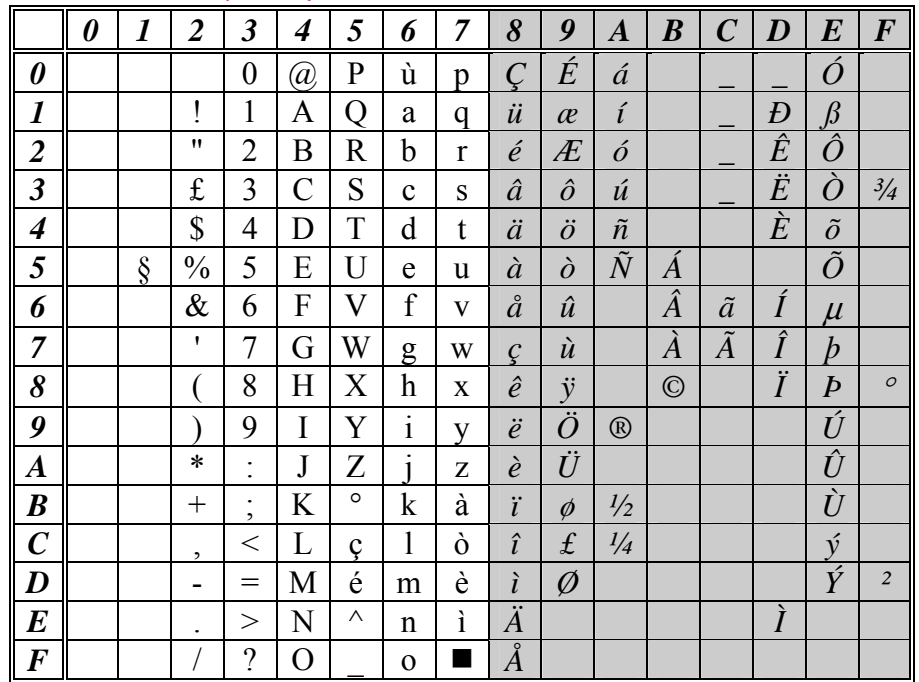

# Appendix B, Binary Intelhex Records

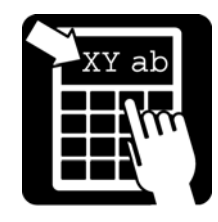

#### Code page 861, MS-DOS Icelandic

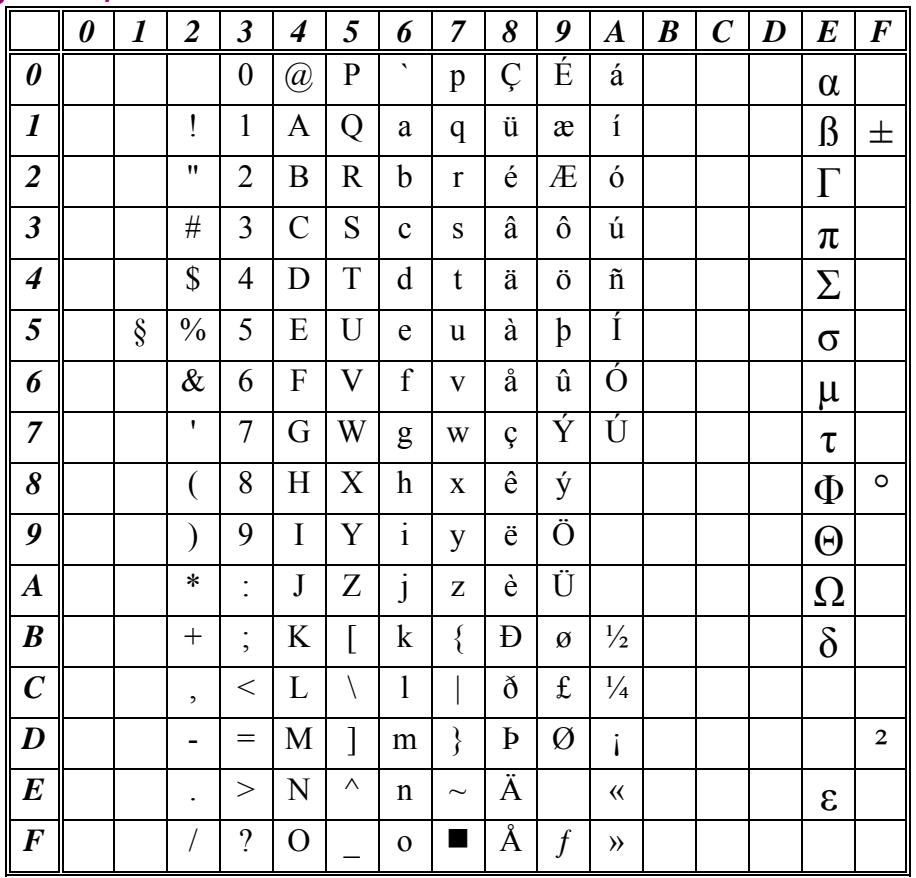

## Appendix B, Binary Intelhex Records

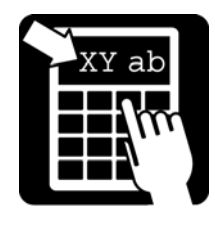

#### Code page 1252, Windows Latin 1 (ANSI)

In Labelpoint, this code page was previously called 'DEC Multi-national' which means ISO 8859-1. ANSI-1252 is superset of ISO 8859-1 with characters between 80 and 9F added.

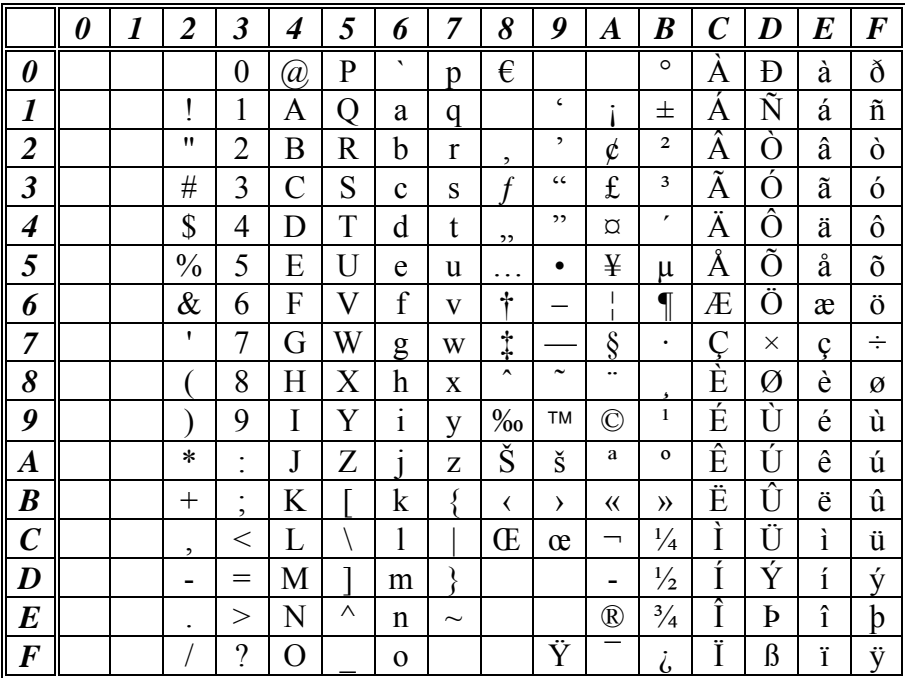

# Appendix B, Binary Intelhex Records

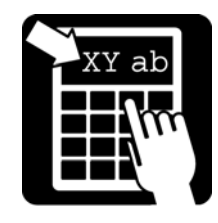

### Code page HP Roman-8

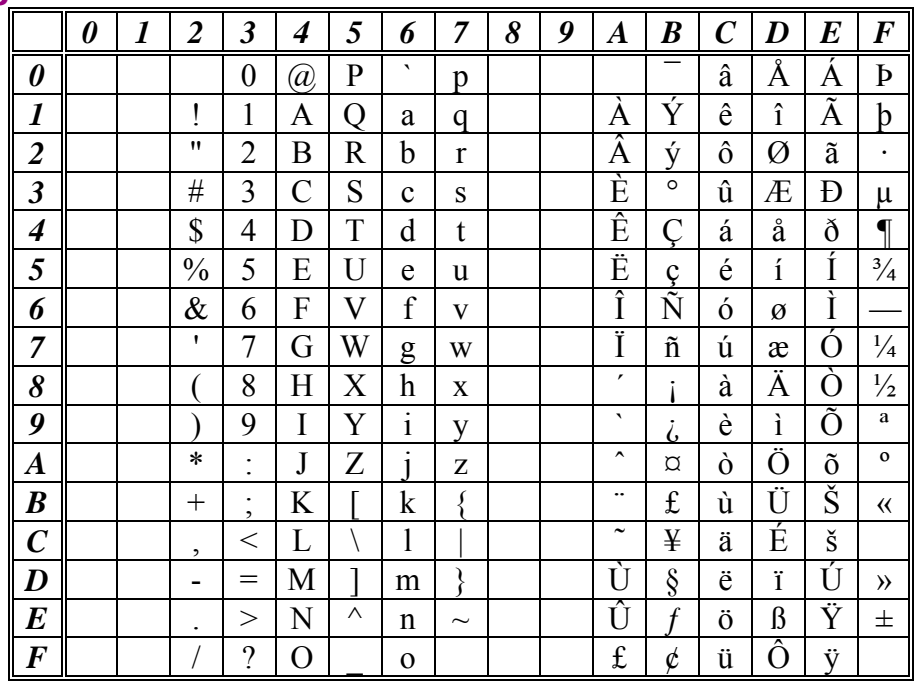

#### Code page 852, MS-DOS Latin 2 (Central Europe)

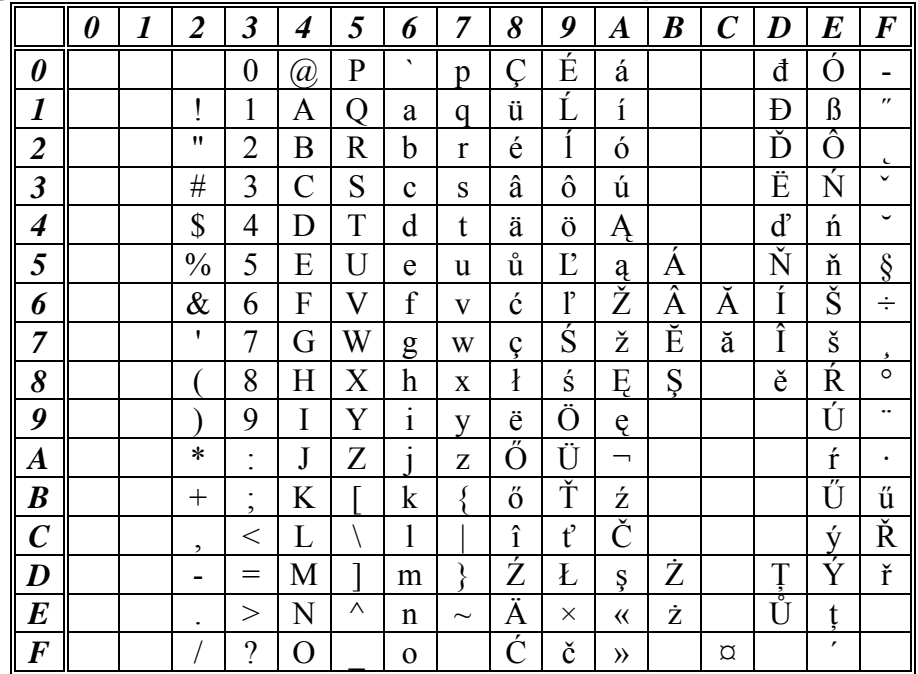

### Appendix B, Binary Intelhex Records

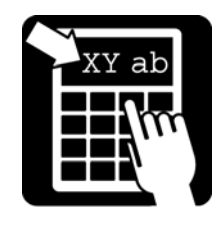

#### $\overline{F}$  $\overline{7}$  $\boldsymbol{g}$  $\boldsymbol{E}$  $\boldsymbol{\theta}$  $\boldsymbol{I}$  $\boldsymbol{2}$  $\mathbf{3}$  $\boldsymbol{4}$  $\overline{5}$ 6 8  $\boldsymbol{A}$  $\boldsymbol{B}$  $\mathcal{C}$  $\boldsymbol{D}$  $\circ$  $\overline{P}$  $\overline{\mathcal{A}}$  $\overline{R}$  $\overline{D}$  $\overline{0}$  $\overline{a}$ €  $\mathbf{\dot{r}}$ đ  $\boldsymbol{\theta}$  $\mathbf{p}$  $\epsilon$  $\boldsymbol{l}$  $\mathbf{I}$  $\mathbf{1}$  $Q$  $\pm$ Á Ń á  $\acute{\text{n}}$  $\mathbf{A}$  $\mathbf{q}$  $\mathfrak{a}$  $\overline{\mathbf{u}}$  $\ddot{\phantom{0}}$  $\overline{2}$  $\overline{\phantom{a}}$  $\overline{2}$  $\mathbf R$ Â Ň ň  $\mathbf{B}$  $\mathbf b$  $\mathbf{r}$ â  $\epsilon\epsilon$  $\overline{O}$  $\overline{\mathbf{3}}$  $\frac{1}{2}$ Ă  $\mathfrak{Z}$  $\mathbf C$ S  $\bf L$  $\mathbf{r}$  $\acute{\rm{o}}$  $\mathbf c$  ${\bf S}$ ă  $, 2, 3$  $\overline{\phantom{a}}$  $\boldsymbol{4}$  $\mathbf S$  $\overline{4}$ D  $T$  $\mathbf d$  $t$ Ä Ô  $\hat{O}$  $\varpi$ ä 5  $\frac{0}{0}$ 5  $E$  $U$  $\mathbf{u}$  $\overline{A}$  $\mu$ Ĺ Ő  $\mathbf{1}$ ő  $\mathbf{e}$  $\bullet$  $\ddotsc$  $\overline{\mathbf{V}}$  $\overline{O}$  $\boldsymbol{6}$ 6  $\mathbf F$  $\mathbf f$ Ć ć  $\ddot{\text{o}}$  $\&$  $\mathbf{V}$  $\dagger$  $\mathbf{I}$  $\overline{\phantom{a}}$  $\frac{1}{2}$  $\overline{W}$  $\ddagger$  $\overline{7}$  $\overline{\phantom{a}}$  $\overline{7}$  $\overline{G}$ W  $\overline{\phantom{0}}$  $\S$  $\ddot{\phantom{0}}$  $\div$ g  $\mathcal{C}$  $\times$  $\varsigma$ 8 8  $H$  $\boldsymbol{X}$  $\mathbf X$ Č Ř č  $\check{\rm r}$  $\overline{(\}$  $h$ TM  $\overline{g}$ 9  $\mathbf I$ Y  $\mathbf{i}$  $\%$  $\odot$ É Ů é ů  $\lambda$  $\mathbf{y}$ ą  $\ast$  $J$ Z Š Ú  $\boldsymbol{A}$  $\ddot{\cdot}$  $\mathbf{i}$  $\overline{z}$  $\check{\mathbf{S}}$ Ş  $E$ ę ú  $\mathbf{S}$  $\boldsymbol{B}$  $+$  $\ddot{\cdot}$  $K$  $\{$ Ë Ű ë ű  $\bf k$  $\left\langle \right\rangle$  $\rightarrow$  $\overline{\langle}$  $\lambda$  $\overline{C}$  $\overline{1}$ Ś  $\overline{\phantom{0}}$  $\overline{L}$ Ĕ  $\overline{U}$  $\acute{\textrm{s}}$  $\,<$ L  $\setminus$  $\check{\mathrm{e}}$ ü  $\boldsymbol{\theta}$  $\overline{t}$ Ý  $\boldsymbol{D}$  $M$ Ť Í ý  $\equiv$  $\overline{1}$ ļ  $\mathbb{Z}$  $\mathbf{i}$  $\blacksquare$  ${\rm m}$  $\bm E$  $\wedge$ Ž ž  $^\circledR$  $\mathbf{l}'$ Î **T**  $\mathfrak{t}$  $\,>$  $N$  $\sim$  $\hat{1}$  $\mathbf n$  $\gamma$  $\overline{O}$ Ź  $\acute{\text{z}}$ Ż  $\dot{z}$  |  $\dot{D}$  $\beta$ ď  $\boldsymbol{F}$  $\overline{O}$  $\ddot{\phantom{a}}$

#### Code page 1250, Windows Latin 2 (Central Europe)

#### Code page 855, MS-DOS Cyrillic

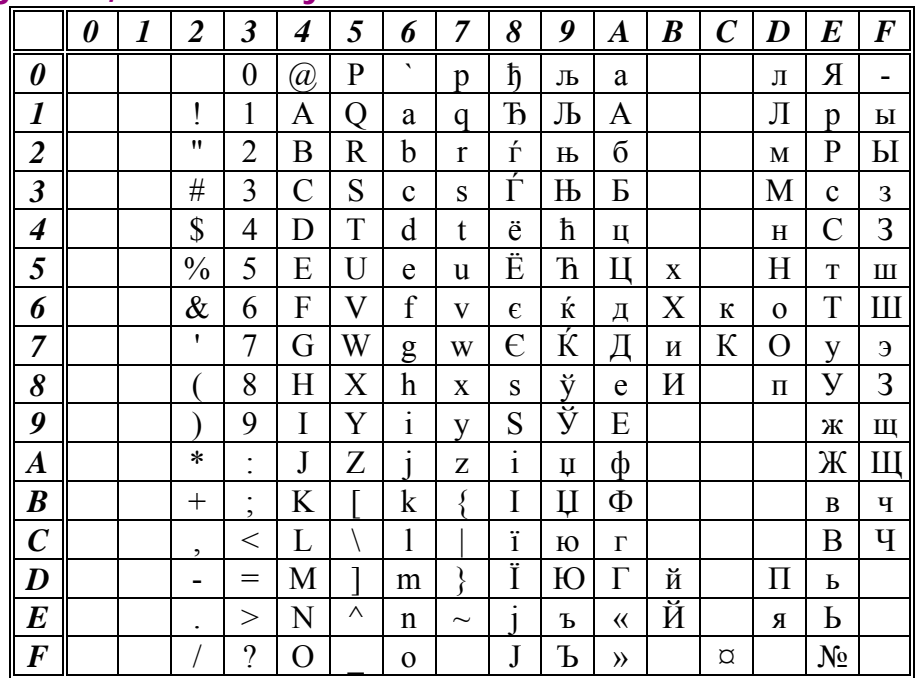

# Appendix B, Binary Intelhex Records

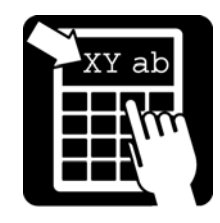

#### Code page 1251, Windows Cyrillic (Slavic)

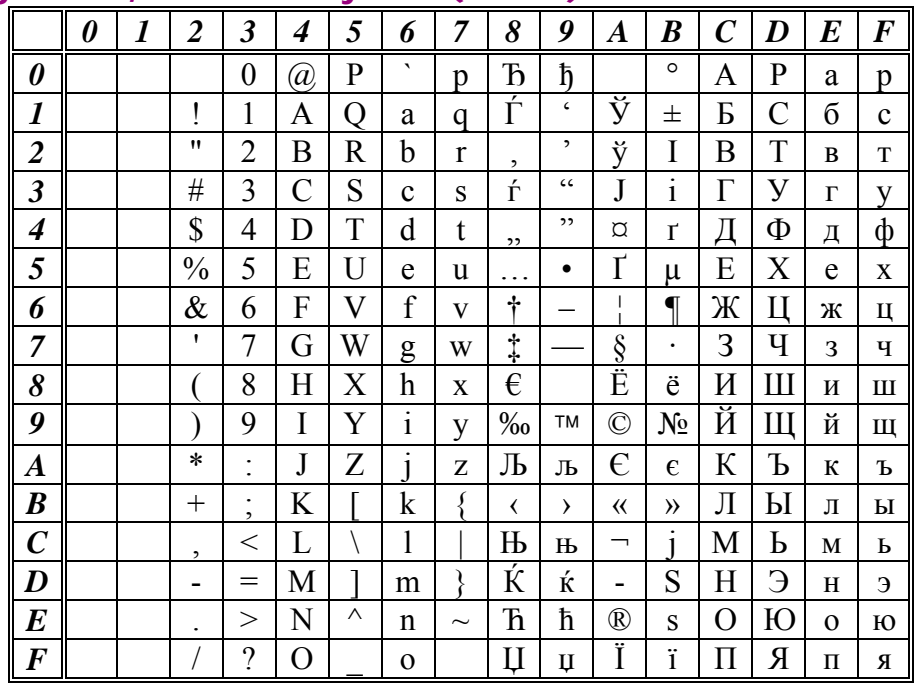

#### Code page 1253, Windows Greek

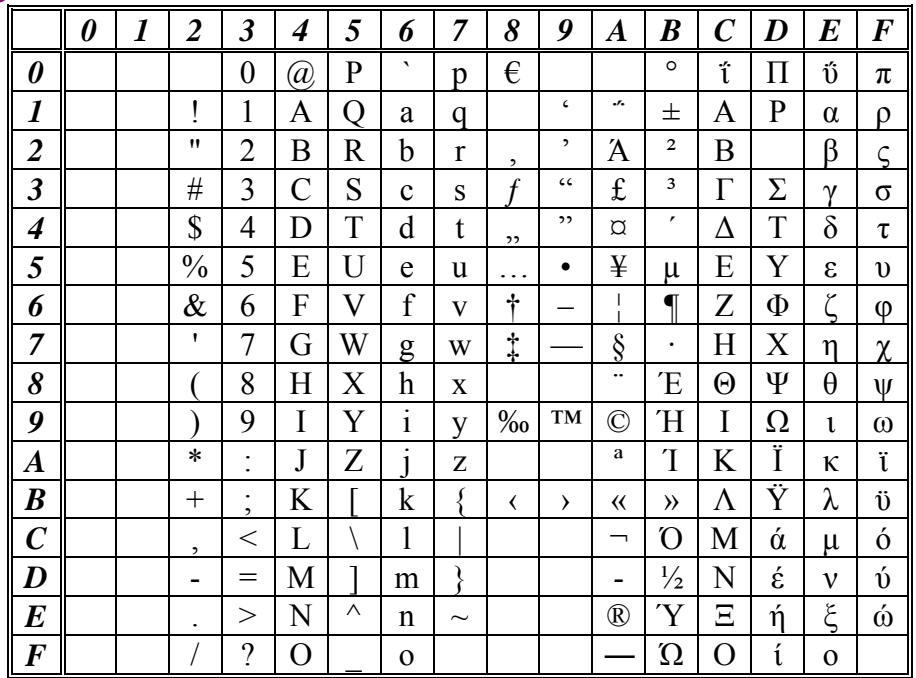

# Appendix C: Code Pages

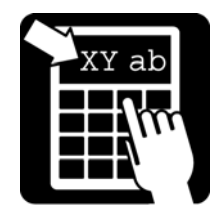

#### Code page 1254, Windows Latin 5 (Turkish)

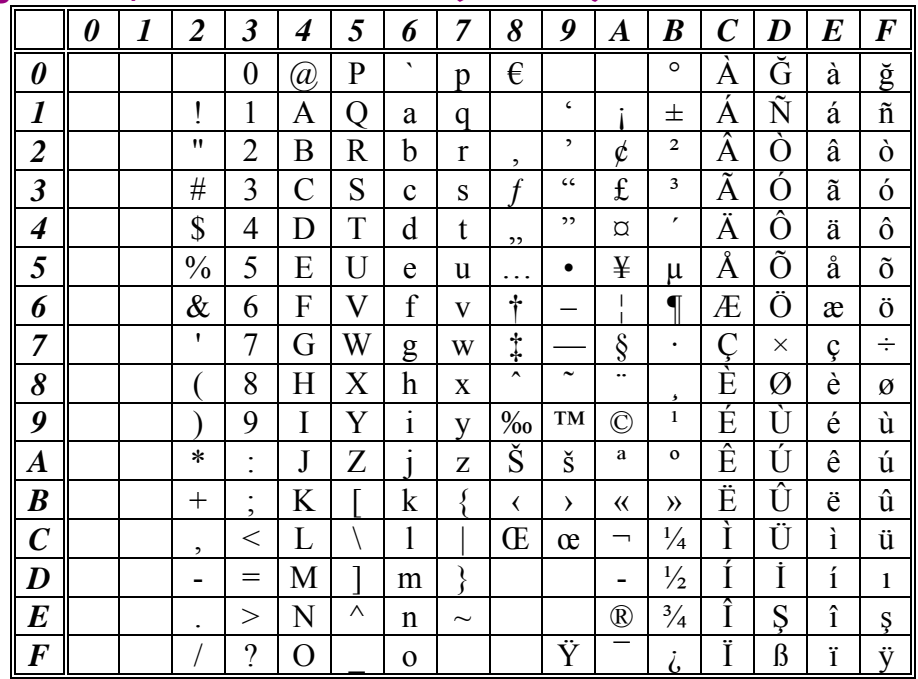

#### Code page 1257, Windows Latin 6 (Baltic Rim)

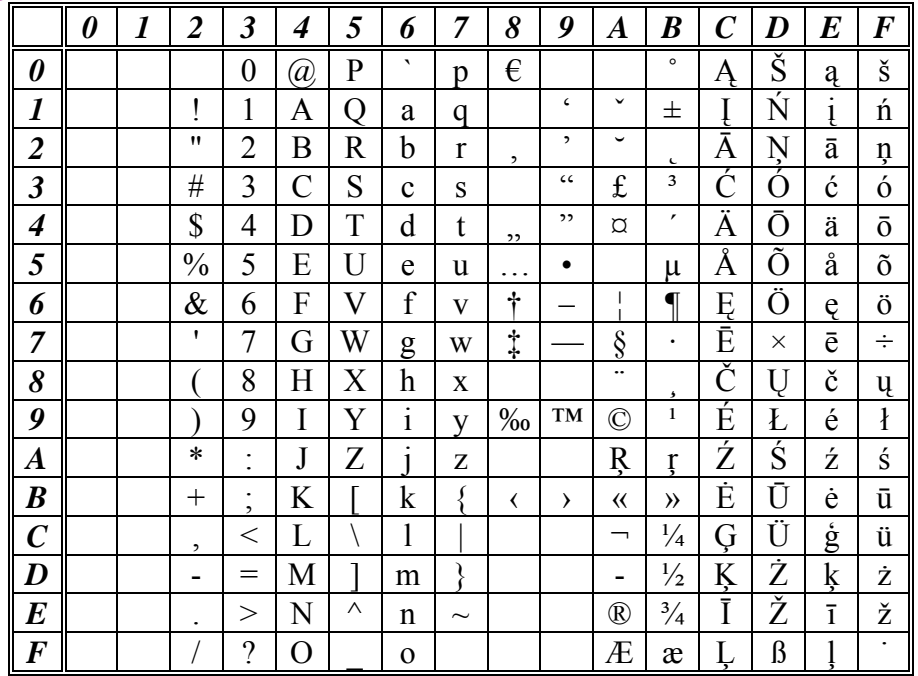

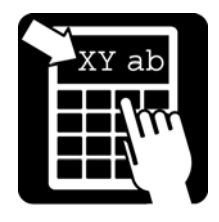

# Appendix B, Code Pages

### Code page ISO 8859-2

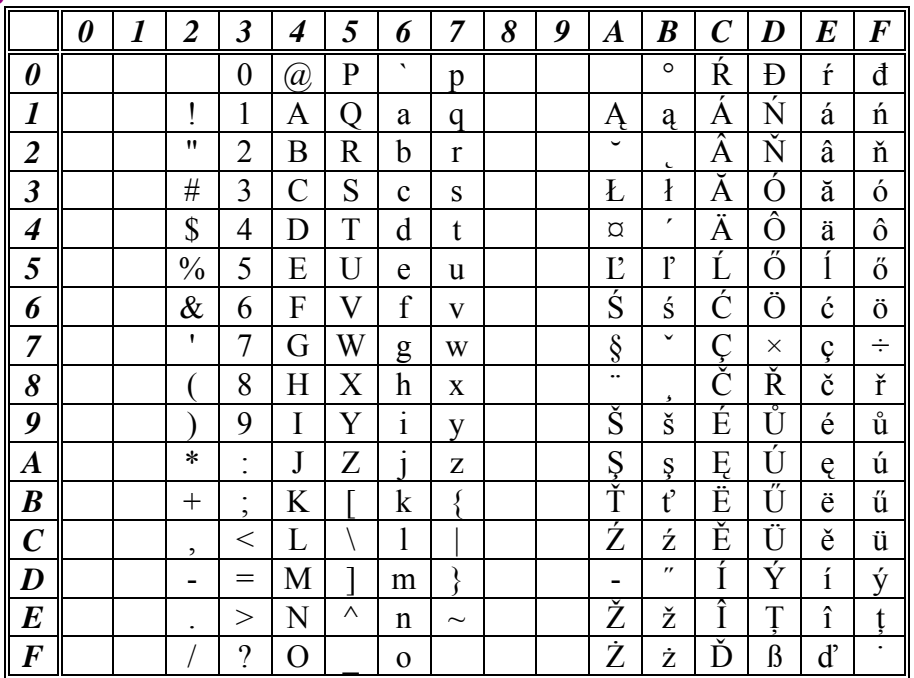

Apendix C, Quick Reference Guide

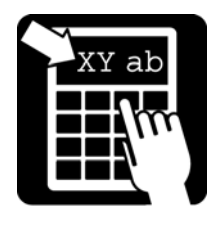

### Appendix C: Quick Reference Guide

#### Command summary

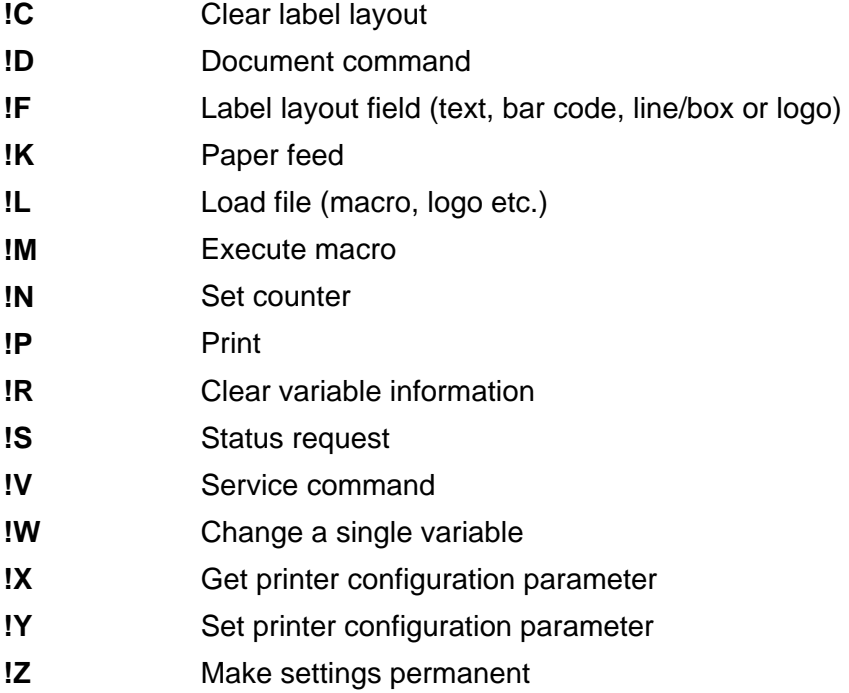

#### Status requests

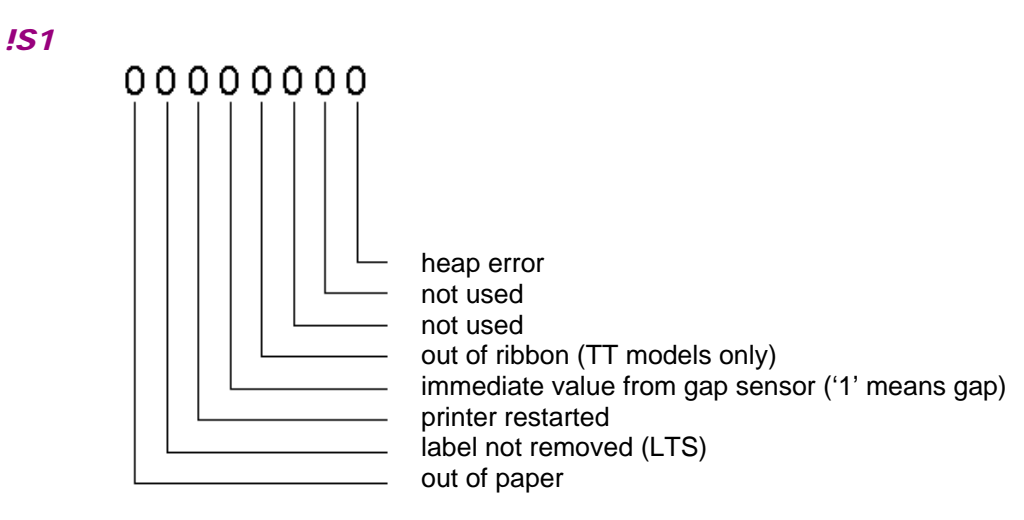

## Apendix C, Quick Reference Guide

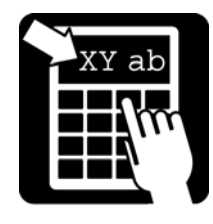

*!S2* 

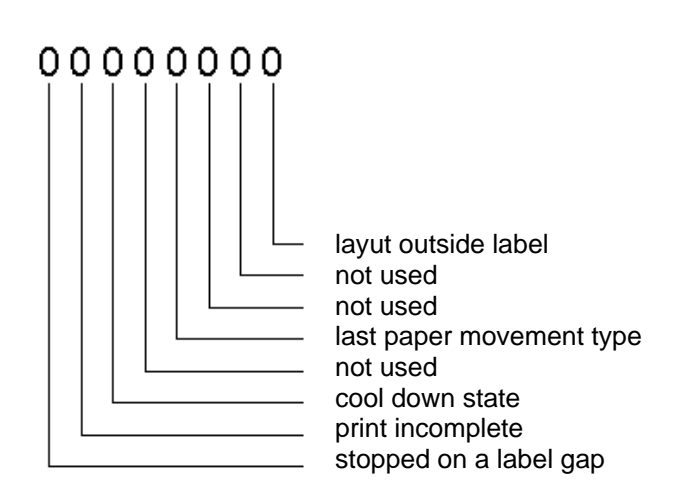

*!S3* 

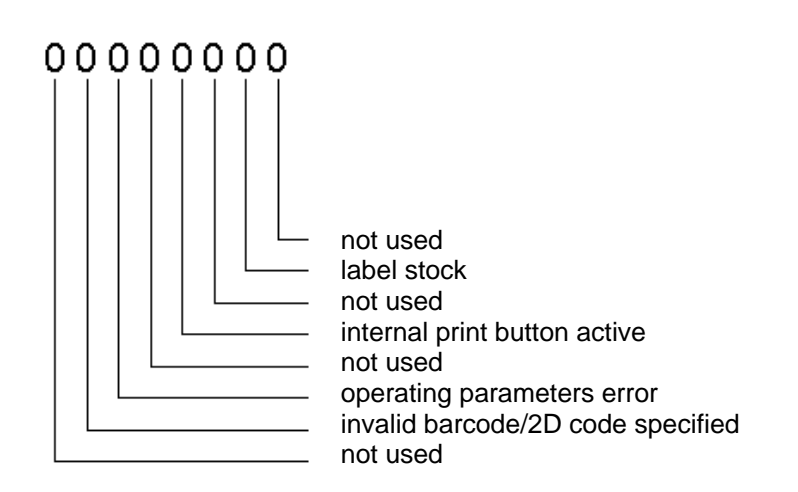

## Apendix C, Quick Reference Guide

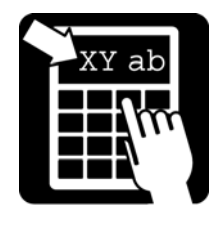

*!S4* 

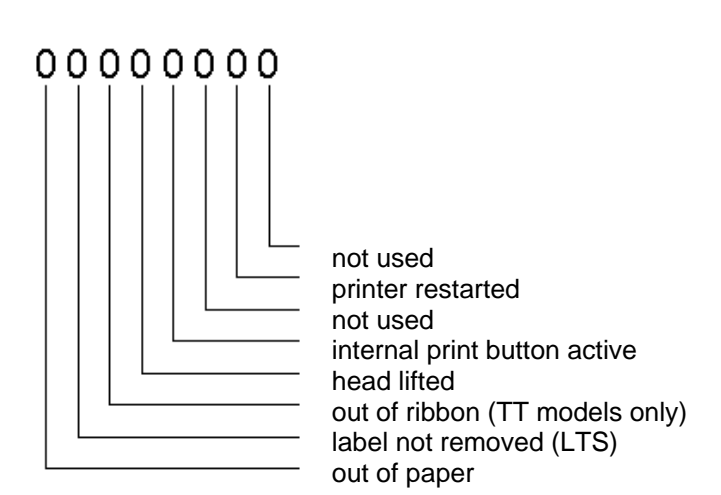

*!S8* 

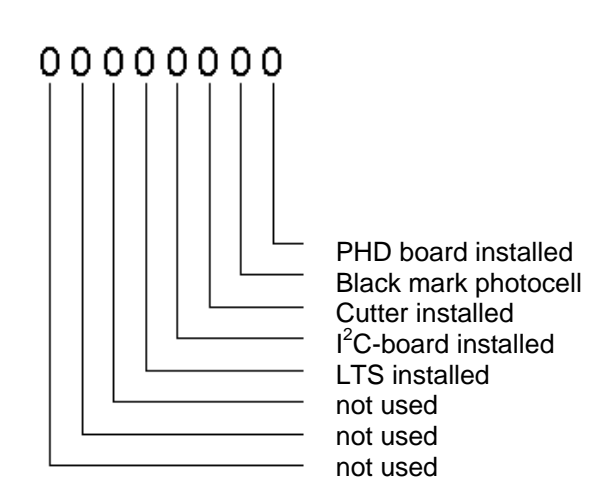

Apendix C, Quick Reference Guide

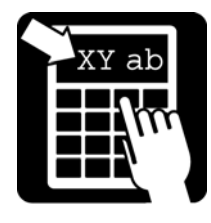

#### Service Commands

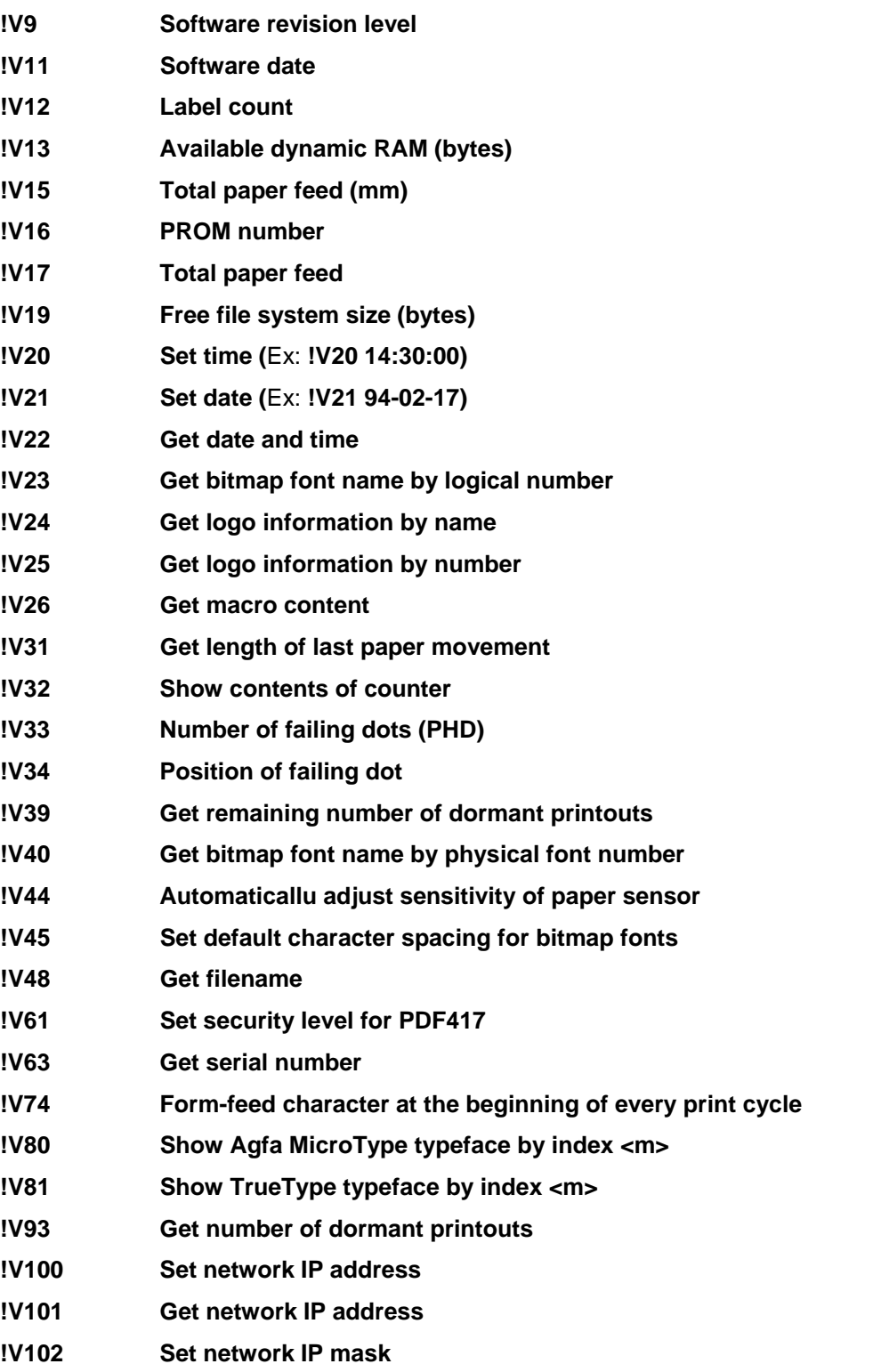

Apendix C, Quick Reference Guide

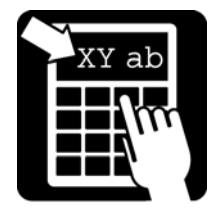

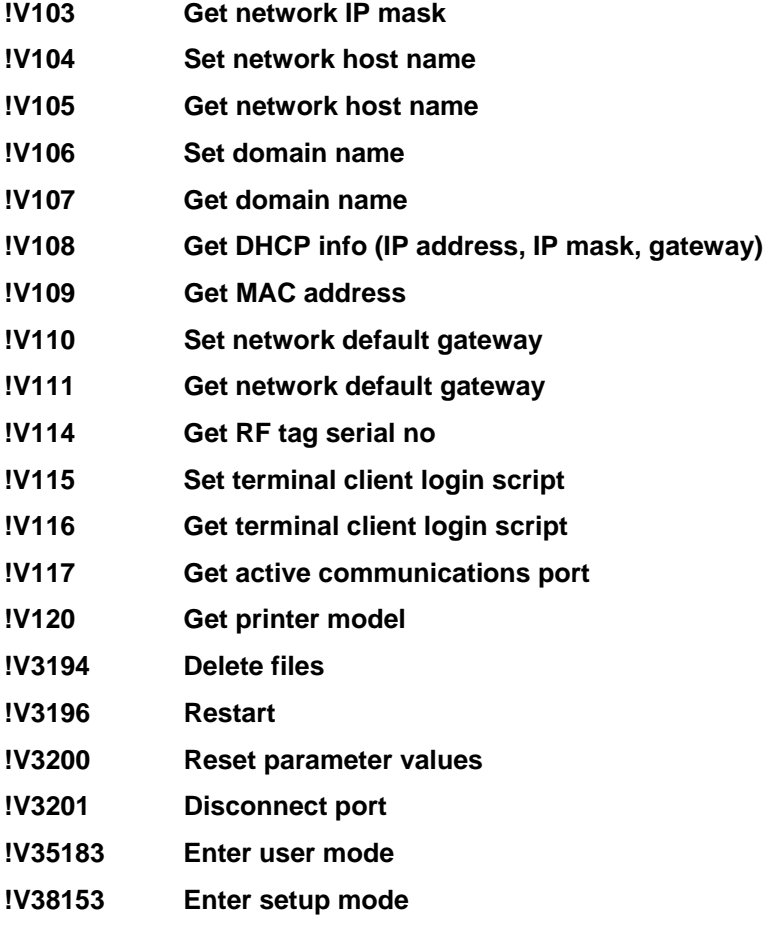

Apendix C, Quick Reference Guide

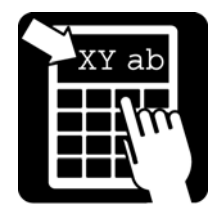

### Printer configuration

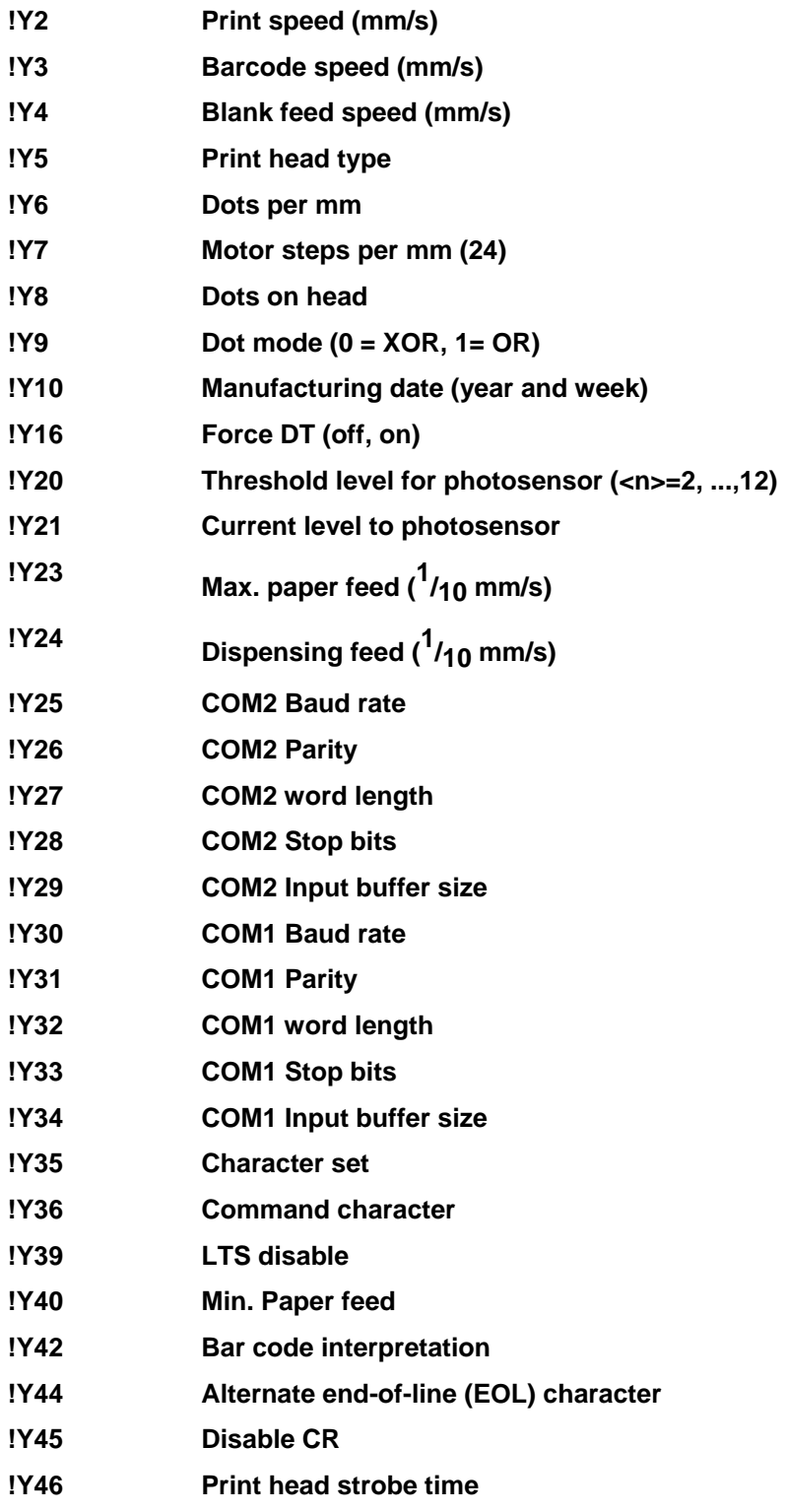

Apendix C, Quick Reference Guide

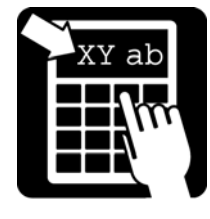

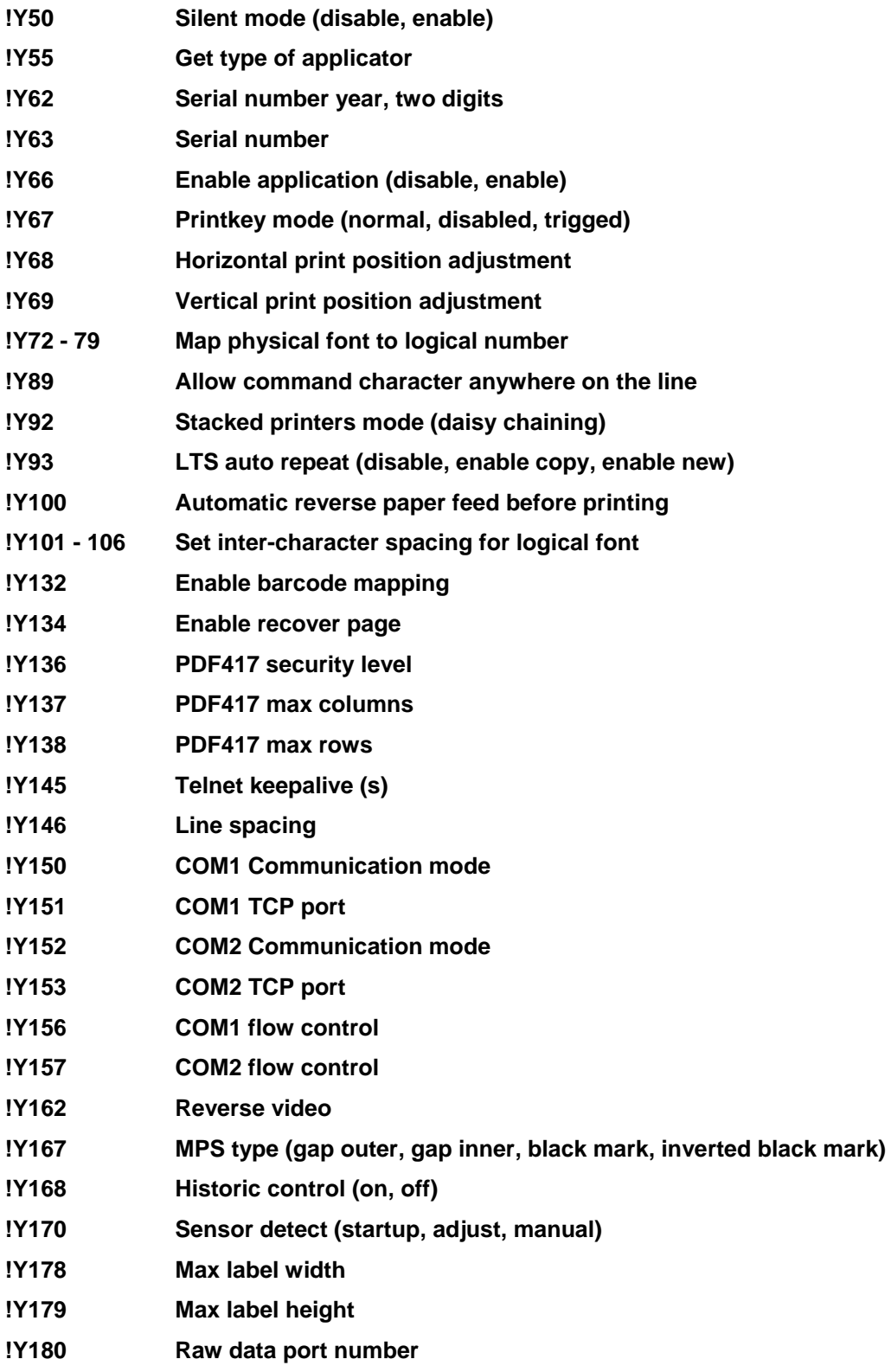

Apendix C, Quick Reference Guide

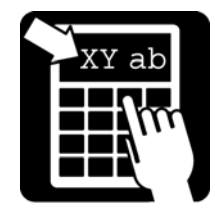

**!Y185 Best-before date update day !Y186 Best-before date truncation day** 

Apendix C, Quick Reference Guide

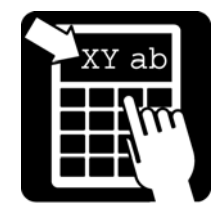

### Bar code symbologies

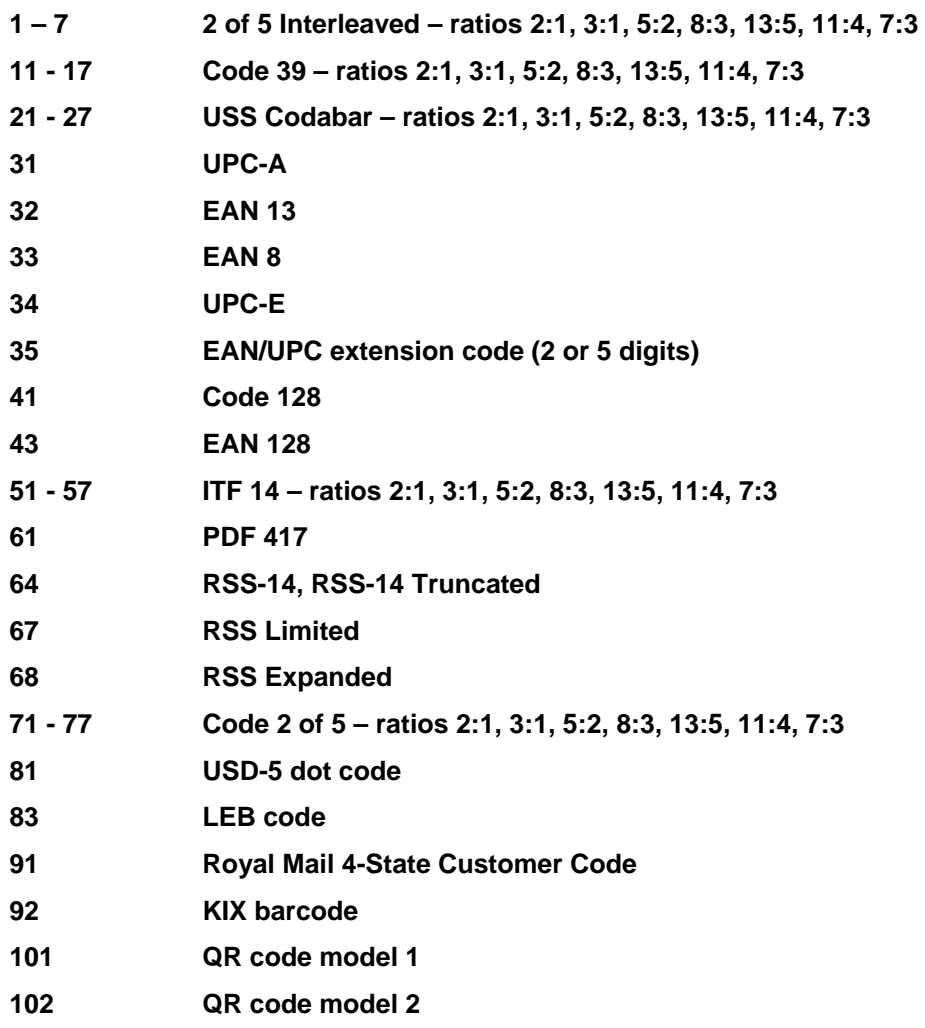

### Print Example

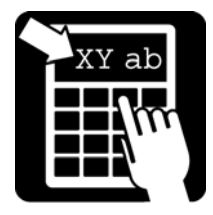

### Print Example

#### *Example 1a - The shoe example*

In the following example we use the "shoe example" on page 5.

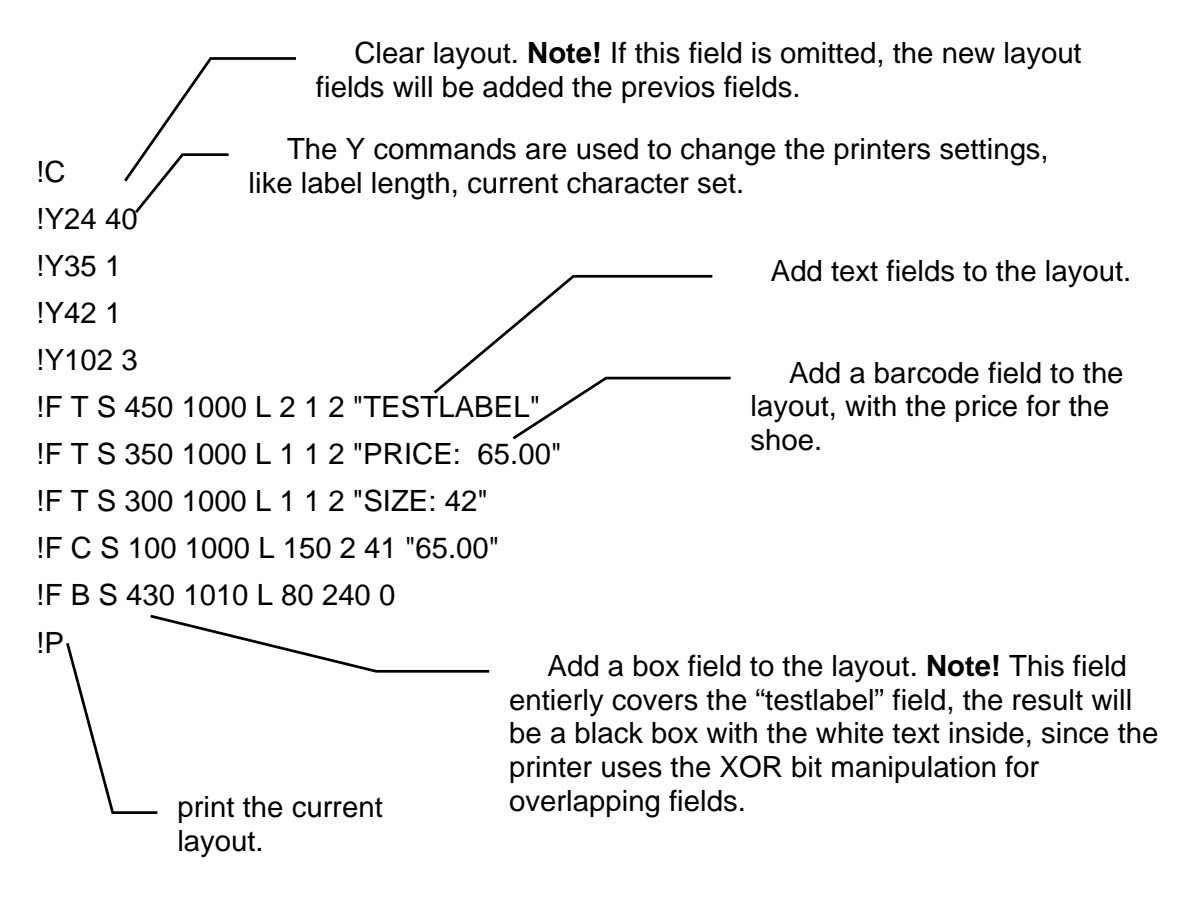

Now we want to change the price of the shoe to 62.50 (good pricing). Since the price is written in both the text and the barcode we have to change both, but instead of doing this we can use variable information. First we have to change the fixed field text to variable information fields, see next example.

### Print Example

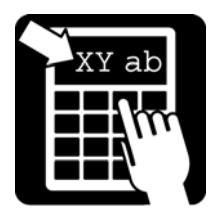

#### *Example 1b - The shoe example with variables*

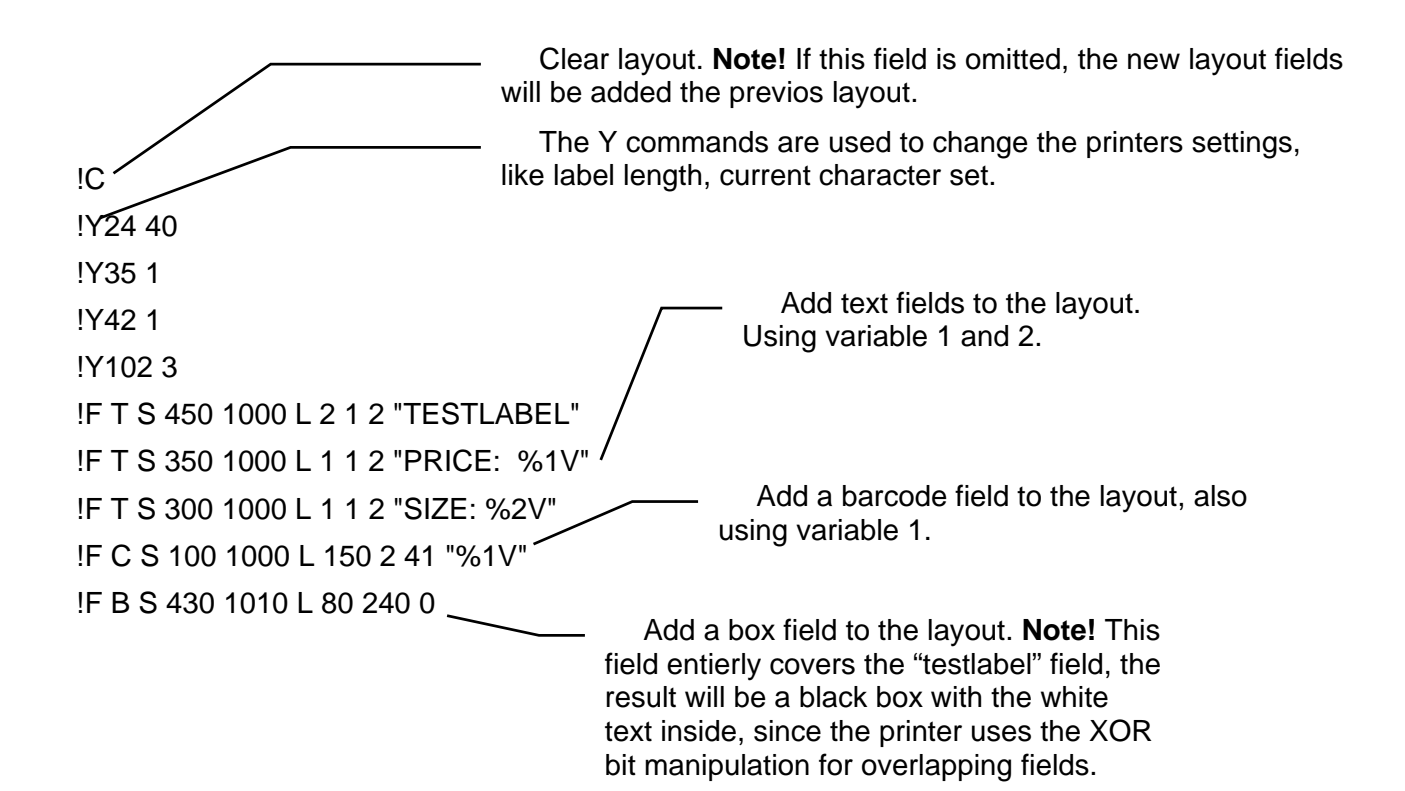

Now after we have downloaded the field layout to the printer, we can send the variable information to the printer.

!R  $62.50 42 \rightarrow$ !P clear variable information. variable 1 is assigned to 62.50 (the price of the shoe) variable 2 is assigned 42 (the size of the shoe) print the label

To print another label with another price we send another data set for the variables.

!R 78.10

48

!P

**TESTLABEL PRICE: 65.00 SIZE: 42** 

### Index

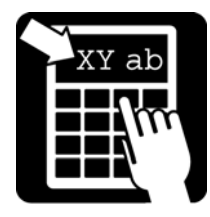

#### $\overline{2}$

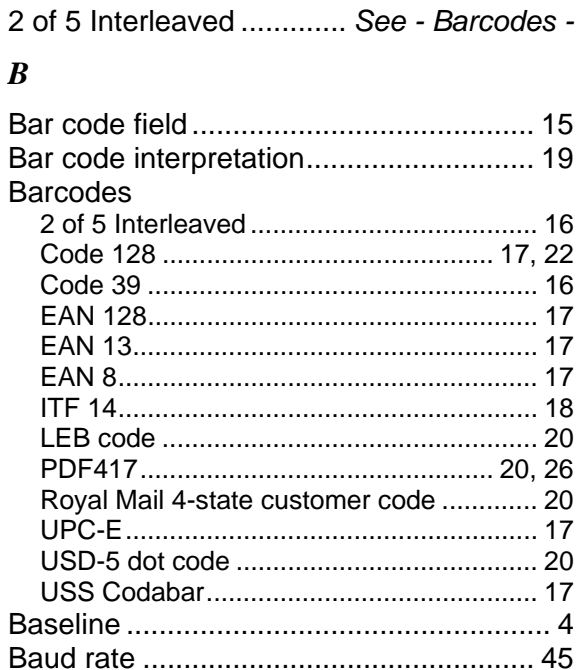

#### $\boldsymbol{C}$

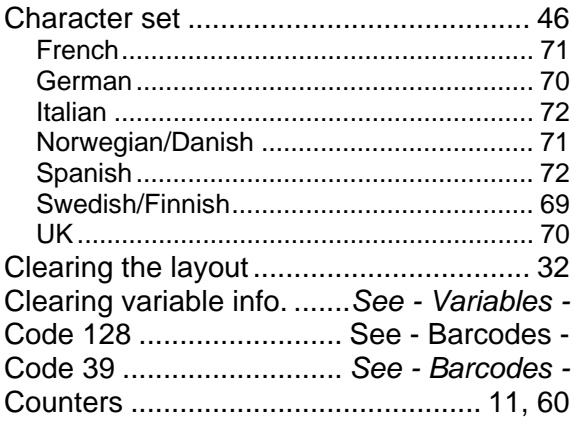

#### $\boldsymbol{D}$ L.

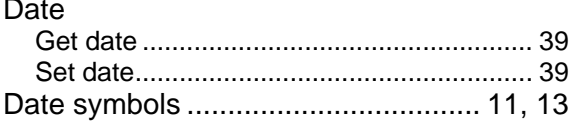

#### $\boldsymbol{E}$

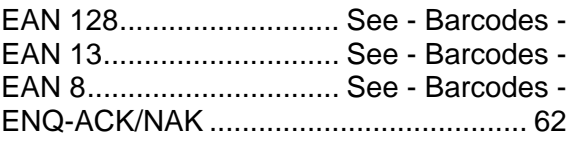

### $\boldsymbol{F}$

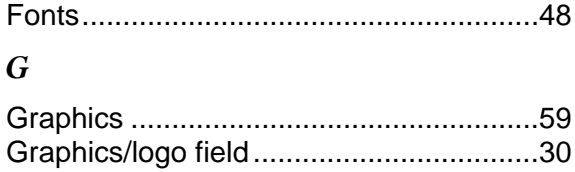

#### $\boldsymbol{I}$

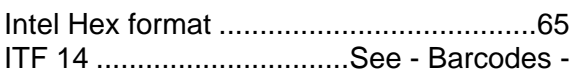

#### $\overline{L}$

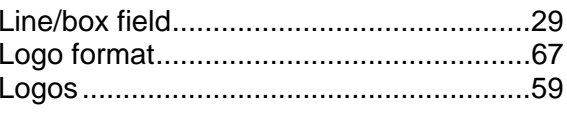

#### $\boldsymbol{M}$

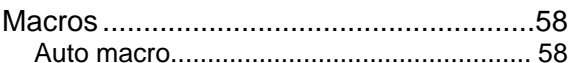

#### $\boldsymbol{o}$

Out of paper.. See - Status request 1 or 4 -. See - Status request 1 or 4 -

#### $\overline{P}$

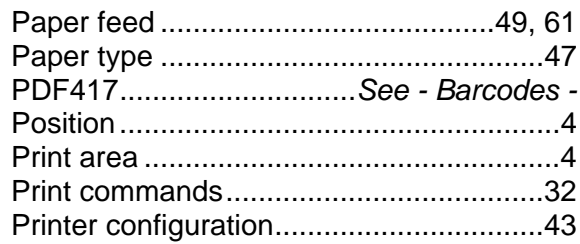

#### $\boldsymbol{R}$

#### $\boldsymbol{S}$

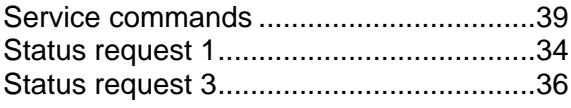

#### $\boldsymbol{T}$

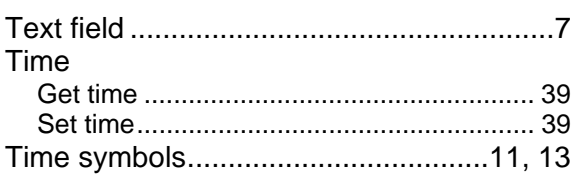

# **Index**

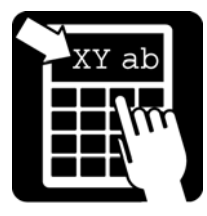

#### *U*

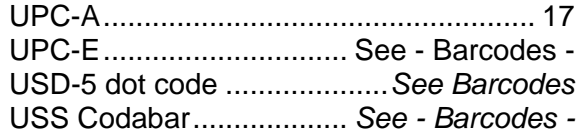

#### *V*

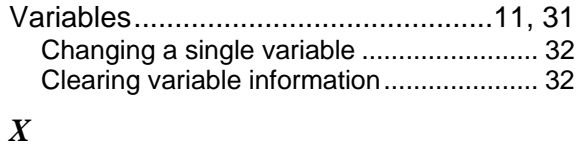

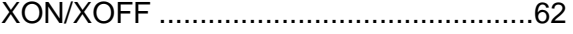